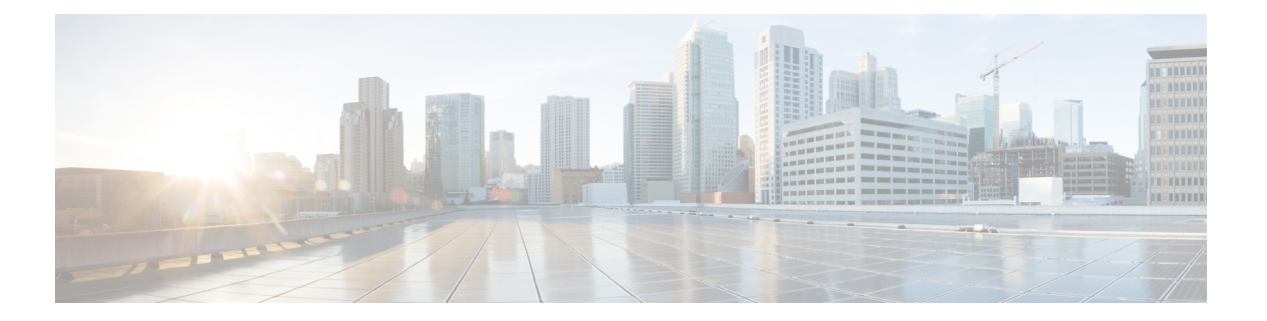

## **NAT** の設定

Cisco IOS XE SD-WAN には、次のタイプのネットワークアドレス変換(NAT)設定が含まれ ます。

- NAT ダイレクト インターネット アクセス(DIA):トラフィックを中央サイトやデータ センターにルーティングするのではなく、リモートサイトがトラフィックをインターネッ トに直接ルーティングできるようにします。
- NATサービス側:ネットワークオーバーレイのサービスホストとの間で送受信されるデー タトラフィックに、内部および外部 NAT を設定できます。サービス側 NAT は、構成され た一元化されたデータポリシーと一致する、内部および外部ホストアドレスのデータトラ フィックを変換します。

NAT は、IP アドレスを保護するように設計されています。NAT では、登録されていない IP ア ドレスを使用するプライベートIPネットワークがインターネットに接続できるようにします。 NAT はデバイス上で動作し、通常は 2 つのネットワークを接続します。パケットが別のネッ トワークに転送される前に、NAT は内部ネットワークのプライベート(グローバルに一意で はない)アドレスを正当なアドレスに変換します。

NATは、単一のデバイスがインターネット(またはパブリックネットワーク)とローカルネッ トワーク(またはプライベートネットワーク)の間のエージェントとして機能することを可能 にします。それは、ネットワークの外部に対してコンピュータのグループ全体を表すために必 要な一意の IP アドレスは 1 つだけです。

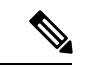

NAT がメンテナンス操作を実行するときは、NAT データベースをロックする必要があり ます。NAT データベースがロックされている場合、NAT は変換用のパケットを処理しま せん。通常、NAT メンテナンス操作は 1 秒未満から数秒以内です。通常、未変換パケッ トを送信する NAT は問題になりません。これらのパケットは ISP によってドロップされ るためです。 (注)

次のコマンドを設定して、NAT データベースの更新時に NAT がパケットをドロップする ようにします。

**ip nat service modify-in-progress drop**

- NAT ダイレクト インターネット アクセス (2 ページ)
- NAT DIA トラッカー (41 ページ)
- サービス側 NAT (50ページ)
- サービス側 NAT オブジェクトトラッカー (76 ページ)

# **NAT** ダイレクト インターネット アクセス

#### 表 **<sup>1</sup> :** 機能の履歴

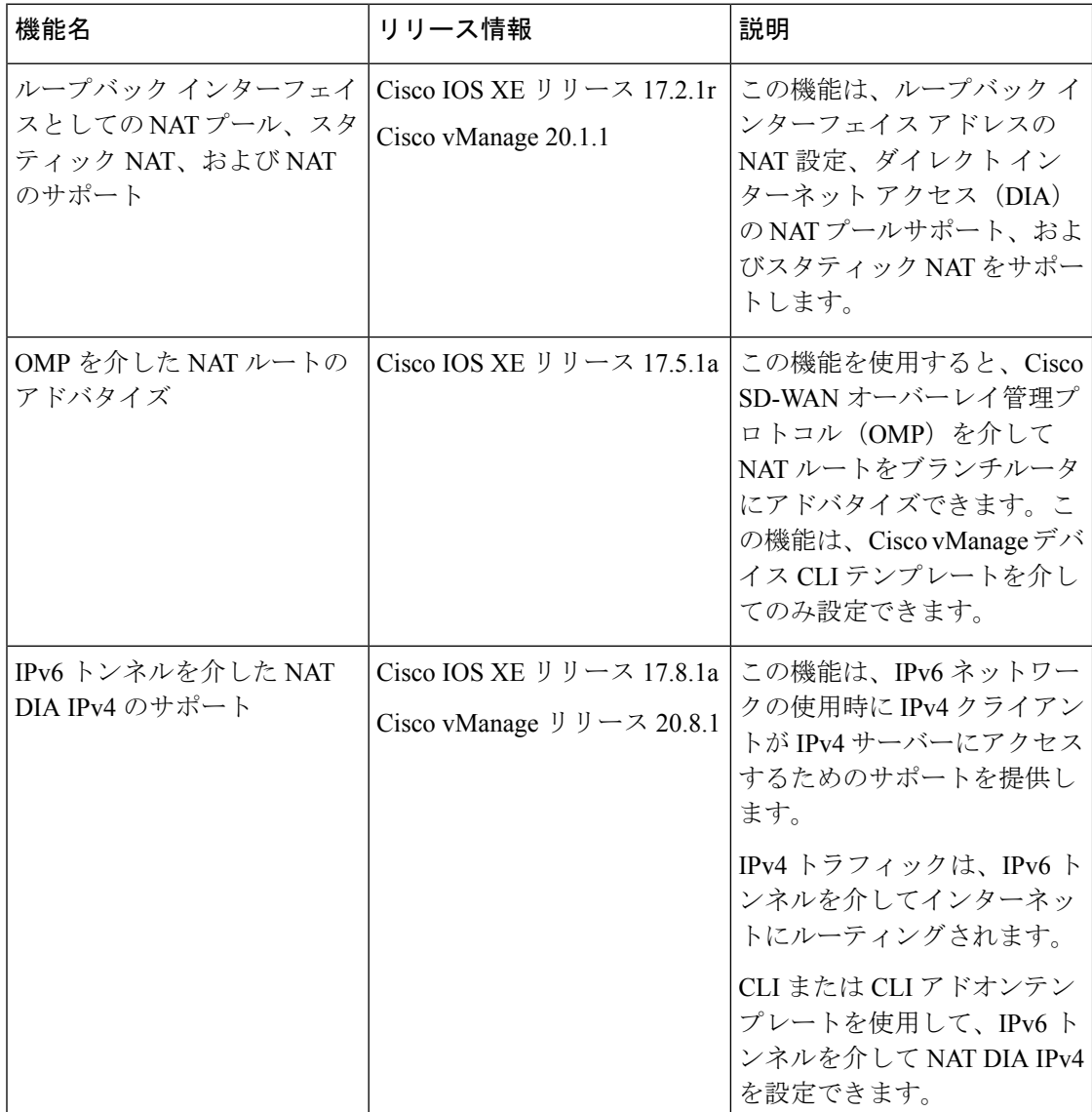

I

ш

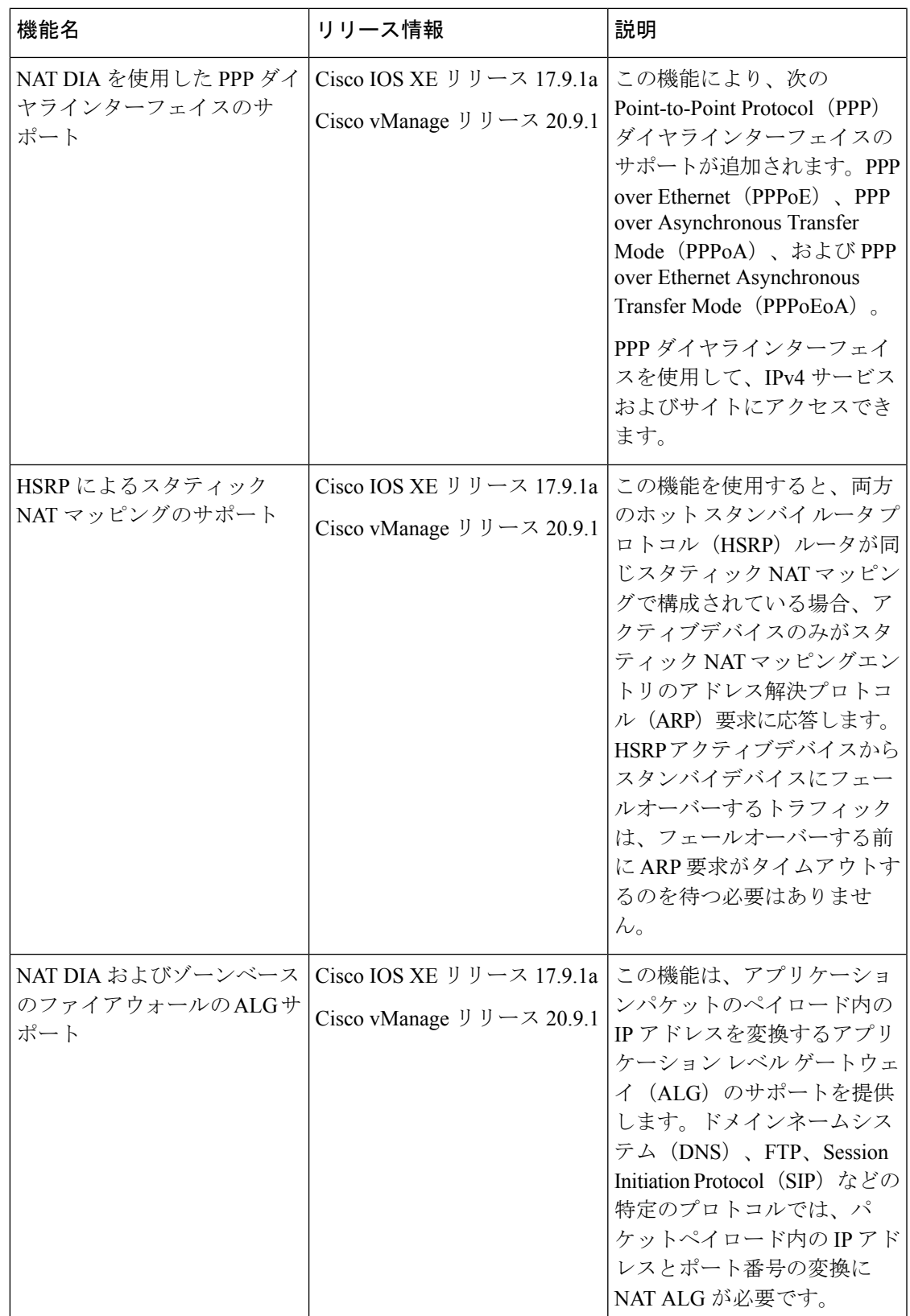

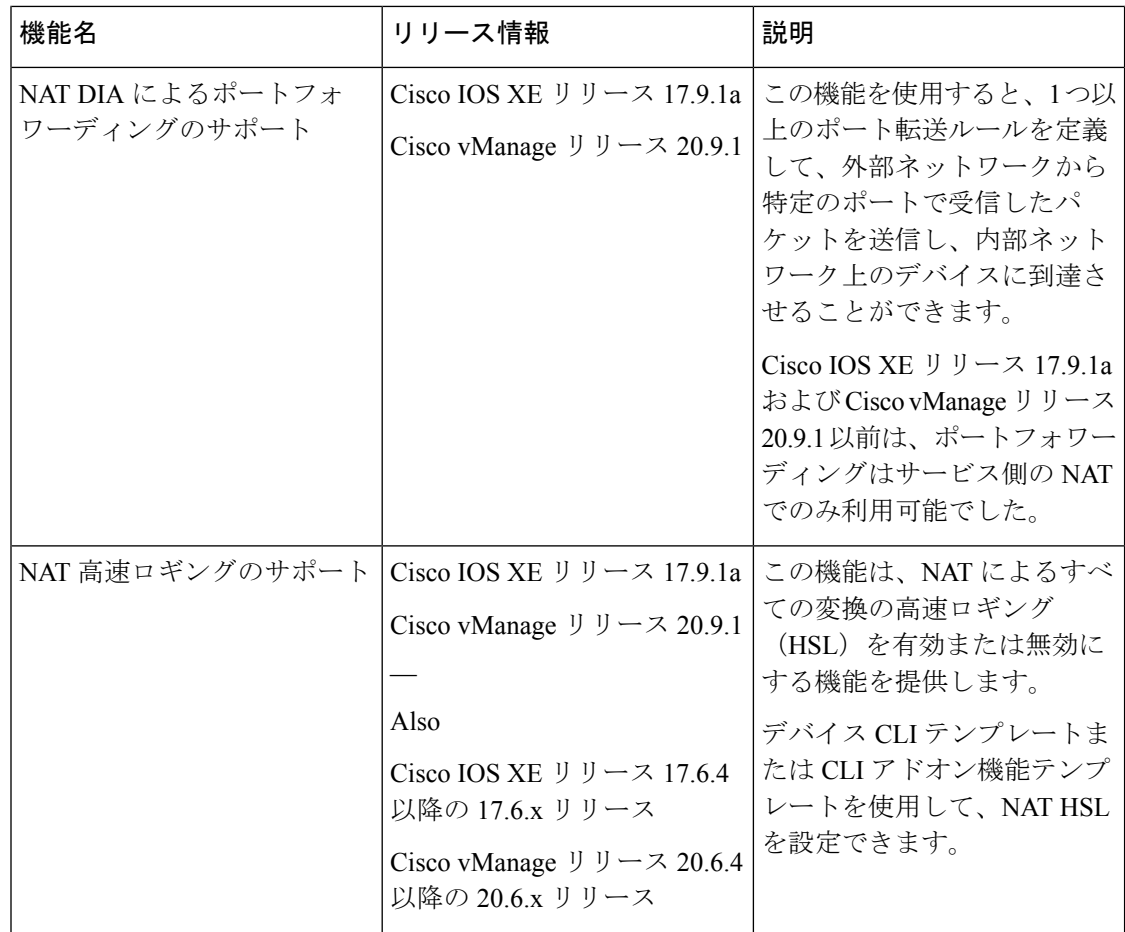

## **NAT DIA** に関する情報

NATDIAを使用すると、ブランチサイトは、検査のために中央サイトを経由するのではなく、 トラフィックをインターネットに直接ルーティングできます。これにより、クラウドベースの アプリケーションは、不要な帯域幅を使用することなく、インターネットやクラウドサービス プロバイダーに直接アクセスできます。

## **NAT DIA** の利点

- 優れたアプリケーション パフォーマンスを実現
- 帯域幅の消費と遅延の削減に貢献
- 帯域幅コストの削減に貢献
- リモートサイトでの DIA による、ブランチオフィスのユーザーエクスペリエンスの向上

## **NAT DIA** の制限事項

- NAT DIA プールは NAT64 ではサポートされていません。
- インターフェイスごとに複数の NAT DIA プールはサポートされていません。
- NAT マッピングには、インターフェイス過負荷、インターフェイス DIA プール、または インターフェイスループバックを含めることができます。同じインターフェイスに複数の NAT マッピングが存在することはできません。
- NAT プールで使用される IP アドレスは、インターフェイスアドレスまたはスタティック アドレス マッピングと共有できません。
- 少なくとも1つの形式のNATがWANインターフェイスで有効になっていない場合、Cisco vManage はサービス側 VPN である [Cisco VPN] テンプレートに NAT DIA ルートを設定し ません。

## **NAT DIA** の設定

**NAT DIA** を有効にするためのワークフロー

- **1.** 既存の [Cisco VPN Interface Ethernet] テンプレートを編集して、NAT を有効にします。
	- **1.** インターフェイスの過負荷(デフォルト)を設定します。
	- **2.** NAT プールを設定します。
	- **3.** ループバック インターフェイスを設定します。

ループバックインターフェイスの設定の詳細については、「NAT[プールおよびループ](https://www.cisco.com/content/en/us/td/docs/routers/sdwan/configuration/nat/nat-book-xe-sdwan/configure-nat.html#configure-nat-pool-loopback-interface) バック [インターフェイスの設定」](https://www.cisco.com/content/en/us/td/docs/routers/sdwan/configuration/nat/nat-book-xe-sdwan/configure-nat.html#configure-nat-pool-loopback-interface)を参照してください。

**4.** (オプション) スタティック NAT を設定します。

スタティックNATの設定の詳細については、[「サービス側スタティック](https://www.cisco.com/content/en/us/td/docs/routers/sdwan/configuration/nat/nat-book-xe-sdwan/configure-nat.html#configure-service-side-static-nat)NATの設定」 を参照してください。

**2.** [Cisco VPN] テンプレートを使用して NAT DIA ルートを設定します。これは、サービス VPN からのユーザートラフィックをインターネット トランスポートに直接転送するため に使用されるサービス側 VPN テンプレートです。

### **NAT** プールとループバック インターフェイスの設定

NAT プールは、必要に応じて NAT 変換に割り当てられる IPv4 アドレスの範囲です。

ループバックインターフェイスと呼ばれるソフトウェアのみのインターフェイスを指定して、 物理インターフェイスをエミュレートできます。ループバックインターフェイスは、デバイス 上の仮想インターフェイスであり、無効にするまでアップ(アクティブ)のままです。

**1.** Cisco vManage メニューから、**[Configuration]** > **[Templates]** を選択します。

- **2.** [Feature Templates] をクリックします。
- Cisco vManage リリース 20.7.x 以前のリリースでは、[Feature Templates] のタイトルは [Feature] です。 (注)
- **3.** [Cisco VPN Interface Ethernet] テンプレートを編集するには、テンプレート名の横にある […] をクリックし、[Edit] を選択します。
- **4.** [NAT] をクリックします。
- **5.** [IPv4] をクリックします。
- **6.** [NAT] ドロップダウンリストで、スコープを [Default] から [Global] に変更し、[On] をク リックして NAT を有効にします。
- **7.** インターフェイスの過負荷を設定します。

[NAT Type] フィールドで、[Interface] がインターフェイス過負荷モードに対して有効に なっていることを確認します。

デフォルトは [Interface] オプションです。

**8.** NAT プールを設定します。

[NAT Type] フィールドで、[Pool] オプションをクリックし、次の NAT プールパラメー タを入力します。

表 **2 : NAT** プールパラメータ

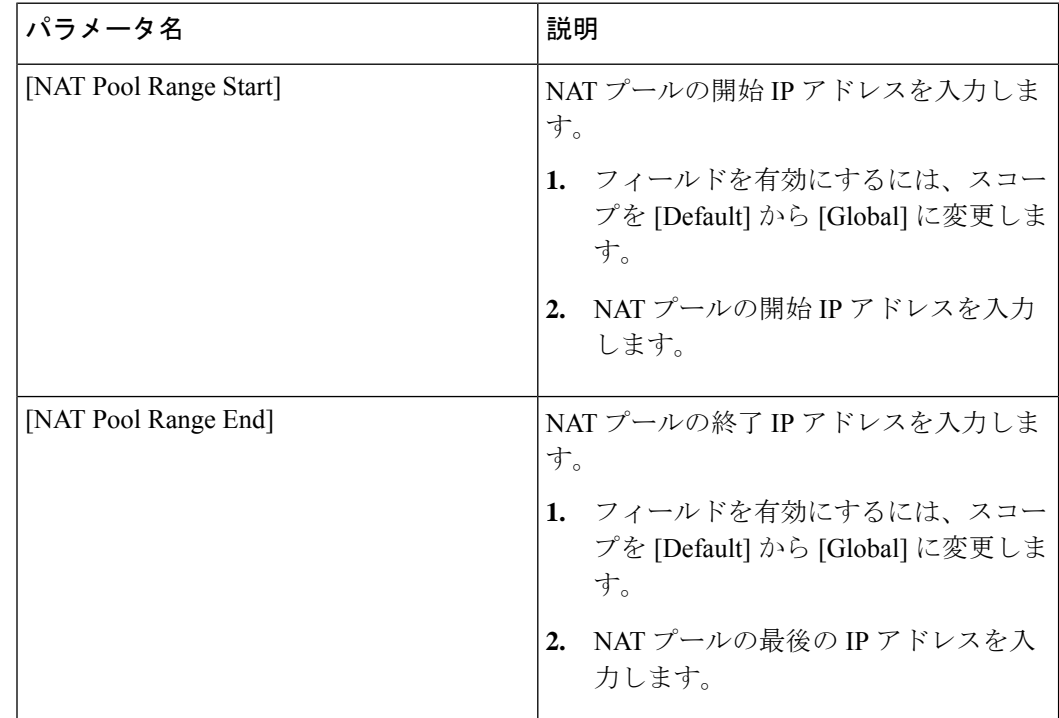

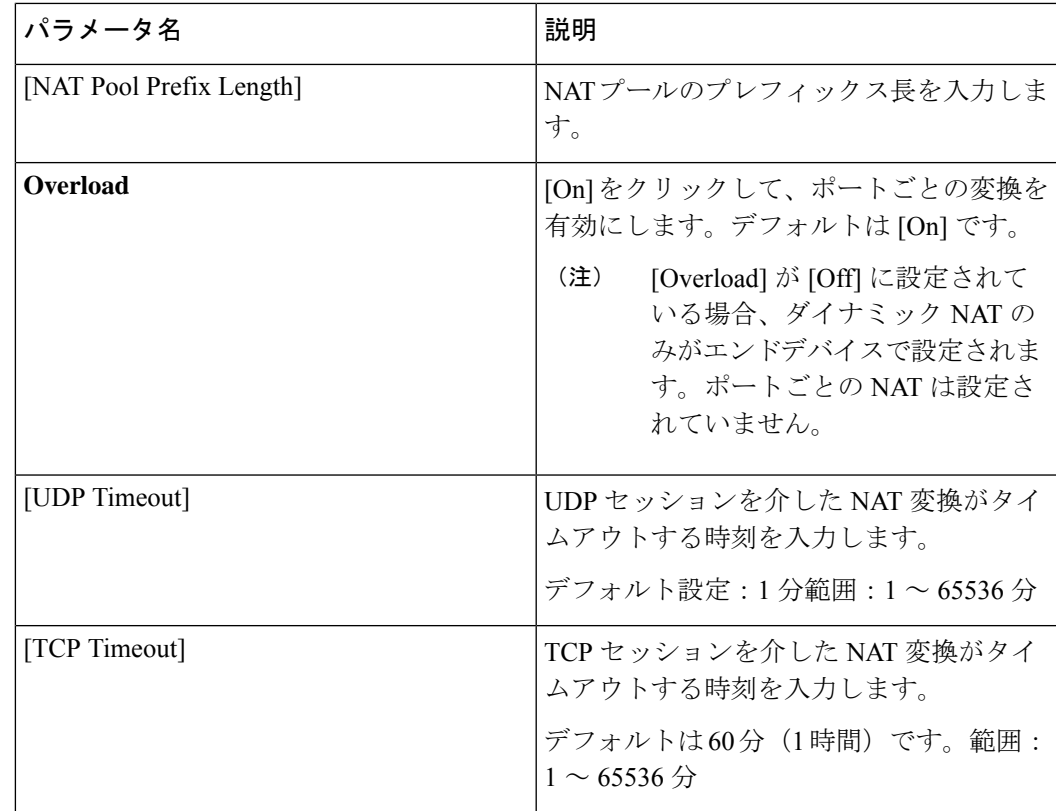

### **9.** ループバック インターフェイスを設定します。

[NAT Type] フィールドで、[Loopback] オプションをクリックし、次の値を入力します。

表 **3 : NAT** ループバックパラメータ

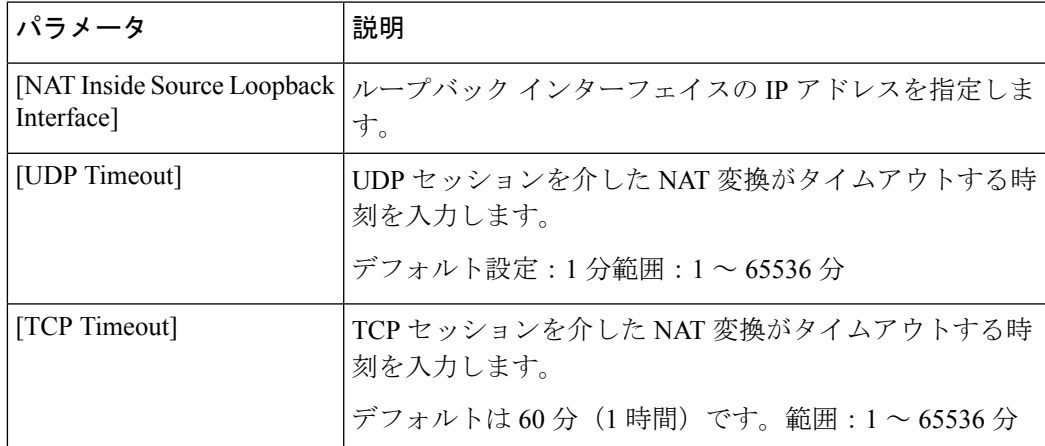

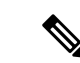

- 1 つの仮想インターフェイスで NAT 設定を持つ 1 つのテンプレートのデバイスを、別の 仮想インターフェイスで NAT 設定を持たない別のテンプレートに移動する場合、NAT 設 定を再度有効にする前に、最初に NAT 設定を無効にしてから仮想インターフェイスを削 除する必要があります。デバイスが最初に接続されたテンプレートで NAT を無効にしま す。 (注)
- 10. [更新 (Update) ] をクリックします。

### **NAT DIA** ルートの設定

すべてのサービスVPNは、パケットをDIAトラフィック用のトランスポートVPNにルーティ ングします。サービス側 VPN の NAT DIA ルートを設定します。

(注) サービス側 VPN である [Cisco VPN] テンプレートで IPv4 DIA ルートを設定します。

```
Cisco VPN テンプレートを使用した NAT DIA ルートの設定
```
- **1.** Cisco vManage メニューから、**[Configuration]** > **[Templates]**を選択します。
- **2.** [Feature Templates] をクリックします。

 $\label{eq:1} \mathscr{D}_{\mathbf{a}}$ 

- Cisco vManage リリース 20.7.x 以前のリリースでは、[Feature Templates] のタイトルは [Feature] です。 (注)
- **3.** [Cisco VPN] テンプレートを編集するには、テンプレート名の横にある **. . .** をクリックし、 [Edit] を選択します。
- **4.** [IPv4 Route] をクリックします。
- **5.** [New IPv4 Route] をクリックします。
- **6.** [Prefix] フィールドに、NAT の IPv4 プレフィックスを入力します。
- **7.** [Gateway] フィールドで、[VPN] をクリックします。
- **8.** [Enable VPN] ドロップダウンリストで、スコープを [Default] から [Global] に変更し、[On] をクリックして VPN を有効にします。
- **9.** [更新 (Update) ] をクリックします。

## **CLI** を使用した **NAT DIA** ルートの設定

以下は、NAT DIA ルートを設定するための設定例です。

Device(config)# **interface GigabitEthernet3** ip address 192.0.2.1 255.255.255.0 ip nat outside no shut

interface GigabitEthernet2 vrf forwarding 1 ip address 10.0.0.1 255.255.255.0 no shut

ip nat route vrf 1 0.0.0.0 0.0.0.0 global ip route 0.0.0.0 0.0.0.0 192.0.2.2

## **NAT DIA** ルート設定の確認

次に、**show ip route** コマンドの出力例を示します。

```
Device# show ip route
```
Codes: L - local, C - connected, S - static, R - RIP, M - mobile, B - BGP D - EIGRP, EX - EIGRP external, O - OSPF, IA - OSPF inter area N1 - OSPF NSSA external type 1, N2 - OSPF NSSA external type 2 E1 - OSPF external type 1, E2 - OSPF external type 2, m - OMP n - NAT, Ni - NAT inside, No - NAT outside, Nd - NAT DIA i - IS-IS, su - IS-IS summary, L1 - IS-IS level-1, L2 - IS-IS level-2 ia - IS-IS inter area,  $*$  - candidate default,  $U$  - per-user static route H - NHRP, G - NHRP registered, g - NHRP registration summary o - ODR, P - periodic downloaded static route, l - LISP a - application route + - replicated route, % - next hop override, p - overrides from PfR & - replicated local route overrides by connected

次に、**show ip route vrf 1** コマンドの出力例を示します。

Device# **show ip route vrf 1**

```
Routing Table: 1
Codes: L - local, C - connected, S - static, R - RIP, M - mobile, B - BGP
       D - EIGRP, EX - EIGRP external, O - OSPF, IA - OSPF inter area
       N1 - OSPF NSSA external type 1, N2 - OSPF NSSA external type 2
       E1 - OSPF external type 1, E2 - OSPF external type 2, m - OMP
      n - NAT, Ni - NAT inside, No - NAT outside, Nd - NAT DIA
       i - IS-IS, su - IS-IS summary, L1 - IS-IS level-1, L2 - IS-IS level-2
       ia - IS-IS inter area, * - candidate default, U - per-user static route
       H - NHRP, G - NHRP registered, g - NHRP registration summary
       o - ODR, P - periodic downloaded static route, l - LISP
       a - application route
       + - replicated route, % - next hop override, p - overrides from PfR
       & - replicated local route overrides by connected
```
## **OMP** を介した **NAT** ルートのアドバタイズ

次のセクションでは、OMP を介した NAT ルートのアドバタイズについて説明します。

### **OMP** を介した **NAT** ルートのアドバタイズに関する情報

Cisco IOS XE リリース 17.5.1a 以降、OMP を介してアドバタイズされるように NAT DIA デフォ ルトルートを設定できます。OMP はすべての Cisco IOS XE SD-WAN デバイス でデフォルトで 有効になっているため、OMP を明示的に設定または有効にする必要はありません。オーバー レイネットワークが機能するには、OMP が動作可能である必要があります。OMP を無効にす ると、オーバーレイネットワークが無効になります。

NAT64 アドバタイズメントがネットワーク上の指定された Cisco IOS XE SD-WAN デバイス の いずれかに設定されている場合、OMP は NAT デフォルトルートをブランチにアドバタイズし ます。ブランチはデフォルトルートを受け取り、それを使用してすべての DIA トラフィック のハブに到達します。Cisco IOS XE SD-WAN デバイス は、すべての DIA トラフィックのイン ターネットゲートウェイとして機能します。

図 **<sup>1</sup> : OMP** を使用した **NAT** ルートのアドバタイズ

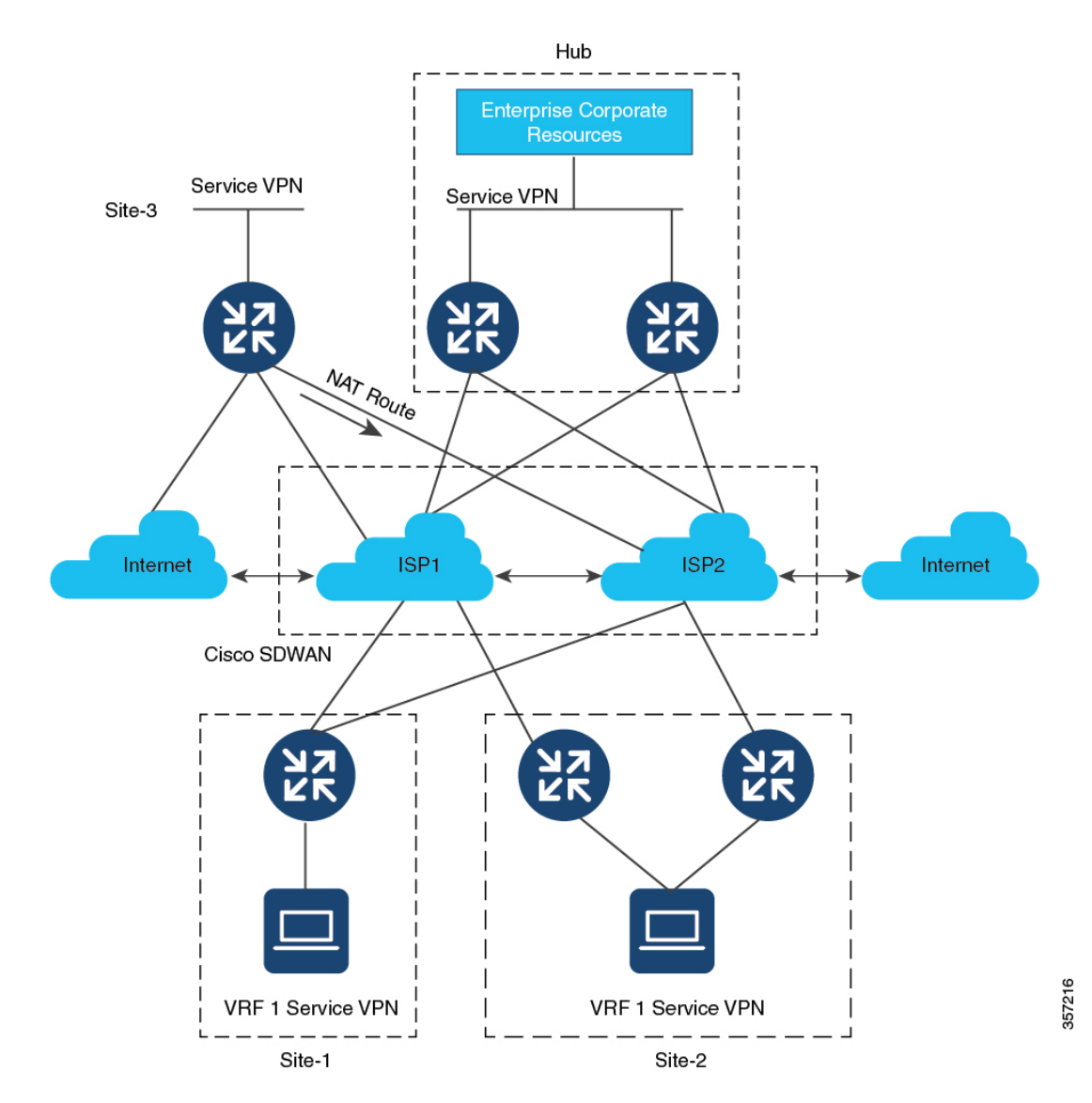

### **CLI** を使用した **OMP** による **NAT** ルートのアドバタイズの有効化

OMPを介してデフォルトルートをアドバタイズするには、**sdwanomp**コマンドを使用します。 次の設定を使用して、OMP を介して NAT ルートをアドバタイズします。

```
(注) このコマンドは、デバイス CLI テンプレートのみを使用してテストされています。
```

```
ip nat route vrf 1 0.0.0.0 0.0.0.0 global
     ip nat inside source list nat-dia-vpn-hop-access-list interface GigabitEthernet3 overload
     sdwan
      omp
         address-family vrf 1
          advertise network 0.0.0.0/0
     interface GigabitEthernet3
       ip nat outside
  \label{eq:1} \begin{picture}(20,5) \put(0,0){\line(1,0){10}} \put(15,0){\line(1,0){10}} \put(15,0){\line(1,0){10}} \put(15,0){\line(1,0){10}} \put(15,0){\line(1,0){10}} \put(15,0){\line(1,0){10}} \put(15,0){\line(1,0){10}} \put(15,0){\line(1,0){10}} \put(15,0){\line(1,0){10}} \put(15,0){\line(1,0){10}} \put(15,0){\line(1,0){10}} \put(15,(注)
             NAT DIA が設定されている場合にのみ、NAT ルートがアドバタイズされるようにしま
```
### **CLI** を使用した **OMP** による **NAT** ルートのアドバタイズの確認

す。

デフォルトルート情報を表示するには、**show sdwan omp routes** コマンドを使用します。

```
Device# show sdwan omp routes
```
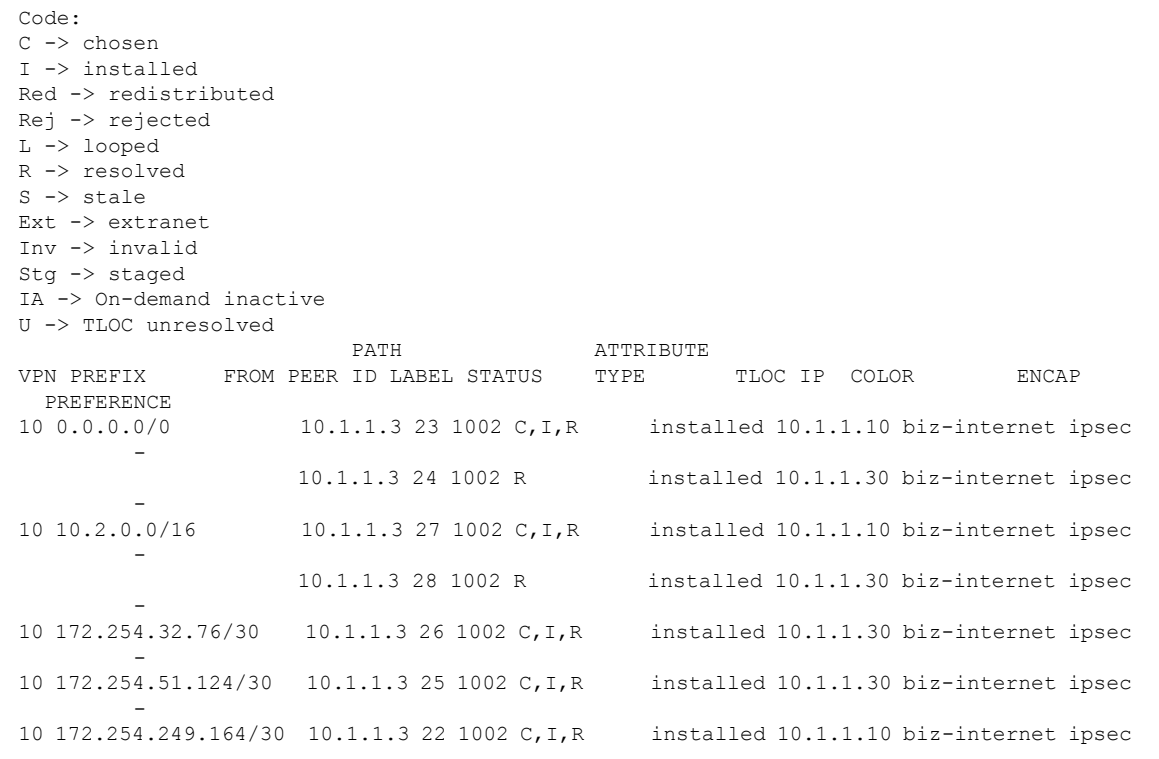

- 10 172.254.252.12/30 10.1.1.3 21 1002 C,I,R installed 10.1.1.10 biz-internet ipsec 10 172.30.1.0/24 10 172.30.1.0/24 0.0.0.0 75 1002 C,Red,R installed 10.1.1.26 gold ipsec - 0.0.0.0 76 1002 C,Red,R installed 10.1.1.26 silver ipsec 10.1.1.3 29 1002 Inv,U installed 10.1.1.36 gold ipsec 10.1.1.3 30 1002 Inv,U installed 10.1.1.36 silver ipsec

スポークで作成された NAT DIA ルートに関する情報を表示するには、 **show ip route vrf 1** コマ ンドを使用します。

Device# **show ip route vrf 10**

Routing Table: 10 Codes: L - local, C - connected, S - static, R - RIP, M - mobile, B - BGP D - EIGRP, EX - EIGRP external, 0 - OSPF, IA - OSPF inter area N1 - OSPF NSSA external type 1, N2 - OSPF NSSA external type 2 El - OSPF external type 1, E2 - OSPF external type **m - OMP** n - NAT, Ni - NAT inside, No - NAT outside, Nd - NAT IA i - IS-IS, su - IS-IS summary, Ll - IS-IS level-1, L2 - IS-IS level-2 is - IS-IS inter area, \* - candidate default, U - per-user static route H - NHRP, G - NHRP registered, g - NHRP registration summary o - ODR, P - periodic downloaded static route, 1 - LISP a - application route + - replicated route, % - next hop override, p - overrides from PfR & - replicated local route overrides by connected

Gateway of last resort is 10.1.1.10 to network 0.0.0.0

**m 0.0.0.0/0 [251/0] via 10.1.1.10**,2d16h, Sdwan-system-intf 10.0.0.0/16 is subnetted, 1 subnets

**show sdwan omp routes** コマンドを使用して、スポークのデフォルトルートを表示します。

Device# **show sdwan omp routes vpn 10**

Code: C -> chosen I -> installed Red -> redistributed Rej -> rejected L -> looped R -> resolved S -> stale Ext -> extranet Inv -> invalid  $St\sigma \rightarrow st\text{a}$ IA -> On-demand inactive U -> TLOC unresolved PATH ATTRIBUTE VPN PREFIX FROM PEER ID LABEL STATUS TYPE TLOC IP COLOR ENCAP PREFERENCE 10 **0.0.0.0/0** 10.1.1.3 23 1002 C,I,R installed **10.1.1.10** biz-internet ipsec - 10.1.1.3 24 1002 R installed 10.1.1.30 biz-internet ipsec

-

## **IPv6** トンネルを介した **NAT DIA IPv4**

次のセクションでは、IPv6 トンネルを介した NAT DIA IPv4 の設定について説明します。

### **IPv6** トンネルを介した **NAT DIA IPv4** に関する情報

IPv6 トンネルを介した NAT DIA IPv4 により、IPv6 専用デバイスは IPv4 Web サイトおよびサー ビスにアクセスできます。

トラフィックフローは、オーバーレイネットワークのサービス側 (LAN)からトランスポート 側(WAN)です。

サービス側の送信 IPv4 アドレスは、トンネルインターフェイスでパブリック IPv4 アドレスに 変換されます。

デバイス CLI または CLI アドオンテンプレートを使用して、IPv6 トンネル経由で NAT DIA IPv4 を設定します。

### **IPv6** トンネルを介した **NAT DIA IPv4** の利点

- IPv6 専用デバイスからの IPv4 アクセスを提供します。
- IPv6 トンネルを介した IPv4 トラフィックのルーティングをサポートします。
- トンネルインターフェイスで、サービス側送信元IPv4 アドレスからパブリック IPv4 アド レスへの変換をサポートします。

### **IPv6** トンネルを介した **NAT DIA IPv4** の制限事項

- NAT DIA トラッカーはサポートされていません。
- •統合脅威防御 (UTD) はサポートされていません。
- トンネルインターフェイスでのキープアライブトラフィックはサポートされていません。

### **IPv6** トンネルを介した **NAT DIA IPv4** の使用例

顧客は IPv6 専用のデバイスを持っていますが、IPv4 の Web サイトとサービスにアクセスする 必要があります。このシナリオをサポートするには、IPv4トラフィックをインターネットに転 送するために IPv6 トンネルを使用します。

#### 図 **2 : IPv6** トンネルサポートを介した **NAT DIA IPv4**

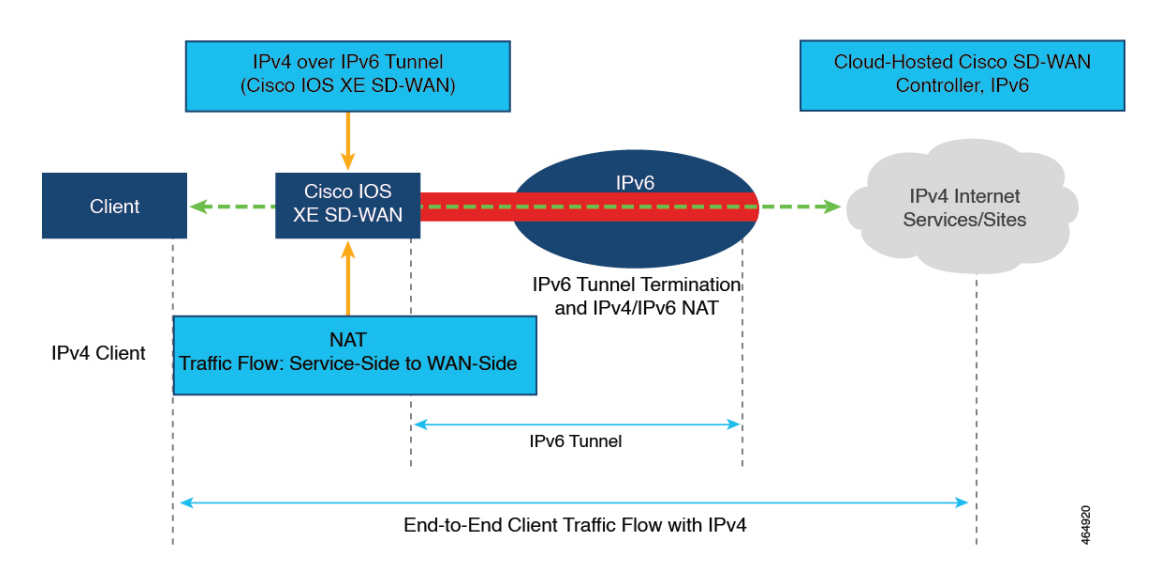

### **IPv6** トンネルを介して **NAT DIA IPv4** を設定するためのワークフロー

#### **Cisco vManage** の設定

- **1.** 既存の [Cisco VPN Interface Ethernet] テンプレートを編集して、NAT を有効にします。
	- **1.** インターフェイスの過負荷(デフォルト)を設定します。
	- **2.** NAT プールを設定します。

NAT プールの設定の詳細については、「NAT [プールとループバック](https://www.cisco.com/content/en/us/td/docs/routers/sdwan/configuration/nat/nat-book-xe-sdwan/configure-nat.html#configure-nat-pool-loopback-interface) インターフェイ [スの設定](https://www.cisco.com/content/en/us/td/docs/routers/sdwan/configuration/nat/nat-book-xe-sdwan/configure-nat.html#configure-nat-pool-loopback-interface)」を参照してください。

**2.** [Cisco VPN] テンプレートを使用して NAT DIA ルートを設定します。 NAT DIA ルートの設定の詳細については、「NAT DIA [ルートの設定](https://www.cisco.com/c/en/us/td/docs/routers/sdwan/configuration/nat/nat-book-xe-sdwan/configure-nat.html#configure-nat-dia-route)」を参照してくださ い。

#### **CLI** 設定

- **1.** IPv6 トンネルを介して IPv4 を設定します。
- **2.** トンネルインターフェイスで **ip nat outside** コマンドを設定します。
- **3.** IPv6 トンネルを介して IPv4 トラフィックをルーティングするための NAT DIA ルートを設 定します。

### **CLI** を使用した **IPv6** トンネル経由の **NAT DIA IPv4** の設定

**1.** IPv6 トンネルのグローバルデフォルトルートを設定します。

```
Device(config)# interface Tunnel1000
   Device(config-if)# ip address 10.1.15.15 255.255.255.0
   Device(config-if)# ip mtu 1460
   Device(config-if)# ip tcp adjust-mss 1420
   Device(config-if)# load-interval 30
   Device(config-if)# tunnel source GigabitEthernet3
   Device(config-if)# tunnel mode ipv6
   Device(config-if)# tunnel destination 2001:DB8:A1:10::10
   Device(config-if)# tunnel route-via GigabitEthernet3 mandatory
   Device(config-if)# tunnel path-mtu-discovery
   !
   Device(config)# ip route 0.0.0.0 0.0.0.0 Tunnel1000
2. ip nat outside コマンドを使用して、IPv6 トンネルを介して IPv4 を設定します。
   Device(config)# interface Tunnel1000
   Device(config)# ip nat outside
3. NAT プールとインターフェイス過負荷モードを使用して、IPv6 トンネルを介して IPv4 を
   設定します。
   Device(config)# interface Tunnel1000
   Device(config)# ip nat inside source list nat-dia-vpn-hop-access-list interface
   Tunnel1000 overload
   または
   Device(config)# ip nat pool natpool10 203.0.113.1 203.0.113.25 prefix-length 24
   Device(config)# ip nat inside source list nat-dia-vpn-hop-access-list pool natpool10
    overload egress-interface Tunnel1000
4. サービス側 VPN 内で NAT DIA ルートを設定します。
   Device(config)# ip nat route vrf 10 0.0.0.0 0.0.0.0 global
 (注)
       一元化されたデータポリシーを使用して NAT DIA ルートを設定している場合は、nat
      use-vpn 0 コマンドを使用します。
```
### **CLI** アドオンテンプレートを使用した **IPv6** トンネルによる **NAT DIA IPv4** の設定

### **Before You Begin**

新しいCLIアドオンテンプレートを作成するか、既存のCLIアドオンテンプレートを編集しま す。

CLI Add-on Feature Templates の詳細については、「CLI Add-on Feature [Templates](https://www.cisco.com/c/en/us/td/docs/routers/sdwan/configuration/system-interface/ios-xe-17/systems-interfaces-book-xe-sdwan/cli-add-on-feature-template.html)」を参照して ください。

#### **CLI** アドオンテンプレートを使用した **IPv6** トンネルによる **NAT DIA IPv4** の設定

- **1.** Cisco vManage メニューから、**[Configuration]** > **[Templates]** を選択します。
- **2.** [Feature Templates] をクリックします。
- **3.** [Add template] をクリックします。
- **4.** デバイスリストからデバイスを選択します。
- **5.** OTHER TEMPLATES 領域で、CLI Add-On Template をクリックします。
- **6.** [CLI Add-On Template] エリアで、設定を入力します。
- **7.** 次の設定例に示すように、IPv6 トンネルを介して IPv4 を設定します。

```
interface Tunnel1000
no shutdown
ip address 203.0.113.1 255.255.255.0
ip nat outside
load-interval 30
 tunnel source GigabitEthernet1
 tunnel destination 2001:DB8:A1:10::10
 tunnel mode ipv6
tunnel path-mtu-discovery
tunnel route-via GigabitEthernet1 mandatory
!
ip nat inside source list nat-dia-vpn-hop-access-list interface Tunnel1000 overload
ip route 0.0.0.0 0.0.0.0 Tunnel1000 203.0.113.2
ip nat route vrf 10 0.0.0.0 0.0.0.0 global
```
**8. [Save**(保存)**]** をクリックします。

作成した CLI アドオンテンプレートが [CLI Configuration] に表示されます。

**9.** CLI アドオンテンプレートをデバイスにアタッチします。

### **IPv6** トンネル設定を介した **NAT DIA IPv4** の確認

#### **NAT DIA** ルートエントリの確認

次に、**show ip nat route-dia** コマンドの出力例を示します。

```
Device# show ip nat route-dia
route add [1] addr [0.0.0.0] vrfid [2] prefix len [0]
route add [1] addr [0.0.0.0] vrfid [4] prefix len [0]
```
出力例では、2 つの NAT ルートアドバタイズメントが有効になっています。

#### **NAT DIA** ルーティング テーブル エントリの確認

次に、**show ip route vrf 1 nat-route** コマンドの出力例を示します。

```
Device# show ip route vrf 1 nat-route
Routing Table: 1
Codes: L - local, C - connected, S - static, R - RIP, M - mobile, B - BGP
      D - EIGRP, EX - EIGRP external, O - OSPF, IA - OSPF inter area
      N1 - OSPF NSSA external type 1, N2 - OSPF NSSA external type 2
      E1 - OSPF external type 1, E2 - OSPF external type 2, m - OMP
      n - NAT, Ni - NAT inside, No - NAT outside, Nd - NAT DIA
       i - IS-IS, su - IS-IS summary, L1 - IS-IS level-1, L2 - IS-IS level-2
       ia - IS-IS inter area, * - candidate default, U - per-user static route
      H - NHRP, G - NHRP registered, g - NHRP registration summary
      o - ODR, P - periodic downloaded static route, l - LISP
      a - application route
      + - replicated route, % - next hop override, p - overrides from PfR
       & - replicated local route overrides by connected
```
Gateway of last resort is 0.0.0.0 to network 0.0.0.0

n\*Nd 0.0.0.0/0 [6/0], 00:40:17, Null0

この出力例では、n\*Nd 0.0.0.0/0 が構成済みの NAT DIA ルートです。

#### **IP** 変換の表示

次に、**show ip nat translations** コマンドの出力例を示します。

Device# **show ip nat translations** show ip nat translations Pro Inside qlobal Inside local 0utside local 0utside qlobal tcp 203.0.113.1:5201 10.20.24.150:5201 10.20.25.150:5201 10.20.25.150:5201<br>icmp 203.0.113.1:25440 10.20.24.150:25440 10.20.25.150:25440 10.20.25.150:25440 icmp 203.0.113.1:25440 10.20.24.150:25440 10.20.25.150:25440 10.20.25.150:25440 Total number of translations: 2

出力例には、2 つの変換があります。

### **IP NAT** グローバル統計の確認

次に、**show ip nat statistics** コマンドの出力例を示します。

```
Device# show ip nat statistics
Total active translations: 2 (0 static, 2 dynamic; 2 extended)
Outside interfaces:
  Tunnel1000
Inside interfaces:
Hits: 1012528 Misses: 56
Expired translations: 3
Dynamic mappings:
-- Inside Source
[Id: 3] access-list nat-dia-vpn-hop-access-list interface Tunnel1000 refcount 2
nat-limit statistics:
max entry: max allowed 0, used 0, missed 0
In-to-out drops: 0 Out-to-in drops: 0
Pool stats drop: 0 Mapping stats drop: 0
Port block alloc fail: 0
IP alias add fail: 0
Limit entry add fail: 0
```
出力例では、トンネル 11000 に 2 つの変換があります。

**show ip nat statistics** コマンドの出力には、設定したすべての IP アドレスプールと NAT マッピ ングに関する情報が表示されます。

#### **NAT** グローバル統計のクリア

**clear ip nat statistics** コマンドを使用して、NAT グローバル統計をクリアします。

Device# **clear ip nat global statistics**

#### **NAT** の統計情報の表示

次に、**show platform hardware qfp active feature nat datapath stats** コマンドの出力例を示しま す。

```
Device# show platform hardware qfp active feature nat datapath stats
Total active translations: 2 (0 static, 2 dynamic; 2 extended)
Outside interfaces:
  Tunnel1000
```

```
Inside interfaces:
Hits: 1012528 Misses: 56
Expired translations: 3
Dynamic mappings:
-- Inside Source
[Id: 3] access-list nat-dia-vpn-hop-access-list interface Tunnel1000 refcount 2
nat-limit statistics:
max entry: max allowed 0, used 0, missed 0
In-to-out drops: 0 Out-to-in drops: 0
Pool stats drop: 0 Mapping stats drop: 0
Port block alloc fail: 0
IP alias add fail: 0
Limit entry add fail: 0
```
### **NAT** グローバルカウンタの確認:データパスマップ

次に、**show platform hardware qfp active feature nat datapath map** コマンドの出力例を示しま す。

Device# **show platform hardware qfp active feature nat datapath map** I/f Map Table

```
if handle 65529 next 0x0 hash index 220
laddr 0.0.0.0 lport 0 map 0xdec942c0 refcnt 0
gaddr 203.60.10.1 gport 0 proto 0 vrfid 0x0
src_type 1 flags 0x80100 cpmapid 3
I/f Map Table End
edm maps 0
mapping id 1 pool id 0 if handle 0xfff9 match type 0 source type 1 domain 0 proto 0 Local
IP 0.0.0.0,
Local Port 0 Global IP 203.60.10.1 Global Port 0 Flags 0x80100 refcount 0 cp mapping id
3
next 0x0 hashidx 50 vrfid 0 vrf tableid 0x0 rg 0 pap enabled 0 egress ifh 0x14
```
#### **NAT** グローバルカウンタの確認:セッションダンプ

次に、**show platform hardware qfp active feature nat datapath sess-dump** コマンドの出力例を示 します。

Device# **show platform hardware qfp active feature nat sess-dump** id 0xdd70c1d0 io 10.20.24.150 oo 10.20.25.150 io 5201 oo 5201 it 203.0.113.1 ot 10.20.25.150 it 5201 ot 5201 pro 6 vrf 4 tableid 4 bck 65195 in\_if 0 out\_if 20 ext\_flags 0x1 in pkts 183466 in bytes 264182128 out pkts 91731 out bytes 2987880flowdb in2out fh 0x0 flowdb out2in fh 0x0 id 0xdd70c090 io 10.20.24.150 oo 10.20.25.150 io 25965 oo 25965 it 203.0.113.1 ot 10.20.25.150 it 25965 ot 25965 pro 1 vrf 4 tableid 4 bck 81393 in\_if 0 out\_if 20 ext\_flags 0x1 in pkts 27 in bytes 38610 out pkts 27 out bytes 38610flowdb in2out fh 0x0 flowdb out2in fh 0x0

### **IPv6** トンネルを介した **NAT DIA IPv4** の設定例

```
Device# show sdwan running-config | section Tunnel1000|GigabitEthernet1
interface GigabitEthernet1
ip address 10.1.15.15 255.255.255.0
no ip redirects
load-interval 30
negotiation auto
ipv6 address 2001:DB8:A1:F::F/64
ipv6 enable
ipv6 nd ra suppress all
service-policy output shape GigabitEthernet1
```

```
!
interface Tunnel1000
no shutdown
ip address 203.0.113.1 255.255.255.0
ip nat outside
 load-interval 30
 tunnel source GigabitEthernet1
 tunnel destination 2001:DB8:a1:10::10
 tunnel mode ipv6
tunnel path-mtu-discovery
tunnel route-via GigabitEthernet1 mandatory
!
ip nat inside source list nat-dia-vpn-hop-access-list interface Tunnel1000 overload
ip route 0.0.0.0 0.0.0.0 Tunnel1000 203.0.113.2
ip nat route vrf 10 0.0.0.0 0.0.0.0 global
```
## **NAT DIA** を使用したダイヤラインターフェイス

次のセクションでは、NAT DIA を使用したダイヤラインターフェイスの設定について説明し ます。

### **NAT DIA** でのダイヤラインターフェイスの使用に関する情報

サポートされている最小リリース:Cisco IOS XE リリース 17.9.1a、Cisco vManage リリース 20.9.1

この機能は、NAT DIA 使用例の Point-to-Point Protocol (PPP) ダイヤラインターフェイスのサ ポートを提供します。ダイヤラインターフェイスを使用して、IPv4インターネットサービスお よびサイトにアクセスします。

ダイヤラインターフェイスは、デフォルトルーティング情報、カプセル化プロトコル、使用す るダイヤラプールなど、クライアントからのトラフィックを処理する方法を指定します。

次のダイヤラインターフェイスがサポートされています。

- Point-to-Point Protocol over Ethernet (PPPoE)
- Point-to-Point Protocol over Asynchronous Transfer Mode (PPPoA)
- Point-to-Point Protocol over Ethernet over Asynchronous Transfer Mode (PPPoEoA)

PPPoE の設定の詳細については、『*Cisco SD-WAN Systems and Interfaces Guide, Cisco IOS XE* リ リース *17.x*』の「[PPPoE](https://www.cisco.com/c/en/us/td/docs/routers/sdwan/configuration/system-interface/ios-xe-17/systems-interfaces-book-xe-sdwan/configure-interfaces.html#c_Configuring_PPPoE_12186.xml) の設定」セクションを参照してください。

#### **NAT DIA** の **TCP** 最大セグメントサイズの調整

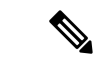

Cisco IOS XE リリース 17.9.1a および Cisco vManage リリース 20.9.1 から始めて、TCP セッ ションのドロップを防ぐために、TCP 最大セグメントサイズ(MSS)の値を調整できま す。 (注)

TCP MSS の設定の詳細については、『*Cisco SD-WAN Systems and Interfaces Guide, Cisco IOS XE* リリース *17.x*』の「[Configure](https://www.cisco.com/c/en/us/td/docs/routers/sdwan/configuration/system-interface/ios-xe-17/systems-interfaces-book-xe-sdwan/configure-interfaces.html#Cisco_Concept.dita_e235efd4-46b4-4d22-a750-1a1e63fc5eca) TCP MSS and Clear Dont Fragment」セクションを参照し てください。

#### **NAT DIA** でダイヤラインターフェイスを使用する利点

- NAT DIA によるインターフェイス過負荷モードのサポート
- NAT DIA を使用したルートベースおよびデータポリシーベースの構成のサポート
- NAT プールとループバックのサポート
- スタティック NAT 設定のサポート
- スタティック NAT ポート転送のサポート
- 着信コールまたは発信コールの要件に基づいた物理インターフェイスのさまざまな特性
- NAT DIA によるダイヤラインターフェイス経由のスタティックまたはネゴシエートされ た IP アドレスのサポート

### **NAT DIA** ダイヤラインターフェイスのワークフロー

サポートされている最小リリース:Cisco IOS XE リリース 17.9.1a、Cisco vManage リリース 20.9.1

次の図は、IPv4クライアントトラフィックがダイヤラインターフェイスを介してルーティング され、IPv4 インターネットサイトおよびサービスに到達する方法を示しています。

#### 図 **3 : NAT DIA** ダイヤラ インターフェイス サポートのワークフロー

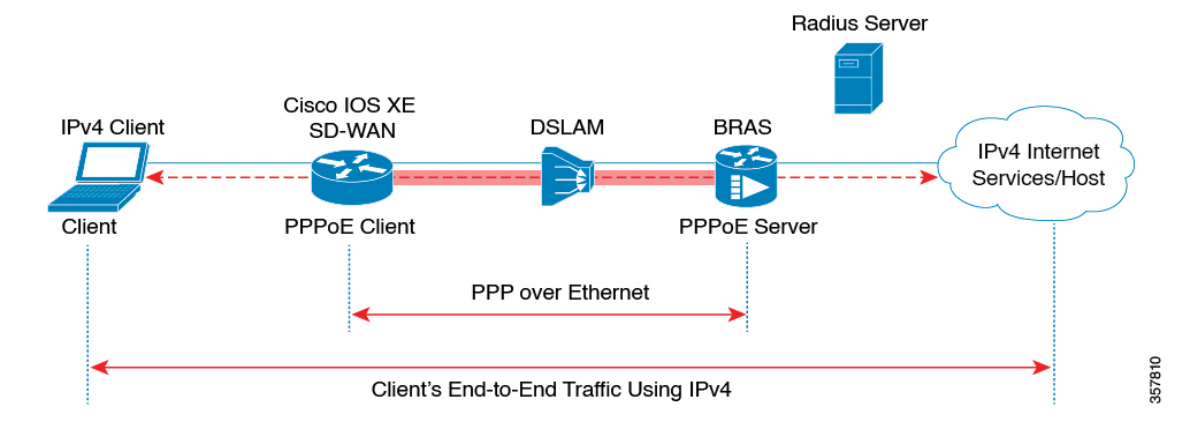

### **NAT DIA** でダイヤラインターフェイスを使用する場合の制限事項

サポートされている最小リリース:Cisco IOS XE リリース 17.9.1a、Cisco vManage リリース 20.9.1

- ダイヤラインターフェイスでは NAT DIA のみがサポートされています。
- ダイヤラインターフェイスではサービス側 NAT はサポートされていません。
- デバイスCLIまたはCLIアドオンテンプレートを使用する場合、PPPoEジャンボフレーム は 1800 バイトに制限されます。
- 次の PPPoA ダイヤラ インターフェイス カプセル化の設定はサポートされていません。 Cisco vManage 機能テンプレートを使用した AAL5MUX、AAL5SNAP、AAL5NLPID、ま たは bridge-dot1q です。これらの PPPoA カプセル化を設定する場合は、CLI テンプレート を使用してカプセル化を設定する必要があります。
- NAT DIA トラッカーは、**ipunnumbered** インターフェイスを持つダイヤラインターフェイ スではサポートされていません。
- NAT DIA パスの設定は、WAN インターフェイスのループバックではサポートされていま せん。

### **CLI** テンプレートを使用した **NAT DIA** でダイヤラインターフェイスの設定

サポートされている最小リリース:Cisco IOS XE リリース 17.9.1a、Cisco vManage リリース 20.9.1

CLI テンプレートの使用の詳細については、CLI [テンプレート](https://www.cisco.com/c/en/us/td/docs/routers/sdwan/configuration/system-interface/ios-xe-17/systems-interfaces-book-xe-sdwan/cli-template.html)および CLI [アドオン機能テンプ](https://www.cisco.com/c/en/us/td/docs/routers/sdwan/configuration/system-interface/ios-xe-17/systems-interfaces-book-xe-sdwan/cli-add-on-feature-template.html) [レート](https://www.cisco.com/c/en/us/td/docs/routers/sdwan/configuration/system-interface/ios-xe-17/systems-interfaces-book-xe-sdwan/cli-add-on-feature-template.html)を参照してください。

**1.** NAT DIA を有効にして PPPoE ダイヤラインターフェイスを設定します。

Cisco IOS XE リリース 17.9.1a および Cisco vManage リリース 20.9.1 から使用できる **dialer down-with-vInterface**コマンドは、PPPセッションが停止したときにダイヤラインターフェ イスを停止します。

```
interface interface-type-number
pppoe enable group global
pppoe-client dial-pool-number dialer-pool-number
!
interface Dialer dialer-number
description interface vers le BAS
mtu bytes
ip address negotiated
ip mtu bytes
ip nat outside
encapsulation encapsulation-type
ip tcp adjust-mss bytes
dialer pool dialer-pool-number
dialer down-with-vInterface
ppp chap hostname hostname
ppp chap password password
ppp authentication chap callin
ppp ipcp route default
service-policy output shape_Dialer dialer-number
```
**2.** インターフェイス オーバーロード モードでダイヤラインターフェイスを介して **ip nat outside** を有効にします。

```
interface Dialer dialer-number
ip nat outside
ip nat inside source list nat-dia-vpn-hop-access-list interface Dialer dialer-number
overload
```
**3.** サービス側 VPN の NAT DIA ルートを設定します。

```
サービス側 VPN の NAT DIA ルートの設定に関する詳細については、「NAT DIA ルートの
設定」を参照してください。
```
または

```
一元化されたデータポリシーを使用して、サービス側 VPN の NAT DIA ルートを設定しま
す。
```
#### **ip nat route vrf** *vrf-id route-prefix prefix-mask* **global**

NAT DIA でダイヤラインターフェイスを設定するための完全な設定例を次に示します。

```
interface Dialer100
mtu 1492
ip address negotiated
ip nat outside
 encapsulation ppp
ip tcp adjust-mss 1452
dialer pool 100
dialer down-with-vInterface
endpoint-tracker tracker-google
ppp authentication chap callin
ppp chap hostname branch1.ppp1
ppp chap password 7 01100F175804
ppp ipcp route default
service-policy output shape GigabitEthernet0/0/1
!
interface GigabitEthernet0/0/1
no ip redirects
pppoe enable group global
pppoe-client dial-pool-number 100
!
sdwan
interface Dialer100
 tunnel-interface
   encapsulation ipsec weight 1
  color mpls restrict
 exit
exit
ip nat inside source list nat-dia-vpn-hop-access-list interface Dialer100 overload
ip nat route vrf 10 0.0.0.0 0.0.0.0 global
```
### ダイヤラインターフェイス設定の確認

サポートされている最小リリース:Cisco IOS XE リリース 17.9.1a、Cisco vManage リリース 20.9.1

次のセクションでは、ダイヤラインターフェイスの設定を確認する方法について説明します。

#### **NAT DIA IP** ルート設定の確認

```
次に、show ip route vrf コマンドの出力例を示します。
Device# show ip route vrf 10
Routing Table: 1
Codes: L - local, C - connected, S - static, R - RIP, M - mobile, B - BGP
D - EIGRP, EX - EIGRP external, O - OSPF, IA - OSPF inter area
N1 - OSPF NSSA external type 1, N2 - OSPF NSSA external type 2
E1 - OSPF external type 1, E2 - OSPF external type 2, m - OMP
n - NAT, Ni - NAT inside, No - NAT outside, Nd - NAT DIA
i - IS-IS, su - IS-IS summary, L1 - IS-IS level-1, L2 - IS-IS level-2
ia - IS-IS inter area, * - candidate default, U - per-user static route
H - NHRP, G - NHRP registered, g - NHRP registration summary
o - ODR, P - periodic downloaded static route, l - LISP
a - application route
+ - replicated route, % - next hop override, p - overrides from PfR
& - replicated local route overrides by connected
Gateway of last resort is 0.0.0.0 to network 0.0.0.0
n*Nd 0.0.0.0/0 [6/0], 4d01h, Null0
10.0.0.0/8 is variably subnetted, 3 subnets, 2 masks
```
出力例では、n\*Nd 0.0.0.0/0 が設定済みの NAT DIA ルートです。

#### **IP** アドレスの変換の確認

次に、**show ip nat translations** コマンドの出力例を示します。

Device# **show ip nat translations**

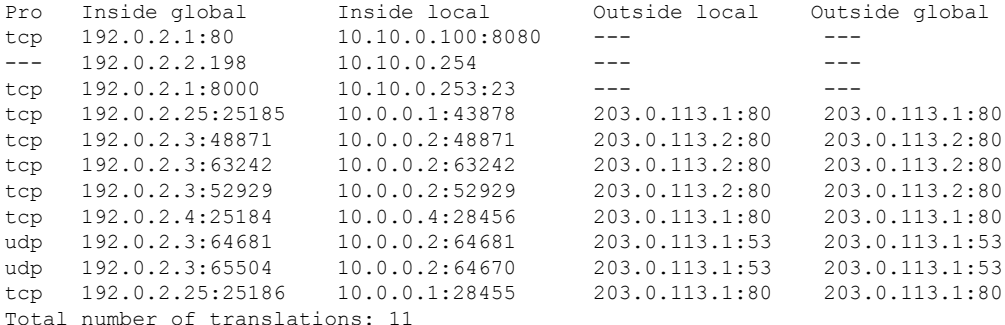

サンプル出力では、11 の変換があります。

#### **PPPoE** セッションの表示

次に、**show pppoe session** コマンドの出力例を示します。

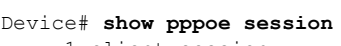

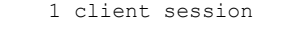

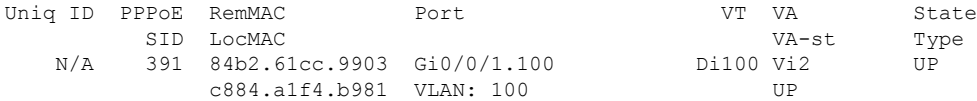

この出力例では、PPPoE ダイヤラ インターフェイスが UP と表示されています。

次に、**show ppp all** コマンドの出力例を示します。

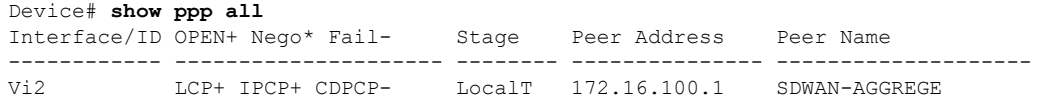

#### **PPP** ネゴシエーション情報の確認

次に、**show interfaces Dialer** コマンドの出力例を示します。

```
Device# show interfaces Dialer100
Dialer100 is up, line protocol is up
 Hardware is Unknown
  Internet address is 172.16.100.101/32
  MTU 1492 bytes, BW 56 Kbit/sec, DLY 20000 usec,
     reliability 255/255, txload 255/255, rxload 255/255
  Encapsulation PPP, LCP Closed, loopback not set
  Keepalive set (10 sec)
  DTR is pulsed for 1 seconds on reset
  Interface is bound to Vi2
  Last input 00:09:05, output 00:00:09, output hang never
  Last clearing of "show interface" counters 1w0d
  Input queue: 0/375/0/0 (size/max/drops/flushes); Total output drops: 0
  Queueing strategy: weighted fair
  Output queue: 0/1000/64/0 (size/max total/threshold/drops)
     Conversations 0/0/16 (active/max active/max total)
     Reserved Conversations 0/0 (allocated/max allocated)
    Available Bandwidth 56 kilobits/sec
  5 minute input rate 42220429000 bits/sec, 23 packets/sec
  5 minute output rate 1520154000 bits/sec, 23 packets/sec
     755339342 packets input, 2706571669546067 bytes
     696497150 packets output, 97523835049377 bytes
Bound to:
Virtual-Access2 is up, line protocol is up
  Hardware is Virtual Access interface
  Internet address will be negotiated using IPCP
  MTU 1492 bytes, BW 56 Kbit/sec, DLY 20000 usec,
    reliability 255/255, txload 177/255, rxload 177/255
  Encapsulation PPP, LCP Open
  Stopped: CDPCP
  Open: IPCP
```
この出力例では、Dialer100 が稼働しており、回線プロトコルが稼働しています。 Virtual-Access2 も稼働しており、回線プロトコルも稼働しています。

### **NAT DIA** でダイヤラインターフェイスを使用するための設定例

サポートされている最小リリース:Cisco IOS XE リリース 17.9.1a、Cisco vManage リリース 20.9.1

この例は、NAT プール、内部スタティック NAT 、およびポートフォワーディングでのダイヤ ラインターフェイスの設定を示しています。

```
ip nat pool natpool10 203.0.113.1 203.0.113.25 prefix-length 24
ip nat inside source list nat-dia-vpn-hop-access-list interface Dialer100 overload
ip nat inside source list nat-dia-vpn-hop-access-list pool natpool10 overload
egress-interface Dialer100
ip nat inside source static 10.10.80.254 10.1.1.198 vrf 10 egress-interface Dialer100
ip nat inside source static tcp 10.10.80.100 8080 interface Dialer100 8080 vrf 10
ip nat inside source static tcp 10.10.80.253 23 10.1.1.200 8201 vrf 10 egress-interface
Dialer100
```
## **HSRP** による **NAT DIA** スタティック **NAT** マッピング

次のセクションでは、HSRP を使用した NAT DIA スタティック NAT マッピングの設定につい て説明します。

### **HSRP** によるスタティック **NAT** マッピングについて

サポートされている最小リリース:Cisco IOS XE リリース 17.9.1a、Cisco vManage リリース 20.9.1

HSRPは、ファーストホップIPデバイスのフェールオーバーを透過的に実行できるように設計 された First-Hop Redundancy Protocol(FHRP)です。デフォルトゲートウェイの IP アドレスが 設定されたネットワーク上の IP ホストにファーストホップのルーティング冗長性を確保する ことによって、ハイアベイラビリティを提供します。HSRP は、ルータグループ内のアクティ ブデバイスとスタンバイデバイスを識別するために使用されます。

HSRP 設定の詳細については、『*Cisco SD-WAN Systems and Interfaces [Configuration](https://www.cisco.com/c/en/us/td/docs/routers/sdwan/configuration/system-interface/ios-xe-17/systems-interfaces-book-xe-sdwan/m-hot-standby-router-protocol.html) Guide, Cisco IOS XE [Release](https://www.cisco.com/c/en/us/td/docs/routers/sdwan/configuration/system-interface/ios-xe-17/systems-interfaces-book-xe-sdwan/m-hot-standby-router-protocol.html) 17.x*』の「Hot Standby Router Protocol (HSRP)」の章を参照してください。

### **ARP** でのアドレス解決

Address Resolution Protocol (ARP) は、ホストのハードウェアアドレスをホストの既知の IP ア ドレスから検出します。このハードウェアアドレスは Media Access Control(MAC)アドレス とも呼ばれます。ARPが保持するキャッシュ(テーブル)では、MACアドレスがIPアドレス にマッピングされています。

#### **Gratuitous ARP**

ホストが自身のIPアドレスを解決するためにARP要求を送信する場合、それはGratuitousARP と呼ばれます。ARP 要求パケットでは、送信元と宛先の IP アドレスは、同じ送信元 IP アドレ ス自体で満たされています。宛先 MAC アドレスはイーサネット ブロードキャスト アドレス です。

ルータがアクティブになると、影響を受ける LAN セグメントに HSRP 仮想 MAC アドレスを 含む Gratuitous ARP パケットをブロードキャストします。セグメントがイーサネットスイッチ を使用する場合、スイッチは仮想 MAC アドレスの場所を変更できます。これによりパケット が、アクティブでなくなったルータの代わりにアクティブルータに流れます。ルータがデフォ ルトの HSRP MAC アドレスを使用する場合、エンドデバイスは、gratuitous ARP を必要としま せん。

### **HSRP** によるスタティック **NAT** マッピング

**1.** NAT スタティックマッピングで設定され、デバイスが所有するアドレスに対して ARP ク エリがトリガーされると、NAT はこの HSRP グループに設定された仮想 MAC アドレスで 応答します。2 つのデバイスがアクティブおよびスタンバイとして動作します。HSRP グ ループに属するように、アクティブデバイスとスタンバイデバイスの NAT 内部インター フェイスを設定します。

- **2.** アクティブルータとスタンバイルータの両方が同じスタティック NAT マッピングで設定 されている場合、アクティブデバイスだけがスタティックNATマッピングエントリのARP 要求に応答します。HSRPアクティブデバイスからスタンバイデバイスにフェールオーバー するトラフィックは、フェールオーバーする前にARP要求がタイムアウトするのを待つ必 要はありません。
- **3.** 新しい HSRP アクティブデバイスは、ARP 要求がタイムアウトするのを待たずに、スタ ティック NAT マッピングエントリの所有権を自動的に再開します。HSRP アクティブデバ イスは、スタティック NAT マッピングエントリの Gratuitous ARP 要求も送信します。こ れは、**ip nat outside source static** コマンドにマッピングされている HSRP グループ名を利 用して行われます。

HSRP を使用したスタティック NAT マッピングの詳細については、『*IP [Addressing:](https://www.cisco.com/c/en/us/td/docs/ios-xml/ios/ipaddr_nat/configuration/xe-16/nat-xe-16-book/iadnat-asr1k-nptv6.html) NAT [Configuration](https://www.cisco.com/c/en/us/td/docs/ios-xml/ios/ipaddr_nat/configuration/xe-16/nat-xe-16-book/iadnat-asr1k-nptv6.html) Guide*』を参照してください。

#### **HSRP** によるスタティック **NAT** マッピングの利点

- トラフィックはフェイルオーバーする前に ARP エントリがタイムアウトするのを待機す る必要がないため、冗長性が確保されます
- HSRP アクティブルータのみが、NAT アドレスで設定されたルータへの着信 ARP 要求に 応答します。

### **HSRP** によるスタティック **NAT** マッピングの制約事項

サポートされている最小リリース:Cisco IOS XE リリース 17.9.1a、Cisco vManage リリース 20.9.1

- NAT64 および NAT66 は、HSRP を使用したスタティック NAT マッピングではサポートさ れていません。
- IPv6アドレスはサポートされていません。サポートされているのは IPv4 アドレスだけで す。
- サービス側オブジェクトトラッカーは、外部スタティック NAT ではサポートされていま せん。
- 両方のHSRPルータ(アクティブとスタンバイ)は、同じグループ名と同じスタティック NAT マッピングを持つ必要があります。

### **CLI** テンプレートを使用した **HSRP** によるスタティック **NAT** マッピングの設定

サポートされている最小リリース:Cisco IOS XE リリース 17.9.1a、Cisco vManage リリース 20.9.1

CLI テンプレートの使用の詳細については、CLI [テンプレートお](https://www.cisco.com/c/en/us/td/docs/routers/sdwan/configuration/system-interface/ios-xe-17/systems-interfaces-book-xe-sdwan/cli-template.html)よび CLI [アドオン機能テンプ](https://www.cisco.com/c/en/us/td/docs/routers/sdwan/configuration/system-interface/ios-xe-17/systems-interfaces-book-xe-sdwan/cli-add-on-feature-template.html) [レート](https://www.cisco.com/c/en/us/td/docs/routers/sdwan/configuration/system-interface/ios-xe-17/systems-interfaces-book-xe-sdwan/cli-add-on-feature-template.html)を参照してください。

**1.** ハイアベイラビリティのために、HSRP グループ名と **redundancy** キーワードを指定した **ip nat outside** を使用して、アクティブおよびスタンバイ HSRP ルータを設定します。

```
interface interface-type-number
no shutdown
vrf forwarding vrf-name
ip address ip-address ip-address
standby version number
standby group-number ip ip-address
standby group-number name hsrp_lan
standby group-number preempt
 standby group-number priority priority-value
standby group-number timers msec timer-value timer-value
negotiation auto
exit
!
ip nat inside source list global interface interface-type-number overload
ip nat outside source static ip-address ip-address vrf vrf-name redundancy hsrp_lan
match-in-vrf
```
- (注)
	- 冗長性キーワードは、ip nat outside source static コマンドでのみサポートされていま す。ip nat inside source static コマンドでは、redundancy キーワードはサポートされ ていません。

HSRP アクティブルータとスタンバイルータの両方に、同じ HSRP グループ名と同じスタ ティック NAT マッピングを設定します。

宛先 NAT の **ip nat outside** コマンドの設定に加えて、送信元 IP を変換するための **ip nat inside** コマンドを設定します。

サービス側からインターネットにパケットを送信すると、NATDIAは宛先IPアドレス(プ ライベート IP アドレスの場合もある)をパブリック IP アドレスに変換します。これは、 宛先 NAT と呼ばれます。

**2. ip nat outside** 機能をサポートする一元化されたデータポリシーを構成します。宛先 NAT 宛てのトラフィックは、ポリシーシーケンスに該当しない場合があります。

```
policy
data-policy policy-name
vpn-list vpn_list
sequence number
match
source-ip ip-address
!
action accept
nat use-vpn 0
!
!
sequence number
match
source-ip ip-address
destination-ip ip-address
!
action accept
nat pool pool-number
!
!
default-action accept
!
```

```
NAT の設定
```

```
!
   lists
   vpn-list vpn_list
   vpn vpn-name
   vpn vpn-name
   !
   !
   一元化されたポリシーの nat use-vpn 0 部分により、宛先 IP が変換された後に、一致する
   トラフィックが VPN 0 に送信されます。
次に、HSRP を使用してスタティック NAT マッピングを設定するための完全な設定例を示し
ます。
!
interface GigabitEthernet1
ip address 209.165.201.96 255.255.255.0
ip nat outside
standby version 2
standby 300 ip 209.165.201.34
standby 300 priority 120
standby 300 preempt
standby 300 name hsrp_wan
!
interface GigabitEthernet3
vrf forwarding 2
ip address 192.168.0.96 255.255.255.0
standby version 2
standby 500 ip 192.168.0.94
standby 500 priority 120
standby 500 preempt
standby 500 name hsrp_lan
!
!
ip nat inside source list global interface GigabitEthernet1 overload
!
ip nat outside source static 209.165.201.1 192.168.0.1 vrf 2 redundancy hsrp_lan
match-in-vrf
!
一元化されたデータポリシーを使用して HSRP でスタティック NAT マッピングを設定するた
めの完全な構成例を次に示します。
policy
data-policy test_policy
vpn-list vpn_list
sequence 10
match
source-ip 192.168.0.0/24
!
action accept
nat use-vpn 0
!
!
```
**!**

**sequence 20 match**

**action accept nat pool 1**

**source-ip 192.168.0.0/24 destination-ip 209.195.201.0/32**

```
!
default-action accept
!
!
lists
vpn-list vpn_list
vpn 0
vpn 2
!
!
```
**!**

### **HSRP** を使用したスタティック **NAT** マッピングの確認

サポートされている最小リリース:Cisco IOS XE リリース 17.9.1a、Cisco vManage リリース 20.9.1

次のセクションでは、HSRP を使用したスタティック NAT 設定の確認について説明します。

#### **HSRP** グループ名に関連付けられた **IP** アドレスの表示

次に、**show ip nat redundancy** コマンドの出力例を示します。

Device# **show ip nat redundancy** IP Redundancy-Name ID Use-count 192.168.0.200 hsrp\_lan 0 1

上記の出力は、HSRP グループ名に関連付けられた IP アドレスを示しています。

Use-count 列の数字は、この IP アドレスを使用するスタティック NAT CLI の数を示します。

HSRP グループ名に関連付けられた IP アドレスを表示するための新しいコマンド **show ip nat redundancy** が追加されました。詳細については、『*Cisco IOS XE SD-WAN Qualified [Command](https://www.cisco.com/c/en/us/td/docs/routers/sdwan/command/iosxe/qualified-cli-command-reference-guide.html) [Reference](https://www.cisco.com/c/en/us/td/docs/routers/sdwan/command/iosxe/qualified-cli-command-reference-guide.html) Guide*』を参照してください。

#### 変換された **IP** アドレスの表示

次に、**show ip nat translations** コマンドの出力例を示します。

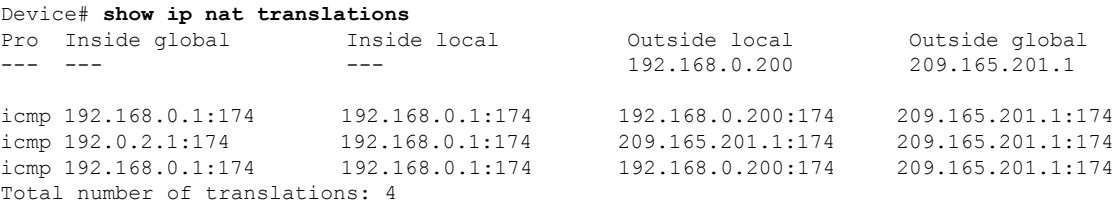

上記の出力は、4 つの変換があることを示しています。

### **HSRP** スタンバイルータの情報の表示

次に、スタンバイルータの情報を表示する **show standby** コマンドの出力例を示します。

```
Device# show standby
GigabitEthernet1 - Group 300 (version 2)
  State is Active
    1 state change, last state change 22:33:42
  Virtual IP address is 209.165.201.1
```

```
Active virtual MAC address is 0000.0c9f.f12c (MAC In Use)
   Local virtual MAC address is 0000.0c9f.f12c (v2 default)
  Hello time 3 sec, hold time 10 sec
   Next hello sent in 1.584 secs
  Preemption enabled
  Active router is local
  Standby router is unknown
  Priority 120 (configured 120)
  Group name is "hsrp_wan" (cfgd)
  FLAGS: 1/1
GigabitEthernet3 - Group 500 (version 2)
  State is Active
   5 state changes, last state change 00:00:18
 Virtual IP address is 192.168.0.94
 Active virtual MAC address is 0000.0c9f.f1f4 (MAC In Use)
   Local virtual MAC address is 0000.0c9f.f1f4 (v2 default)
 Hello time 3 sec, hold time 10 sec
   Next hello sent in 0.544 secs
 Preemption enabled
 Active router is local
 Standby router is unknown
  Priority 120 (configured 120)
  Group name is "hsrp_lan" (cfgd)
  FLAGS: 1/1
```
### 仮想 **MAC** アドレスを使用して **ARP** テーブルの **NAT IP** アドレスを表示する

次に、**show arp vrf** コマンドの出力例を示します。

Device# **show arp vrf** *2*

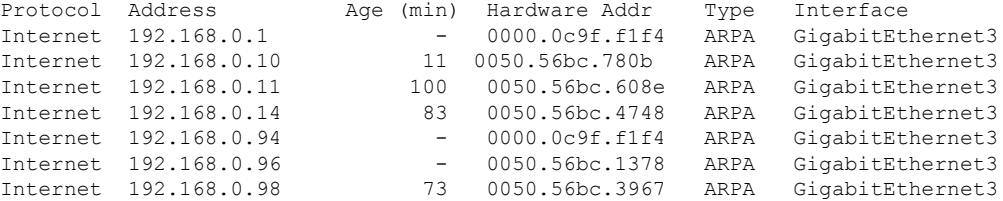

上記の出力は、NAT アドレス 192.168.0.1 が仮想 MAC アドレス 0000.0c9f.f1f4 で ARP テーブル に追加されることを示しています。

## **NAT DIA** を使用したアプリケーションレベルのゲートウェイ

次のセクションでは、NAT DIA を使用したアプリケーション レベル ゲートウェイ (ALG)の 設定に関して説明します。

### **NAT DIA** を使用した **ALG** の使用に関する情報

サポートされている最小リリース:Cisco IOS XE リリース 17.9.1a、Cisco vManage リリース 20.9.1

アプリケーション レベル ゲートウェイ(ALG)は、アプリケーション レイヤ ゲートウェイと も呼ばれ、アプリケーションパケットのペイロード内のIPアドレスを変換するアプリケーショ ンです。ALG を使用してアプリケーション層プロトコルを解釈し、ファイアウォールと NAT 変換を実行します。

パケットペイロードにアドレス情報を埋め込むプロトコルは、ALG のサポートを必要としま す。次のプロトコルでは、アプリケーションペイロードの NAT 変換に ALG が必要です。

- DNS
- FTP
- Session Initiation Protocol (SIP)

SIP は、SIP に基づく VoIP ソリューションに NAT を展開する機能を追加します。

ゾーンベースのファイアウォール(ZBFW)がNATDIAに対して有効になっている場合、 NAT ALG 機能は ZBFW と相互運用します。

ALG の詳細については、『*IP* アドレッシング:*NAT* [コンフィギュレーション](https://www.cisco.com/c/en/us/td/docs/ios-xml/ios/ipaddr_nat/configuration/xe-16-6/nat-xe-16-6-book/iadnat-applvlgw.html#GUID-CC1CA97C-578F-4CF8-A1C7-18F753D0E835) ガイド』を参照 してください。

### **NAT DIA** を使用して **ALG** を使用する利点

- クライアント アプリケーションが、ダイナミック TCP または UDP ポートを使用してサー バーアプリケーションと通信できるようにします。
- NAT DIA で設定された NAT ALG とゾーンベースのファイアウォール (ZBFW) 間の相互 運用性をサポートします。

### **NAT DIA** を使用した **ALG** の使用に関する制限事項

サポートされている最小リリース:Cisco IOS XE リリース 17.9.1a、Cisco vManage リリース 20.9.1

- サービス側 NAT を使用した ALG はサポートされていません。NAT DIA のみがサポート されています。
- **ip nat outside source** コマンドを使用した ALG の設定はサポートされていません。
- ドメインネームシステム (DNS) ALGでは、ペイロードを変更するために、NAT変換テー ブルにスタティックエントリが必要です。NAT 変換テーブルにスタティックエントリが ない場合、DNS ALG は機能しません。

次のコマンドを使用して、NAT 変換テーブルにスタティックエントリを作成します。

ip nat inside source static *local-ip global-ip* vrf *vrf-id* egress-interface *interface-type-number*

• **clear ip nat translations** コマンドを実行すると、ALG セッションがクリアされます。NAT による変換を再作成するには、新しい NAT コマンドを実行します。これは予期されてい る動作です。

<sup>(</sup>注)

### **CLI** テンプレートを使用した **NAT DIA** での **ALG** の設定

サポートされている最小リリース:Cisco IOS XE リリース 17.9.1a、Cisco vManage リリース 20.9.1

CLI テンプレートの使用の詳細については、CLI [テンプレートお](https://www.cisco.com/c/en/us/td/docs/routers/sdwan/configuration/system-interface/ios-xe-17/systems-interfaces-book-xe-sdwan/cli-template.html)よび CLI [アドオン機能テンプ](https://www.cisco.com/c/en/us/td/docs/routers/sdwan/configuration/system-interface/ios-xe-17/systems-interfaces-book-xe-sdwan/cli-add-on-feature-template.html) [レート](https://www.cisco.com/c/en/us/td/docs/routers/sdwan/configuration/system-interface/ios-xe-17/systems-interfaces-book-xe-sdwan/cli-add-on-feature-template.html)を参照してください。

**1.** NAT DIA を設定します。

詳細については、「NAT DIA [の設定](https://www.cisco.com/c/en/us/td/docs/routers/sdwan/configuration/nat/nat-book-xe-sdwan/configure-nat.html#configure-nat-dia)」を参照してください。

**2.** NAT ALG グローバルサポートを有効にします。

**ip nat service all-algs**

**ipnatservice**コマンドに関する詳細については、『*Cisco IOS XE SD-WAN [QualifiedCommand](https://www.cisco.com/c/en/us/td/docs/routers/sdwan/command/iosxe/qualified-cli-command-reference-guide.html) [Reference](https://www.cisco.com/c/en/us/td/docs/routers/sdwan/command/iosxe/qualified-cli-command-reference-guide.html) Guide*』を参照してください。

**3.** 次の例に示すように、アプリケーションプロトコルごとに NAT ALG を有効にします。

```
ip nat service dns tcp
ip nat service dns udp
ip nat service ftp
ip nat service sip tcp port port-number
ip nat service sip udp port port-number
```
ALG を設定するための完全な設定例を次に示します。

**ip nat service all-algs ip nat service sip tcp port 5060 ip nat service sip udp port 5060 ip nat service dns tcp ip nat service dns udp ip nat service ftp**

### **ALG** 設定の確認

サポートされている最小リリース:Cisco IOS XE リリース 17.9.1a、Cisco vManage リリース 20.9.1

次のセクションでは、NAT ALG 設定の確認に関する情報を提供します。

#### **ALG** 変換を表示

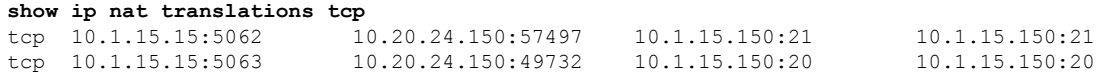

CLIテンプレートを使用してペイロードの翻訳を表示することはできません。ペイロード の変換を表示するには、Cisco vManage を使用してパケットをキャプチャします。 (注)

Cisco vManage を使用したパケットのキャプチャの詳細については、『*Cisco SD-WAN Monitor and Maintain Guide*』の[「パケットのキャプチャ](https://www.cisco.com/c/en/us/td/docs/routers/sdwan/configuration/Monitor-And-Maintain/monitor-maintain-book/m-network.html#concept_dxx_5sm_3lb)」を参照してください。

### **NAT ALG** による **NAT** タイムアウトとプロトコルリッスンの確認

```
Device(config)# show platform hardware qfp active feature nat datapath summary
Nat setting mode: sdwan-default
Number of pools configured: none
Timeouts: 86400(tcp), 300(udp), 60(icmp), 300(dns),
          60(syn), 300(finrst), 86400(pptp), 3600(rmap-entry)
pool watermark: not configured
Nat active mapping inside:1 outside:0 static:0 static network:0
Nat debug: none
Nat synchronization: enabled
Nat bpa: not configured; pap: not configured
Nat gatekeeper: on
Nat limit configured: no
Vpns configured with match-in-vrf: no
Nat packet drop: true
Total active translations: 615 (0 static, 615 dynamic, 615 extended)
Platform specific maximum translations: 131072 configured: none
PAM table non-zero entries:
 0 0xeaa88be0 port=53, proto=6, appl type=12
 12 0xeaa88c60 port=2000, proto=6, appl_type=8
 25 0xeaa88ba0 port=21, proto=6, appl_type=11
 34 0xeaa88c20 port=5060, proto=6, appl_type=9
 35 0xeaa889e0 port=496, proto=17, appl_type=16
 85 0xeaa88ce0 port=5060, proto=17, appl type=9
 119 0xeaa88ca0 port=53, proto=17, appl_type=12
```
## **NAT DIA** を使用したポートフォワーディング

次のセクションでは、NAT DIA を使用したポートフォワーディングの設定について説明しま す。

### **NAT DIA** を使用したポートフォワーディングに関する情報

サポートされている最小リリース:Cisco IOS XE リリース 17.9.1a、Cisco vManage リリース 20.9.1

NAT DIA を使用したポートフォワーディングは、プライベートネットワーク内でサーバーを 実行するユーザーに、パブリック IP アドレスと、内部のローカル IP アドレスとポート番号に マップされるポート番号を共有する機能を提供します。この機能では、各ポートをそれぞれ異 なる内部 IP アドレスに転送できるため、同じパブリック IP アドレスから複数のサーバーへの アクセスが可能になります。

Cisco IOS XE リリース 17.9.1a および Cisco vManage リリース 20.9.1 以前は、ポートフォワー ディングはサービス側の NAT で利用可能でした。

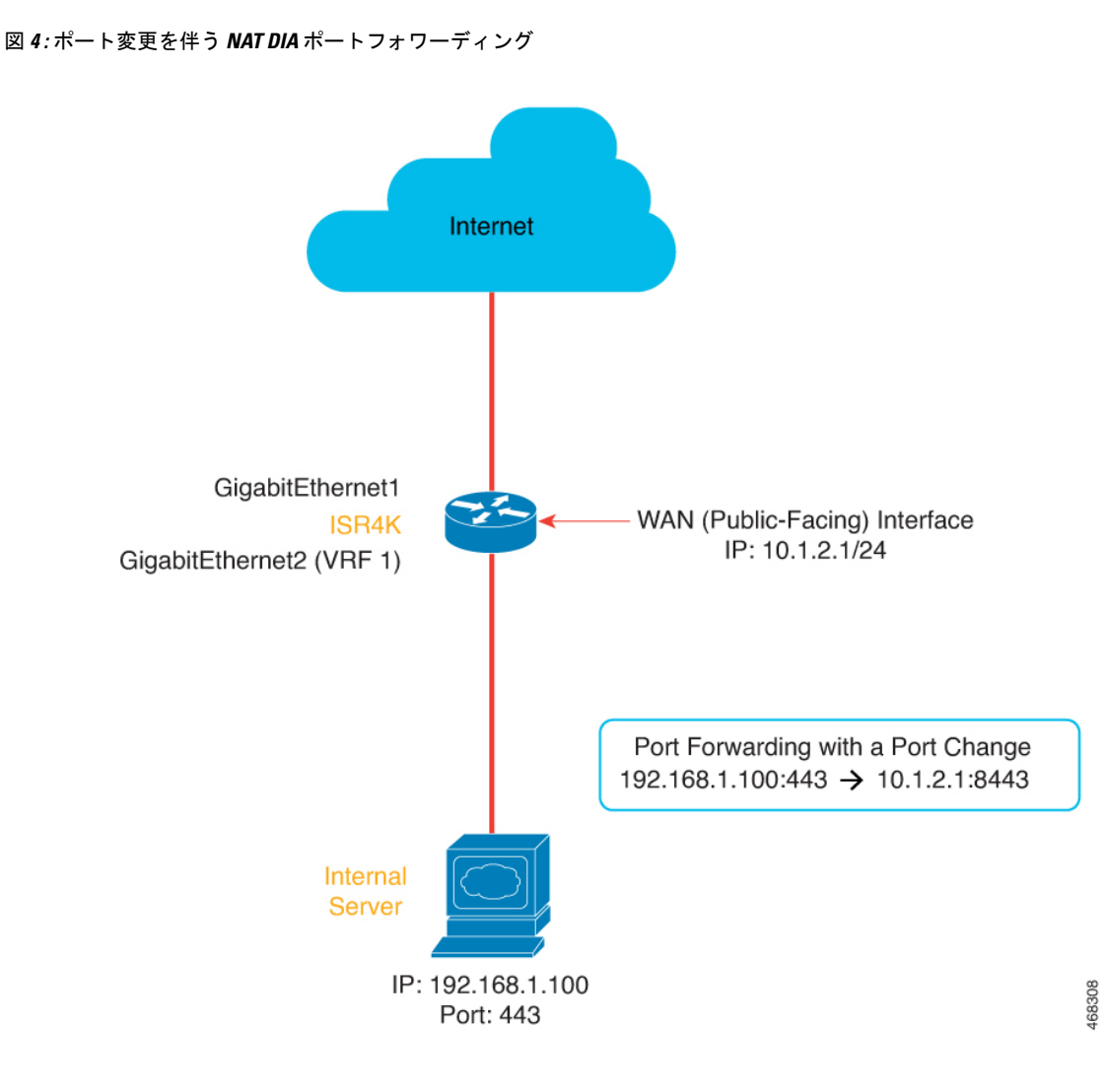

### **NAT DIA** を使用したポートフォワーディングの利点

- パブリックドメインからプライベートネットワーク (LAN) 内のサーバーにアクセスでき ます。
- 異なるポートを異なる内部 IP アドレスに転送できるため、同じパブリック IP アドレスか ら複数のサーバーにアクセスできます。

### **NAT DIA** を使用したポートフォワーディングの制限事項

サポートされている最小リリース:Cisco IOS XE リリース 17.9.1a、Cisco vManage リリース 20.9.1

- NAT DIA を使用したポートフォワーディングでは、TCP 負荷分散はサポートされていま せん。
- トラフィックは、パブリックネットワークからのみパブリック IP アドレスとポートに到 達できます。
- トラッカーをトランスポート インターフェイスに適用します。
- NAT DIA でポートフォワーディングを設定するときに、Cisco vManage-reserved ポートを 使用することはできません。
- ループバック インターフェイスはサポートされていません。
- ダイヤラ仮想インターフェイスはサポートされていません。
- UDP ポート 8000 ~ 48199 は、VoIP トラフィック用に予約されています。Cisco IOS XE SD-WAN デバイス で VoIP が有効になっている場合、NAT DIA は、VoIP トラフィック用 に予約されているのと同じ UDP ポートを使用できません。
- TLOC 出力インターフェイスの NAT DIA ポートフォワーディングは、ネットワークの外 部から送信されたフラグメント化されたパケットをサポートしていません。
- 最大128のポート転送ルールを定義して、外部ネットワークからの要求が内部ネットワー ク上のデバイスに到達できるようにします。
- IP アドレスとポート番号から IP アドレスとポート番号への変換は、Cisco vManage 機能テ ンプレートと CLI テンプレートを使用してサポートされています。
- インターフェイス ポート フォワーディングは、CLI テンプレートのみを使用してサポー トされます。

ポート フォワーディング ルールで IP アドレスではなくインターフェイスを使用する場 合、これはインターフェイス ポート フォワーディングと呼ばれます。

### **NAT DIA** を使用したポートフォワーディングの設定

サポートされている最小リリース:Cisco IOS XE リリース 17.9.1a、Cisco vManage リリース 20.9.1

パブリックドメインからプライベートネットワークへのアクセスを許可するポート転送ルール を作成します。

#### はじめる前に

- **1.** データポリシーを構成して適用します。
- **2.** [Cisco VPN Interface Ethernet]テンプレートを設定するか、既存の[Cisco VPN Interface Ethernet] テンプレートを編集します。
- **3.** インターフェイス オーバーロード モードを設定します。インターフェイス オーバーロー ド モードはデフォルトで有効になっています。
- **4.** NAT プールを設定します。

#### **NAT DIA** を使用したポートフォワーディングの設定

**1.** Cisco vManage メニューから、**[Configuration]** > **[Templates]** を選択します。

- **2.** [Feature Templates] をクリックします。
- 
- Cisco vManage リリース 20.7.x 以前のリリースでは、[Feature Templates] のタイトルは [Feature] です。 (注)
- **3.** [Cisco VPN Interface Ethernet]テンプレートを編集するには、テンプレート名の横にある[…] をクリックし、[Edit] を選択します。
- **4.** [NAT] をクリックします。
- **5.** [NAT Pool] で、[New NAT Pool] をクリックします。
- **6.** 必須 NAT パラメータを入力します。 NAT プールパラメータの詳細については、「NAT [プールとループバック](https://www.cisco.com/content/en/us/td/docs/routers/sdwan/configuration/nat/nat-book-xe-sdwan/configure-nat.html#configure-nat-pool-loopback-interface) インターフェイ [スの設定](https://www.cisco.com/content/en/us/td/docs/routers/sdwan/configuration/nat/nat-book-xe-sdwan/configure-nat.html#configure-nat-pool-loopback-interface)」を参照してください。
- **7.** [Add] をクリックします。
- **8.** ポート フォワーディング ルールを作成するには、**[Port Forward]** > **[New Port Forwarding Rule]**をクリックし、表の説明に従ってパラメータを設定します。

表 **<sup>4</sup> : NAT DIA** のポートフォワーディングのパラメータ

| パラメータ名                            | 説明                                                                                                    |
|-----------------------------------|----------------------------------------------------------------------------------------------------|
| <b>Protocol</b>                   | ポート フォワーディング ルールを適用する [TCP] または [UDP]<br>を選択します。TCPトラフィックとUDPトラフィックの両方で<br>同じポートを一致させるには、2つのルールを構成します。                                                    |
| 送信元 IP アドレス                       | 変換される送信元アドレスを入力します。                                                                                                    |
| 送信元ポート                            | ポート番号を入力して、変換する送信元ポートを定義します。<br>範囲は 0 ~ 65535 です。                                                                                                    |
| [Translated Source IP<br>Address] | OMPにアドバタイズされるNATIPアドレスを指定します。ポー<br>トフォワーディングは、変換されたポートが一致するオーバー<br>レイから、このIPアドレス宛てのトラフィックに適用されま<br>す。                                                     |
| [Translate Port]                  | ポートフォワーディングを適用するポート番号を入力します。<br>範囲は0~65535です。<br>Cisco IOS XE リリース 17.5.1a で始まる、スタティックに変換さ<br>れた送信元 IP アドレスは、設定されたダイナミック NAT プー<br>ルのIPアドレス範囲内にある必要があります。 |
| [Static NAT Direction]            | ネットワークアドレス変換を行う方向を選択します。                                                                                                    |
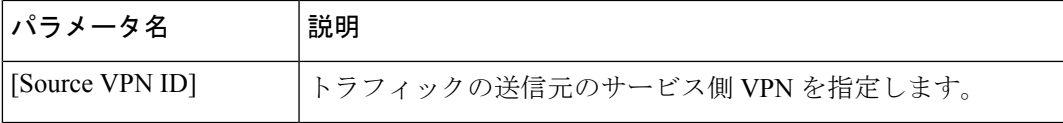

**9.** [更新 (Update) 1をクリックします。

## **CLI** テンプレートを使用した **NAT DIA** によるポートフォワーディングの設定

サポートされている最小リリース:Cisco IOS XE リリース 17.9.1a、Cisco vManage リリース 20.9.1

CLI テンプレートの使用の詳細については、CLI [テンプレート](https://www.cisco.com/c/en/us/td/docs/routers/sdwan/configuration/system-interface/ios-xe-17/systems-interfaces-book-xe-sdwan/cli-template.html)および CLI [アドオン機能テンプ](https://www.cisco.com/c/en/us/td/docs/routers/sdwan/configuration/system-interface/ios-xe-17/systems-interfaces-book-xe-sdwan/cli-add-on-feature-template.html) [レート](https://www.cisco.com/c/en/us/td/docs/routers/sdwan/configuration/system-interface/ios-xe-17/systems-interfaces-book-xe-sdwan/cli-add-on-feature-template.html)を参照してください。

**1.** WAN インターフェイスで **ip nat outside** を設定します。

```
interface interface-type-number
ip address dhcp
ip nat outside
negotiation auto
no mop enabled
no mop sysid
end
```
**2.** WAN インターフェイスでインターフェイス過負荷モードを設定します。

**ip nat inside source list nat-acl interface** *interface-type-number* **overload**

**3.** 出力インターフェイスを使用して NAT DIA ポートフォワーディングを設定します。

**ip nat inside source static tcp** *ip-address port ip-address port vrf number* **egress-interface** *interface-type-number* **ip nat inside source static tcp** *ip-address port* **interface** *interface-type-number port vrf number*

ip nat inside source static tcp *ip-address port* interface *interface-type-number port vrf number* コマンドは、ポート フォワーディング ルールで IP アドレスではなくインター フェイスを使用するため、インターフェイス ポート フォワーディングの例です。

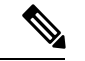

CLIテンプレートのみを使用してインターフェイスポート転送を設定します。CiscovManage 機能テンプレートを使用してインターフェイスポート転送を設定することはできません。 (注)

NATDIAを使用したポートフォワーディングを設定するための完全な設定例を次に示します。

```
interface GigabitEthernet1
ip address 10.1.2.1 255.255.255.0
ip nat outside
negotiation auto
no mop enabled
no mop sysid
end
```
**ip nat inside source list nat-dia-vpn-hop-access-list interface GigabitEthernet1 overload ip nat inside source static tcp 192.168.1.100 443 interface GigabitEthernet1 8443 vrf 1 ip nat inside source static tcp 192.168.1.100 80 10.1.2.10 80 vrf 1 egress-interface**

**GigabitEthernet1 ip nat inside source static tcp 192.168.1.100 22 10.1.2.20 2020 vrf 1 egress-interface GigabitEthernet1**

## **NAT DIA** を使用したポートフォワーディングの設定の確認

サポートされている最小リリース:Cisco IOS XE リリース 17.9.1a、Cisco vManage リリース 20.9.1

#### 変換の確認

次に、**show ip nat translations** コマンドの出力例を示します。

Device# **show ip nat translations**

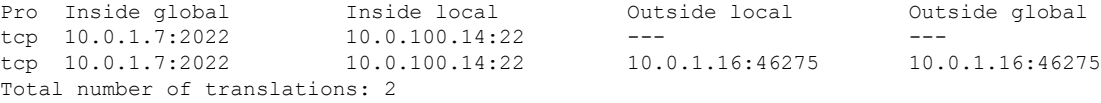

上記の出力では、ポート 2022 の内部グローバル IP 10.0.1.7 が、ポート 22 の内部ローカル IP 10.0.100.14 に変換されます。

## **NAT** 高速ロギング

次のセクションでは、NAT Direct Internet Access (DIA) を使用したネットワークアドレス変換 (NAT)および高速ロギング(HSL)の設定に関する情報を提供します。

## **NAT HSL** に関する情報

サポートされる最小リリース:Cisco IOS XE リリース 17.9.1a Cisco IOS XE Release 17.6.4 以降 の 17.6.x リリース

NAT HSL を使用すると、Virtual Route Forwarding(VRF)インスタンスの NAT 高速ログを有 効または無効にすることができます。HSL が設定されている場合、NAT はルーティング デバ イス(バージョン 9 の NetFlow に似た記録と同様)を通じて外部コレクタに流れるパケットの ログを提供します。外部コレクタにエクスポートされる NAT 変換には、サービス側 VRF から グローバル DIA への変換、およびサービス内 VRF(サービス側 VRF NAT)変換を含めること ができます。セッションが作成および削除されると、バインディングごとにレコードが生成さ れます(バインディングは、ローカルアドレスと、ローカルアドレスが変換されるグローバル アドレスをバインドするアドレスです)。

NAT の HSL 情報を表示するためにコレクタをオンにすることができます。必要な場合にのみ HSL をオンにでき、それに応じて HSL ログレコードが作成され、コレクタに送信されます。 これにより、必要のないときに HSL ログレコードを作成および送信しないことで、CPU サイ クルと帯域幅が節約されます。

#### **NAT HSL** の利点

• 外部コレクタへの NAT 操作のフローモニターレコードの送信をサポートします。

- 必要な場合にのみ HSL レコードの作成と送信を有効にし、CPU サイクルと帯域幅を節約 します。
- NAT プールのアドレスが不足すると(プールの枯渇とも呼ばれます)、HSL メッセージ を自動的に送信します。

## **NAT** 高速ロギング(**HSL**)の制限事項

- サービス側 NAT VRF は IPv6 アドレスをサポートしていません。
- サービス側 VRF での IPv6 ターゲットのエクスポートはサポートされていません。
- VRF での IPv6 を使用した変換のエクスポートはサポートされていません。

## **NAT HSL** の前提条件

- NAT 変換がルータで使用できることを確認します。
- ログメッセージが生成されていることを確認します。

## **NAT HSL** のベストプラクティス

- ロギング用に設定された IP アドレスとポートアドレスがコレクタの設定に従っているこ とを確認します。
- **show interface statistics** コマンドを使用して、出力パケットカウンタを確認し、コレクタ に接続しているルータインターフェイスからのパケットの流れを確認します。

## **CLI** テンプレートを使用した **NAT HSL** の設定

CLI テンプレートの使用の詳細については、CLI [アドオン機能テンプレート](https://www.cisco.com/c/en/us/td/docs/routers/sdwan/configuration/system-interface/ios-xe-17/systems-interfaces-book-xe-sdwan/cli-add-on-feature-template.html)および CLI [テンプ](https://www.cisco.com/c/en/us/td/docs/routers/sdwan/configuration/system-interface/ios-xe-17/systems-interfaces-book-xe-sdwan/cli-template.html) [レート](https://www.cisco.com/c/en/us/td/docs/routers/sdwan/configuration/system-interface/ios-xe-17/systems-interfaces-book-xe-sdwan/cli-template.html)を参照してください。

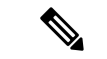

デフォルトでは、CLI テンプレートはグローバル コンフィギュレーション モードでコマ ンドを実行します。 (注)

次に、フローエクスポータを使用して NAT による変換の高速ロギングを有効にする CLI 設定 例を示します。

**ip nat log translations flow-export v9 udp destination** *IPv4address-port* **source** *interface-name interface-number*

次に、特定の宛先および送信元インターフェイスの変換ロギングを有効にする設定例を示しま す。

**ip nat log translations flow-export v9 udp destination 10.10.0.1 1020 source gigabithethernet 0/0/1**

## **NAT HSL** 設定の確認

次に、**show ip nat translations** コマンドの出力例を示します。エクスポート ターゲット コレク タで変換ログを表示できます。

#### Device# **show ip nat translations**

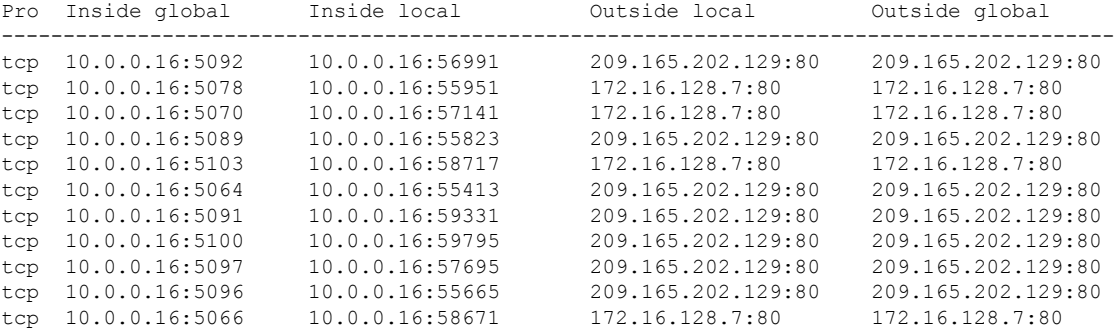

以下は、設定を確認するために使用される**show platform hardwareqfpactive featurenatdatapath hsl** コマンドからの出力例です。

```
Device# show platform hardware qfp active feature nat datapath hsl
HSL cfg dip 10.10.0.1 dport 1020 sip 10.21.0.16 sport 53738 vrf 0
nat hsl handle 0x3d007d template id 261 pool_exh template id 263
LOG_TRANS_ADD 132148
LOG_TRANS_DEL 132120
LOG_POOL_EXH 0
```
次に、**show vrf detail** コマンドの出力例を示します。

#### Device# **show vrf detail**

```
VRF 1 (VRF Id = 1); default RD <not set>; default VPNID <not set>
 New CLI format, supports multiple address-families
  Flags: 0x1808
 Interfaces:
   Gi0/0/1 Gi0/0/2.102 Lo0 Vl103
Address family ipv4 unicast (Table ID = 0x1):
 Flags: 0x0
 No Export VPN route-target communities
 No Import VPN route-target communities
 No import route-map
 No global export route-map
 No export route-map
 VRF label distribution protocol: not configured
  VRF label allocation mode: per-prefix
Address family ipv6 unicast (Table ID = 0x1E000001):
 Flags: 0x0
 No Export VPN route-target communities
 No Import VPN route-target communities
 No import route-map
 No global export route-map
 No export route-map
 VRF label distribution protocol: not configured
 VRF label allocation mode: per-prefix
Address family ipv4 multicast not active
Address family ipv6 multicast not active
```
 $\mathbf I$ 

# **NAT DIA** トラッカー

#### 表 **5 :** 機能の履歴

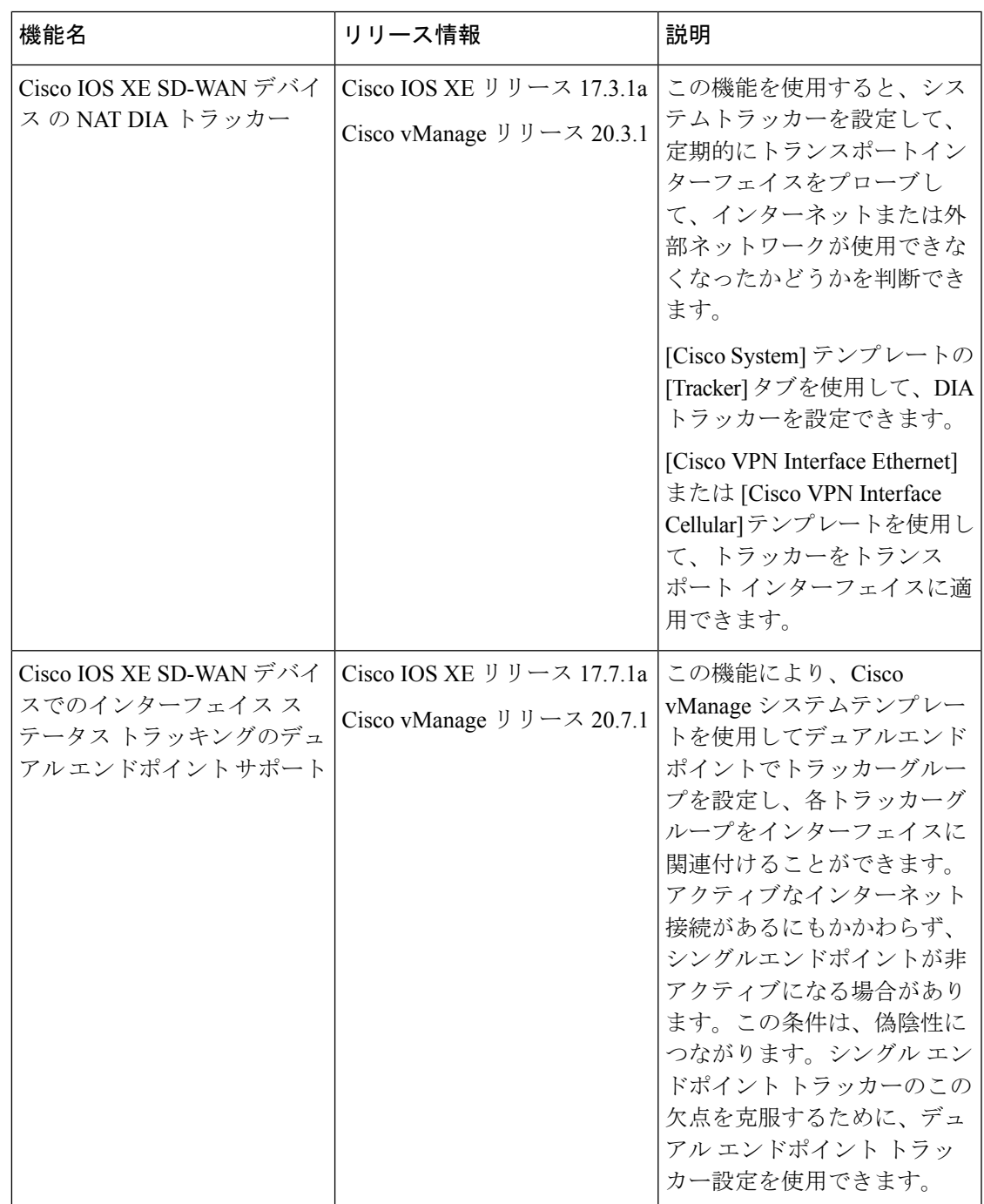

## **NAT DIA** トラッキングに関する情報

DIAトラッカーは、インターネットまたは外部ネットワークが使用できなくなったかどうかを 判断するのに役立ちます。NAT DIA トラッキング機能は、VPN 0 のトランスポート インター フェイスで NAT が有効になっている場合に役立ち、ルーターからのデータトラフィックが直 接インターネットに送信されるようにします。

NAT DIA の詳細については、「NAT ダイレクト [インターネット](https://www.cisco.com/c/en/us/td/docs/routers/sdwan/configuration/nat/nat-book-xe-sdwan/configure-nat.html#nat-direct-internet-access) アクセス」を参照してくださ い。

インターネットまたは外部ネットワークが使用できなくなった場合、ルーターはサービスVPN の NAT ルートに基づいてトラフィックを転送し続けます。インターネットに転送されるトラ フィックはドロップされます。インターネット バウンド トラフィックがドロップされないよ うにするには、エッジルータで DIA トラッカーを設定して、トランスポート インターフェイ スのステータスをトラッキングします。トラッカーは定期的にインターフェイスをプローブし て、インターネットのステータスを判断し、トラッカーに関連付けられている接続ポイントに データを返します。

トランスポート インターフェイスでトラッカーが設定されている場合、インターフェイスの IP アドレスは、プローブパケットの送信元 IP アドレスとして使用されます。

IP SLA は、プローブのステータスをモニタリングし、これらのプローブパケットの往復時間 を測定し、その値をプローブで設定された遅延と比較します。遅延が設定されたしきい値を超 えると、トラッカーはネットワークを使用不可と見なします。

トラッカーがローカルインターネットが利用できないと判断した場合、ルータはサービスVPN から NAT ルートを取り消し、ローカルルーティング設定に基づいてトラフィックをオーバー レイに再ルーティングします。

ローカルルータは、インターフェイスへのパスのステータスを定期的にチェックし続けます。 パスが再び機能していることを検出すると、ルーターはインターネットへの NAT ルートを再 インストールします。

Cisco IOS XE リリース 17.7.1a から、2 つのトラッカーを持つトラッカーグループを設定し、こ のトラッカーグループをインターフェイスに関連付けることができます。2つのトラッカー(2 つのエンドポイント)を持つトラッカーグループをプローブすると、内部または外部ネットワー クが誤って使用不可としてマークされた場合に発生する可能性のある誤検知を回避するのに役 立ちます。

## **NAT DIA** トラッカーでサポートされるインターフェイス

次のインターフェイスに NAT DIA トラッカーを設定できます。

- セルラーインターフェイス
- イーサネット インターフェイス
- イーサネット (PPPoE) インターフェイス
- サブインターフェイス

• DSL ダイヤラインターフェイス(PPPoE および PPPoA)

## **NAT DIA** トラッカーの制限事項

- Cisco IOS XE Release 17.6.x 以前では、ダイヤラインターフェイスで NAT DIA トラッカー がサポートされていません。Cisco IOS XE リリース 17.7.1a から、サブインターフェイス とダイヤラインターフェイスは、シングル エンドポイント トラッカーおよびデュアル エ ンドポイント トラッカーをサポートします。
- Cisco IOS XE SD-WAN デバイス では、DNS URL エンドポイントはサポートされていませ  $h_{\alpha}$
- 1 つのインターフェイスに適用できるトラッカーまたはトラッカー グループは 1 つだけで す。
- NAT フォールバック機能は、Cisco IOS XE リリース 17.3.2 からのみサポートされていま す。
- アドレス 169.254.xx のトンネルの IP アドレスは、手動トンネルで zScaler エンドポイント をトラッキングするためにサポートされていません。
- トラッカーグループを設定するには、少なくとも 2 つのシングル エンドポイント トラッ カーを設定する必要があります。
- トラッカーグループには、最大 2 つのシングル エンドポイント トラッカーのみを組み込 むことができます。

## **NAT DIA** トラッカーのワークフロー

- **1.** [Cisco System] テンプレートを使用してインターフェイストラッカーを設定します。Cisco IOS XE リリース 17.7.1a から、デュアルトラッカーまたはトラッカーグループを設定でき ます。トラッカーの設定の詳細については、[「トラッカーの設定](https://www.cisco.com/c/en/us/td/docs/routers/sdwan/configuration/nat/nat-book-xe-sdwan/configure-nat.html#configure-nat-dia-tracker)」を参照してください。
- **2.** トラッカーをトランスポート インターフェイスに適用します。NAT DIA トラッカーの設 定の詳細については、「NAT DIA [トラッカーの設定」](https://www.cisco.com/c/en/us/td/docs/routers/sdwan/configuration/nat/nat-book-xe-sdwan/configure-nat.html#configure-nat-dia-tracker-cli)を参照してください。
- **3.** NAT DIA トラッカーの設定を確認します。NAT DIA トラッカーの設定のモニタリングの 詳細については、「NAT DIA [トラッカーの設定のモニタリング」](https://www.cisco.com/c/en/us/td/docs/routers/sdwan/configuration/nat/nat-book-xe-sdwan/configure-nat.html#Cisco_Concept.dita_80ff18d0-da2e-4217-8c3b-132ad9fa1990)を参照してください。

## トラフィックの設定

[Cisco System] テンプレートを使用して、トランスポート インターフェイスのステータスをト ラッキングします。

- **1.** Cisco vManage メニューから、**[Configuration]** > **[Templates]** を選択します。
- **2.** [Feature Templates] をクリックします。

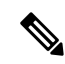

- Cisco vManage リリース 20.7.x 以前のリリースでは、[Feature Templates] のタイトルは [Feature] です。 (注)
- **3.** 変更する [CiscoSystem] テンプレートの隣にある […] をクリックし、[Edit] を選択します。
- **4.** [Tracker] をクリックし、 [New Endpoint Tracker] をクリックしてトラッカーパラメータを設 定します。

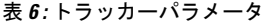

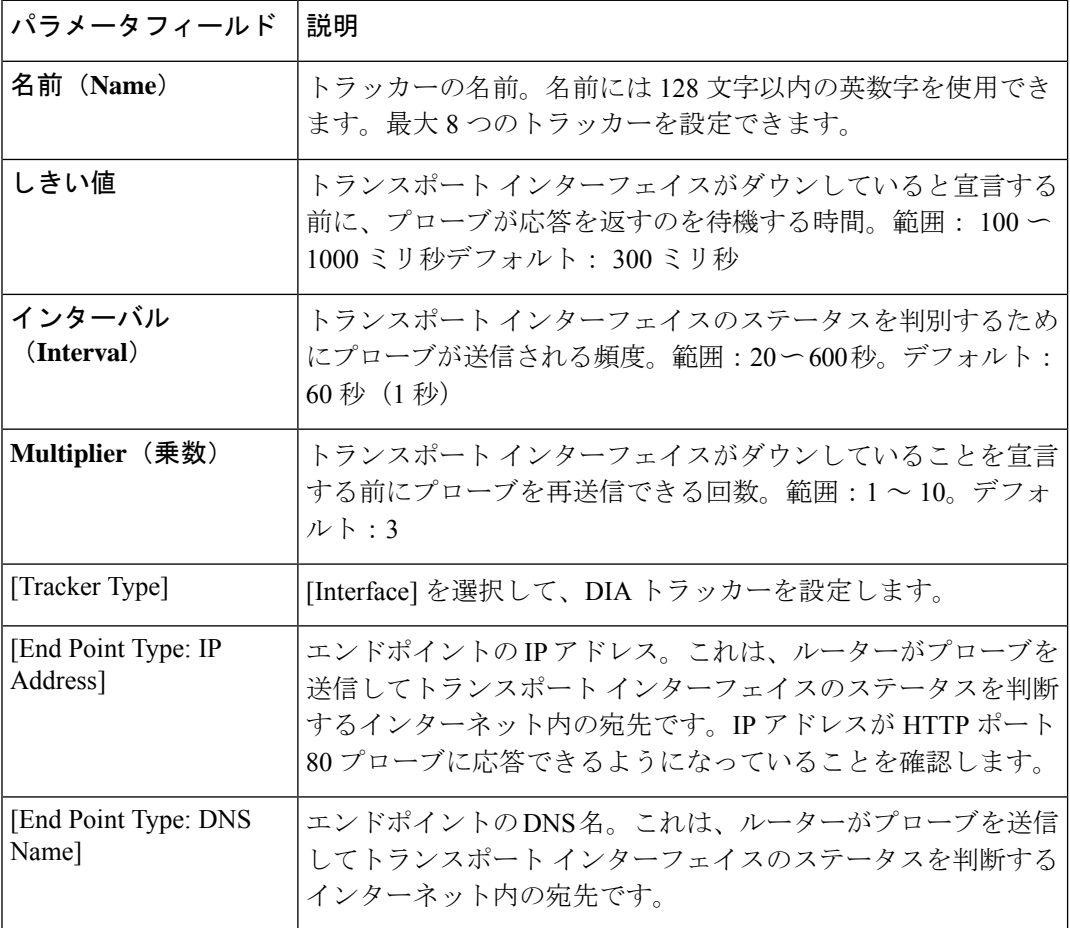

- **5.** [Add] をクリックします。
- **6.** トラッカーグループを作成してパラメータを設定するには、**[Tracker Groups]** > **[New Endpoint Tracker Group]**をクリックします。

表 **<sup>7</sup> :** トラッカー グループ パラメータ

| パラメータフィー   説明<br>ルド                 |                                                                                                    |
|-------------------------------------|----------------------------------------------------------------------------------------------------|
| [Tracker Type:<br>Tracker Elements] | このフィールドは、[Tracker Group] として [Tracker Type] を選択した<br>場合にのみ表示されます。既存のインターフェイストラッカー名(ス<br>ペースで区切る)を追加します。このトラッカーをテンプレートに追<br>加すると、トラッカーグループがこれらの個々のトラッカーに関連付<br>けられ、そのトラッカーグループをインターフェイスに関連付けるこ<br>とができます。 |
| Tracker Type:<br>Tracker Boolean]   | このフィールドは、[Tracker Group] として [Tracker Type] を選択した<br>場合にのみ表示されます。[AND] または [OR] を選択します。                                                                                                    |
|                                     | [OR] はデフォルトのブール演算です。[OR] は、トラッカーグループ<br>の関連付けられたトラッカーのいずれかがインターフェイスがアク<br>ティブであると報告した場合に、トランスポート インターフェイス<br>ステータスがアクティブとして報告されることを保証します。                                                                |
|                                     | [AND] 操作を選択した場合、トラッカーグループの関連付けられた<br>トラッカーの両方がインターフェイスがアクティブであると報告した<br>場合、トランスポート インターフェイス ステータスはアクティブで<br>あると報告されます。                                                                                   |

トラッカーグループを設定する前に、2 つのシングル エンドポイント トラッカーを設定 したことを確認してください。 (注)

- **7.** [Add] をクリックします。
- **8.** [Advanced] をクリックして、[Track Interface] 情報を入力します。

インターネットに接続するトランスポートインターフェイスのステータスをトラッキング するトラッカーの名前を入力します。

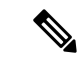

インターフェイスステータスのトラッキングは、VPN 0 のトランスポート インターフェ イスで NAT を有効にして、最初にデータセンターのルータにアクセスするのではなく、 ルータからのデータトラフィックが直接インターネットに出られるようにする場合に役 立ちます。この状況では、トランスポート インターフェイスで NAT を有効にすると、 ローカルルータとデータセンター間の TLOC が 2 つに分割され、1 つはリモートルータ に、もう 1 つはインターネットに送られます。トランスポート トンネル トラッキングを 有効にすると、ソフトウェアはインターネットへのパスを定期的に調べて、インターネッ トが稼働しているかどうかを判断します。このパスがダウンしていることをソフトウェ アが検出すると、インターネットの宛先へのルートが撤回され、インターネットに向か うトラフィックはデータセンターのルータを介してルーティングされます。インターネッ トへのパスが再び機能していることをソフトウェアが検出すると、インターネットへの ルートが再インストールされます。 (注)

- テンプレートを更新する前に、すべての必須フィールドへの入力が完了していることを 確認してください。 (注)
- **9.** [更新 (Update) ] をクリックします。

## **CLI** を使用した **NAT DIA** トラッカーの設定

#### **CLI** を使用した **NAT DIA** トラッカーの設定(シングルエンドポイント)

Cisco vManage CLI アドオン機能テンプレートおよび CLI デバイステンプレートを使用して、 NATDIAトラッキングを設定できます。CLIテンプレートを使用した構成の詳細については、 「CLI [テンプレート」](https://www.cisco.com/c/en/us/td/docs/routers/sdwan/configuration/system-interface/ios-xe-17/systems-interfaces-book-xe-sdwan/cli-template.html)を参照してください。

```
Device# config-transaction
Device(config)# endpoint-tracker tracker1
Device(config-endpoint-tracker)# endpoint-ip <ip-address>
Device(config-endpoint-tracker)# threshold <value>
Device(config-endpoint-tracker)# multiplier <value>
Device(config-endpoint-tracker)# interval <value>
Device(config-endpoint-tracker)# tracker-type interface
```
#### トラッカーグループの設定

Cisco IOS XE リリース 17.7.1a から NAT DIA トラッカーをプローブするトラッカーグループを 作成できます。

```
Device# config-transaction
Device(config)# endpoint-tracker <tracker-name1>
Device(config-endpoint-tracker)# tracker-type interface
Device(config-endpoint-tracker)# endpoint-ip <ip-address>
Device(config-endpoint-tracker)# threshold <value>
Device(config-endpoint-tracker)# multiplier <value>
Device(config-endpoint-tracker)# interval <value>
```

```
Device# config-transaction
Device(config)# endpoint-tracker <tracker-name2>
Device(config-endpoint-tracker)# tracker-type interface
Device(config-endpoint-tracker)# endpoint-dns-name <dns-name>
Device(config-endpoint-tracker)# threshold <value>
Device(config-endpoint-tracker)# multiplier <value>
Device(config-endpoint-tracker)# interval <value>
Device(config)# endpoint-tracker <tracker-group-name>
Device(config-endpoint-tracker)# tracker-type tracker-group
Device(config-endpoint-tracker)# boolean or
Device(config-endpoint-tracker)# tracker-elements <tracker-name1> <tracker-name2>
Device(config)# interface GigabitEthernet0/0/1
Device(config-if)# endpoint-tracker <tracker-group-name>
```
(注)

トラッカーグループには、エンドポイントトラッカーを混在させることができます。IP アドレストラッカーと DNS トラッカーを組み合わせて、トラッカーグループを作成でき ます。

次の例は、エンドポイントIPアドレスを使用してトラッカーを設定する方法を示しています。

```
Device(config)# endpoint-tracker tracker1
Device(config-endpoint-tracker)# endpoint-ip 10.1.1.1
Device(config-endpoint-tracker)# threshold 100
Device(config-endpoint-tracker)# multiplier 5
Device(config-endpoint-tracker)# interval 20
Device(config-endpoint-tracker)# tracker-type interface
```
次の例は、エンドポイントを DNS としてトラッカーを設定する方法を示しています。

```
Device(config)# endpoint-tracker tracker2
Device(config-endpoint-tracker)# endpoint-dns-name www.example.com
Device(config-endpoint-tracker)# threshold 100
Device(config-endpoint-tracker)# multiplier 5
Device(config-endpoint-tracker)# interval 20
```
インターフェイスにトラッカーを適用するには、Cisco VPN Interface Cellular または Cisco VPN Interface Ethernet テンプレートでトラッカーを設定します。

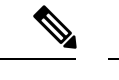

(注) インターフェイスに適用できるトラッカーは 1 つだけです。

## **CLI** を使用した **NAT DIA** トラッキングの設定例

次のセクションでは、CLI を使用して NAT DIA トラッカーを設定する例を示します。

#### 設定例:**CLI** を使用したシングルエンドポイント **NAT DIA** トラッカー

次の例は、シングルエンドポイント NAT DIA トラッカーを設定する方法を示しています。

```
config-transaction
    endpoint-tracker tracker1
    tracker-type interface
    endpoint-ip 10.1.1.1
    threshold 100
   multiplier 5
```
interval 20 exit

#### 設定例:トラッカーグループ

この例は、2 つのトラッカー(2 つのエンドポイント)を持つトラッカーグループを設定する 方法を示しています。Cisco IOS XE リリース 17.7.1a からインターフェイスをプローブするト ラッカーグループを作成できます。

```
config-transaction
   endpoint-tracker tracker1
   endpoint-ip 10.1.1.1
   interval 20
   threshold 100
   multiplier 1
   tracker-type interface
exit
endpoint-tracker tracker2
   endpoint-dns-name www.cisco.com
   interval 600
   threshold 1000
   multiplier 10
   tracker-type interface
exit
endpoint-tracker group1
   tracker-type tracker-group
   boolean or
   tracker-elements tracker1 tracker2
exit
次の例は、トラッカーグループをインターフェイスに適用し、サポートされているインター
フェイスで設定する方法を示しています。
```
interface GigabitEthernet0/0/1 endpoint-tracker group1

## **NAT DIA** トラッカー設定のモニタリング

#### インターフェイス **DIA** トラッカーの表示

トランスポート インターフェイスで DIA トラッカーに関する情報を表示するには、次を実行 します。

**1.** Cisco vManage のメニューから**[Monitor]** > **[Devices]**の順に選択します。

Cisco vManage リリース 20.6.x 以前:Cisco vManage のメニューから**[Monitor]** > **[Network]** の順に選択します。

- **2.** デバイスのリストからデバイスを選択します。
- **3.** [Real Time] をクリックします。
- **4.** シングルエンドポイントトラッカーの場合、[DeviceOptions]ドロップダウンリストから、 [Endpoint Tracker Info] を選択します。
- **5.** デュアルエンドポイントトラッカーの場合、[DeviceOptions]ドロップダウンリストから、 [Endpoint Tracker Info] を選択します。

## **CLI** を使用した **NAT DIA** トラッカー設定のモニタリング

テンプレートをデバイスに接続した後、コマンド構文を確認できます。次の設定例は、NAT DIA トラッカーのトラッカー定義と、トラッカーをトランスポート インターフェイスに適用 する方法を示しています。

endpoint-tracker tracker-t1 threshold 1000 multiplier 3 interval 20 endpoint-ip 10.1.16.13 tracker-type interface

interface GigabitEthernet1 no shutdown vrf forwarding 0 endpoint-tracker tracker-t1

次の設定例は、設定がコミットされているかどうかを確認する方法を示しています。

#### Device# **show endpoint-tracker interface GigabitEthernet1**

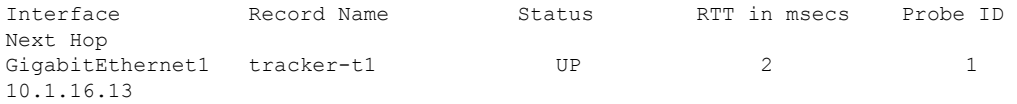

次の設定例は、トラッカーに関するタイマー関連の情報を示しており、トラッカー関連の問題 があった場合デバッグするのに役立ちます。

Device# **show endpoint-tracker records**

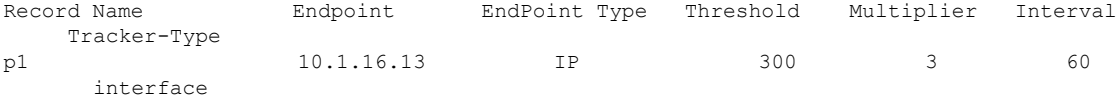

### デュアルトラッカーの **Show** コマンド

次に、**show endpoint-tracker tracker-group** コマンドの出力例を示します。

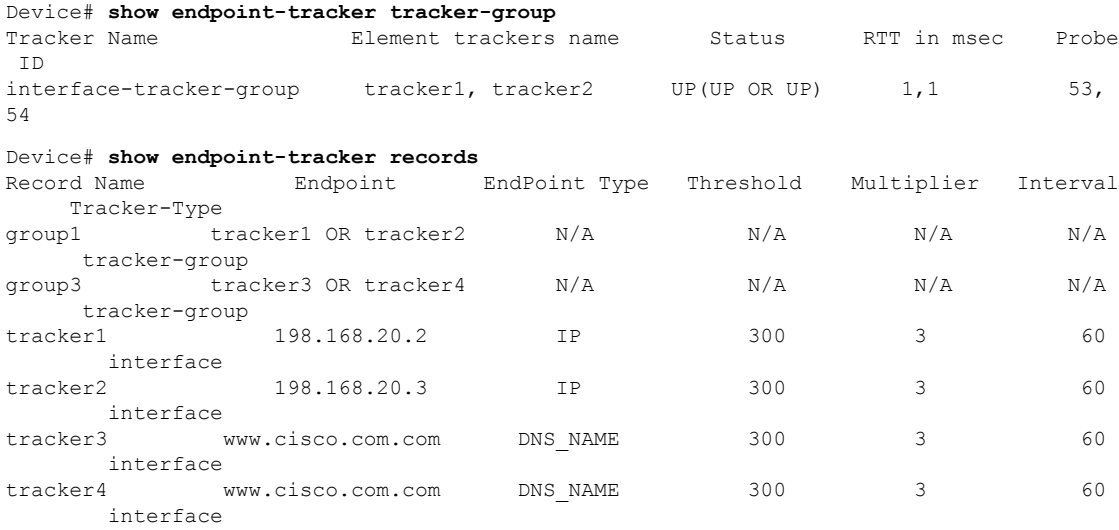

次に、**show ip sla summary** コマンドの出力例を示します。

I

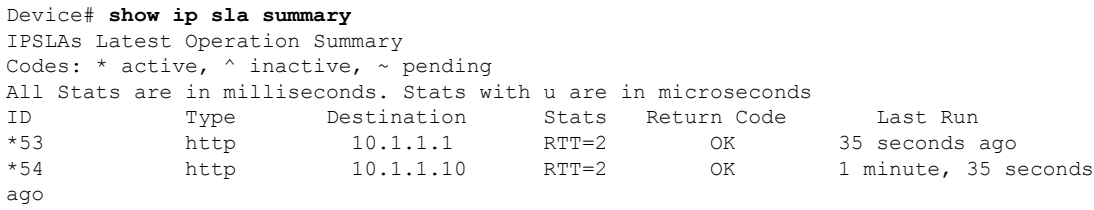

# サービス側 **NAT**

### 表 **8 :** 機能の履歴

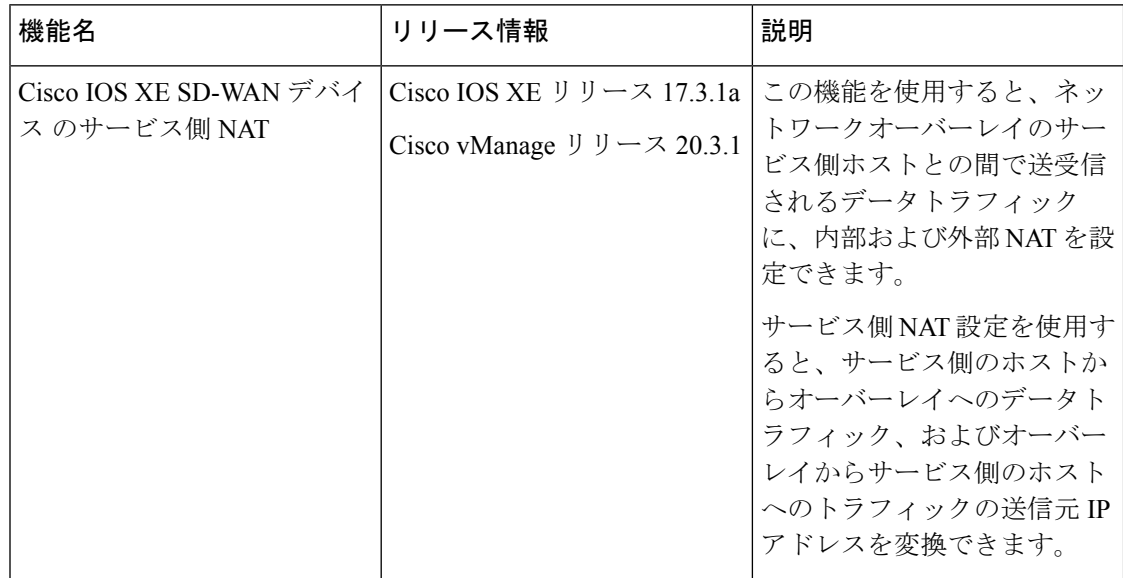

 $\mathbf{l}$ 

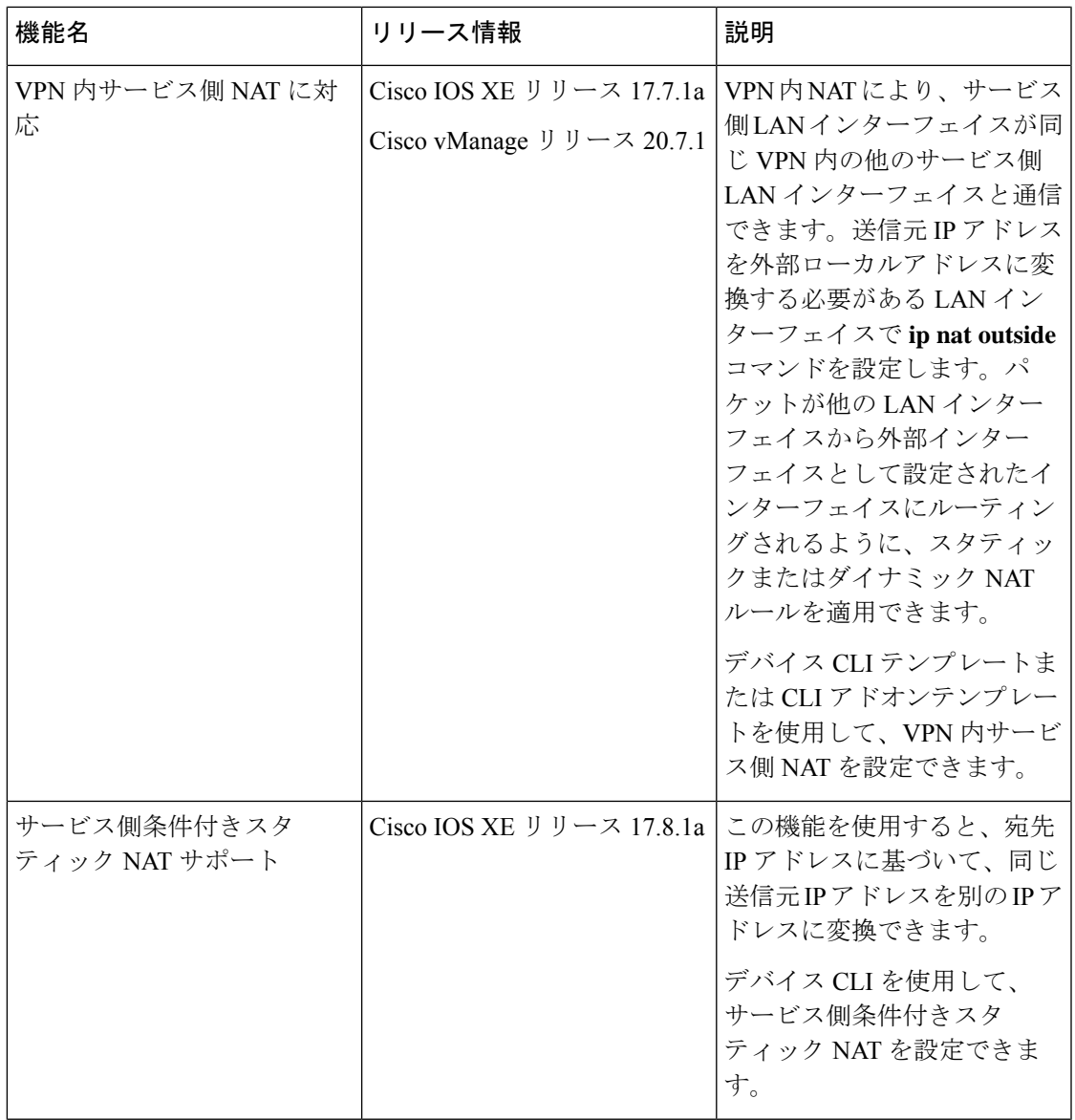

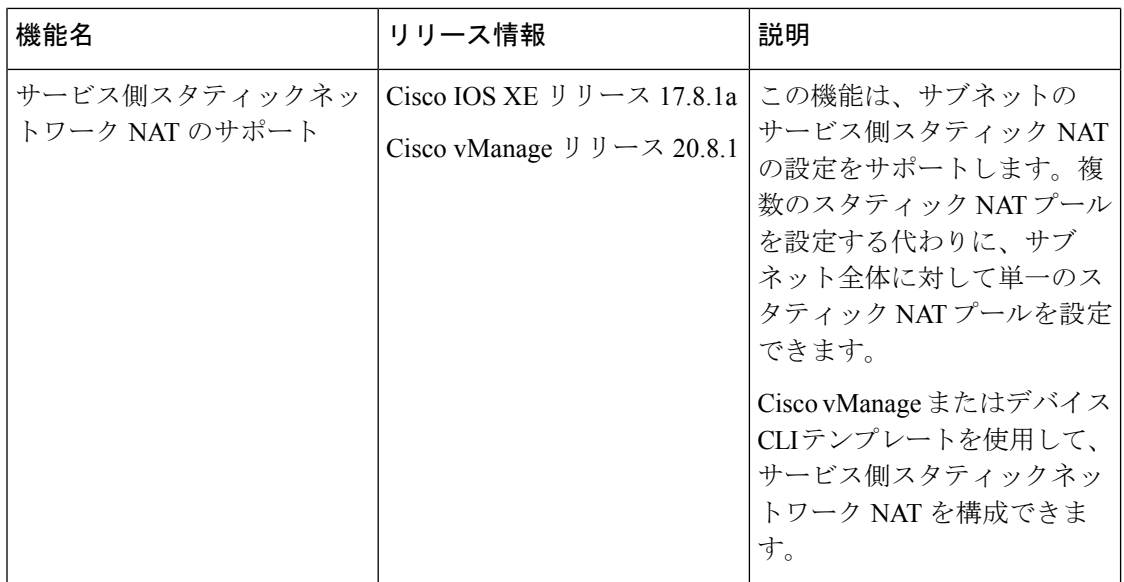

## サービス側 **NAT** に関する情報

Cisco IOS XE SD-WAN デバイス では、デバイスのサービス側で NAT を設定して、データトラ フィックがトランスポート VPN にあるオーバーレイトンネルに入る前に NAT 処理されるよう にすることができます。サービス側 NAT は、受信するデータトラフィックの IP アドレスをマ スクします。

デバイスのサービス側でダイナミック NAT と 1:1 スタティック NAT の両方を設定できます。 これを行うには、デバイス上のサービス VPN 内に NAT プールインターフェイスを構成してか ら、Cisco vSmart コントローラ で一元化されたデータポリシーを構成します。このポリシー は、必要なプレフィックスを持つデータトラフィックをサービス側 NAT に転送します。目的 のNATプールインターフェイスでダイナミックNATまたはスタティックNATを設定します。

サービス側 NAT が有効になっている場合、VPN 1 で一致するすべてのプレフィックスは NAT プールインターフェイスに送信されます。このトラフィックは NAT 処理され、NAT はサービ ス側の IP アドレスを交換し、NAT プールの IP アドレスに置き換えます。その後、パケットは 宛先に転送されます。

ネットワークのサービス側に出入りするデータの NAT を設定できます。サービス側 NAT は、 構成された一元化されたデータポリシーと一致する、内部および外部ホストアドレスのデータ トラフィックを変換します。

#### 内部送信元アドレス変換

サービス側または LAN 側のホストがリモートブランチにトラフィックを送信する場合、内部 アドレス変換サービスは送信元 IP アドレス(内部ホスト)変換を許可します。この変換は、 データトラフィックがオーバーレイトンネルに送信される前に行われます。NAT 内部プール と内部スタティック NAT アドレスがオーバーレイに再配布されます。これらのアドレスは、 オーバーレイ管理プロトコル(OMP)を使用してすべてのリモートブランチにアドバタイズさ れます。したがって、リモートホストは、内部ホストに到達するためのパスを認識していま す。

内部アドレス変換の場合、サービス側データトラフィックは、ダイナミック NAT の一元化さ れたデータポリシーの一致条件と一致します。送信元 IP アドレスが一致条件を満たしている 場合、データはサービス VPN で設定された NAT を通過してから、オーバーレイを介してリ モートエッジルータに入ります。アドレス変換は、トンネルの出力インターフェイスで発生し ます。Cisco IOS XE リリース 17.4.1a および Cisco IOS XE リリース 17.3.1a よりも前のリリース では、スタティック内部NATは一元化されたデータポリシーでの一致条件を必要としません。 スタティック変換は、送信元 IP アドレスがスタティック NAT 用に設定された IP アドレスと 一致する場合に発生します。

Cisco IOS XE リリース 17.5.1a 以降、スタティック NAT をプールにマッピングでき、データポ リシーの一致がある場合はスタティック NAT がトラフィックに適用されます。

#### 外部送信元アドレス変換

リモートサイトからのトラフィックがオーバーレイトンネルを通過するとき、外部アドレス変 換サービスはリモートホストの送信元 IP アドレス(外部ホスト)を変換します。変換は、ト ラフィックがネットワークの LAN(VPN)側に送信される前に行われます。ルート再配布が 設定されている場合、NAT外部プールアドレスまたはルートは、Open Shortest Path First (OSPF) または他のプロトコルを介してネットワークの LAN 側に再配布されます。したがって、内部 ホストは、リモートホストに到達するためのパスを認識しています。

Cisco IOS XE リリース 17.4.1a より前のリリースと Cisco IOS XE リリース 17.3.1a までのリリー スでは、サービス側 NAT の内側と外側の両方がダイナミック NAT 設定である必要がありま す。内部アドレス変換と外部アドレス変換の両方に 1:1 スタティック NAT マッピングを設定 することもできます。

Cisco IOS XE リリース 17.5.1a 以降、一元化されたデータポリシーを使用して、スタティック NAT の NAT プールアクションも設定できます。

(注) スタティック NAT を設定する前に、ダイナミック NAT を設定します。

#### サービス側 **NAT** のデータポリシー

Cisco IOS XE SD-WAN デバイス で NAT を有効にするには、スタティックおよびダイナミック NAT の一元化されたデータポリシーを構成します。データポリシーは、ダイナミック NAT の 一致基準と NAT プールアクションを提供します。

Cisco IOS XE リリース 17.5.1a 以降、スタティック NAT の一致基準と NAT プールアクション を設定するデータポリシーを作成できます。

## サービス側 **NAT** の利点

 $\mathscr{D}_{\mathscr{A}}$ 

- 送信元 IPv4 アドレスから宛先 IPv4 アドレスへの変換を提供する
- パブリック IPv4 アドレスをプライベート送信元 IPv4 アドレスにマッピングする

• サービスプロバイダーが IPv6 へのシームレスな移行を実装する方法を提供する

## サービス側 **NAT** のトラフィックフロー

サービス側 NAT の 2 つのデータトラフィックフローを次に示します。

- ネットワークのサービス側からオーバーレイネットワーク経由でリモートエッジに向かう トラフィックの送信元の変換
- オーバーレイネットワークを介してリモートエッジからネットワークのサービス側に向か うトラフィックの送信元の変換

サービス側からのNATFeature Invocation Array(FIA):トラフィックがトンネル経由でリモー トエッジに向かうサービス VPN からのものである場合、NAT FIA はトンネルインターフェイ スである出力インターフェイスで有効になります。データポリシーの方向は from-service とし て設定されています。

NAT FIA from-tunnel:トラフィックがリモートエッジからトンネルを通過してサービス VPN に到達する場合、サービス VPN LAN インターフェイスである出力インターフェイスで NAT FIA が有効になります。データポリシーの方向は from-tunnel として設定されています。

データポリシーの方向が all (全方向)に設定されている場合、サービス VPN インターフェイ スおよびトンネルインターフェイスで NAT FIA が有効になります。

(注)

一元化されたデータポリシーの IP アドレスとスタティック NAT 送信元 IP アドレスは、 Cisco IOS XE リリース 17.4.1a および Cisco IOS XE リリース 17.3.1a までの以前のリリー スでは重複することはできません。トラフィックの一致条件が重複しないように、一元 化されたデータポリシーを明確に定義する必要があります。

## サービス側 **NAT** の制限事項

- NAT プールの変換のみがサポートされています。
- 異なる VRF 間の変換はサポートされていません。
- Cisco vManage では、最大 32 のプールを設定できます。
- NAT プール名を **natpool** *natpool-number* として指定します。*natpool-number* は、データポ リシーで指定された NAT プール値と一致する必要があります。

例:natpool10

• Cisco IOS XE リリース 17.4.1a、Cisco IOS XE リリース 17.3.1a、Cisco IOS XE リリース 17.3.2 ではスタティック NAT アドレスは、プールアドレスで共有してはなりません。

- Cisco IOS XE リリース 17.5.1a から始まるスタティック NAT アドレスは、データポリシー と一緒に使用されている場合、設定された NAT プールアドレスリストに属している可能 性があります。
- VRF のスタティック NAT には、データポリシーとダイナミック NAT プールを定義する 必要があります。
- NAT64 の IPv4 変換はサポートされていません。
- 各サービス VPN には、一意の NAT プール番号が必要です。
- NAT エントリは、最初に作成した後は編集できません。

## サービス側 **NAT** の設定

### サービス側 **NAT** を設定するためのワークフロー

- **1.** Cisco vSmart コントローラ の一元化されたデータポリシーを構成して、NAT プール番号と アクションを含めます。NAT 内部の一元化されたデータポリシーの方向は、[from-service] である必要があります。NAT 外部のポリシーの方向は [from-tunnel] である必要がありま す。
- **2.** サービス側 VPN である [Cisco VPN] テンプレートを使用して、動的 NAT プール番号を設 定します。
- **3.** [Cisco VPN] テンプレートを使用して動的 NAT マッピングを設定します。
- **4.** (オプション)[Cisco VPN] テンプレートを使用してスタティック NAT マッピングを設定 します。

Cisco IOS XE リリース 17.5.1a 以降、スタティック NAT の NAT プールを設定し、スタ ティッ NAT の一致基準と NAT プールアクションを提供するデータポリシーを作成できま す。

サービス側のスタティックNATの設定の詳細については、[「サービス側スタティック](https://www.cisco.com/content/en/us/td/docs/routers/sdwan/configuration/nat/nat-book-xe-sdwan/configure-nat.html#configure-service-side-static-nat)NAT [の設定](https://www.cisco.com/content/en/us/td/docs/routers/sdwan/configuration/nat/nat-book-xe-sdwan/configure-nat.html#configure-service-side-static-nat)」を参照してください。

**5.** NAT 内部の場合、NAT プールサブネットと IP アドレスのスタティック NAT 変換が OMP に自動的にアドバタイズされます。NAT外部の場合、NATプールサブネットの再配布と、 IPv4アドレスのサービス側プロトコルへのスタティックNAT変換を手動で設定できます。

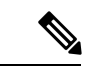

データポリシーアクションが VPN 0 に対して設定されている場合、アクションは DIA ト ラフィックに対して設定されます。NATプール設定を含むいずれかのサービスVPN(例: VPN1)に対してデータポリシーアクションが設定されている場合、アクションはサービ ス側 NAT 用です。 (注)

## サービス側 **NAT** の一元化されたデータポリシーの作成および適用

一元化されたデータポリシーは、Cisco vSmart コントローラ で構成され、Cisco SD-WAN オー バーレイネットワーク上のルータ間で送信されるデータトラフィックに影響を与えるポリシー です。

- **1.** Cisco vManage メニューから、**[Configuration]** > **[Policies]** を選択します。
- **2.** [Centralized Policy] をクリックします。
- **3.** [Add Policy] をクリックします。

ポリシー構成ウィザードが開きます。一元化されたデータポリシーの作成の詳細について は、「Cisco vManage [を使用した一元化されたポリシーの構成」](https://www.cisco.com/c/en/us/td/docs/routers/sdwan/configuration/policies/ios-xe-17/policies-book-xe/centralized-policy.html#id_112051)を参照してください。

**4.** ポリシーリストを作成します。

対象グループの構成の詳細については、「[一元化されたポリシーの対象グループの構成」](https://www.cisco.com/c/en/us/td/docs/routers/sdwan/configuration/policies/ios-xe-17/policies-book-xe/centralized-policy.html#Cisco_Concept.dita_e07a2ae9-0df8-4a0d-ab7c-e66f5470159f) を参照してください。

**5.** トラフィック規則を設定します。

トラフィックルールの構成に関する詳細については、「[トラフィックルールの構成」](https://www.cisco.com/c/en/us/td/docs/routers/sdwan/configuration/policies/ios-xe-17/policies-book-xe/centralized-policy.html#Cisco_Concept.dita_cf17a56e-20f5-4fd1-a0ef-3549e06eab41)を参 照してください。

**6.** サイトと VPN にポリシーを適用します。

サイトと VPN にポリシーを適用する方法の詳細については、「サイトと VPN [にポリシー](https://www.cisco.com/c/en/us/td/docs/routers/sdwan/configuration/policies/ios-xe-17/policies-book-xe/centralized-policy.html#Cisco_Concept.dita_9d64c0a3-7951-484b-b6cd-a682e714d1df) [を適用する](https://www.cisco.com/c/en/us/td/docs/routers/sdwan/configuration/policies/ios-xe-17/policies-book-xe/centralized-policy.html#Cisco_Concept.dita_9d64c0a3-7951-484b-b6cd-a682e714d1df)」を参照してください。

ポリシーを適用する方向を [All]、[From Tunnel]、または [From Service] から選択します。

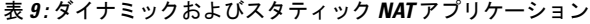

| NAT の設定                                        | データポリシーの方<br>向 |
|------------------------------------------------|----------------|
| ダイナミック NAT 内部のみ (NAT プール)                      | From-service   |
| ダイナミック NAT 外部のみ(NAT プール)                       | From-tunnel    |
| ダイナミック NAT 内部(NAT プール)+ スタティック NAT 内部<br>のみ    | From-service   |
| ダイナミック NAT 内部(NATプール)+スタティック ポートフォ<br>ワーディングのみ | From-service   |
| ダイナミック NAT 外部(NAT プール)+ スタティック NAT 外部<br>のみ    | From-tunnel    |
| 上記の2つ以上の組み合わせ                                  | all            |

**<sup>7.</sup>** ポリシーをアクティブにします。

ポリシーのアクティブ化の詳細については、[「一元化データポリシーのアクティブ化](https://www.cisco.com/c/en/us/td/docs/routers/sdwan/configuration/policies/ios-xe-17/policies-book-xe/centralized-policy.html#Cisco_Concept.dita_6a044023-b1d9-43f3-8ecc-28990f2513bc)」を 参照してください。

## サービス側ダイナミック **NAT** の設定

#### はじめる前に

- **1.** Cisco vSmart コントローラ の一元化されたデータポリシーを構成して、NAT プール番号と アクションを含めます。
- **2.** 新しい [Cisco VPN] テンプレートを作成するか、既存の [Cisco VPN] テンプレートを編集し ます。[Cisco VPN] テンプレートは、NAT を設定するサービス側 VPN に対応します。

#### ダイナミック **NAT** プールの設定

- **1.** Cisco vManage メニューから、**[Configuration]** > **[Templates]** を選択します。
- **2.** [Feature Templates] をクリックします。

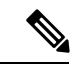

- Cisco vManage リリース 20.7.x 以前のリリースでは、[Feature Templates] のタイトルは [Feature] です。 (注)
- **3.** [CiscoVPN]テンプレートを編集するには、テンプレート名の横にある[…]をクリックし、 [Edit] を選択します。
- **4.** [NAT] をクリックします。
- **5.** [NAT Pool] で、[New NAT Pool] をクリックします。
- **6.** 必須パラメータを入力し、[Update] をクリックします。

表 **10 : NAT** プールパラメータ

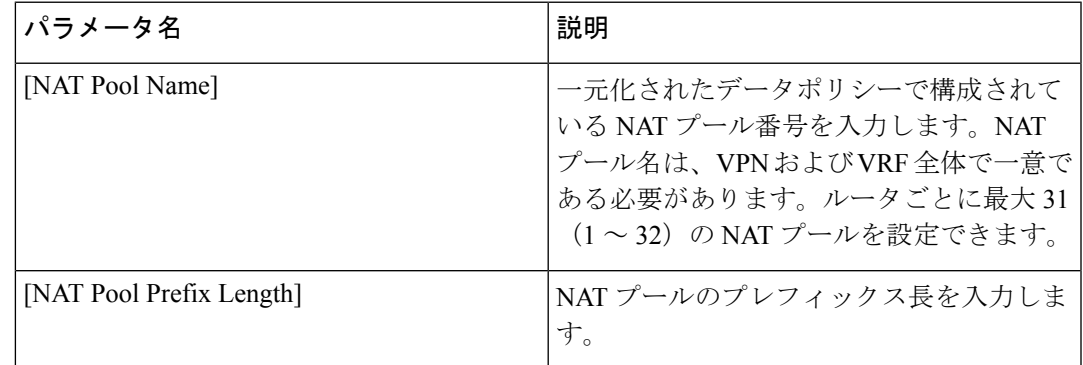

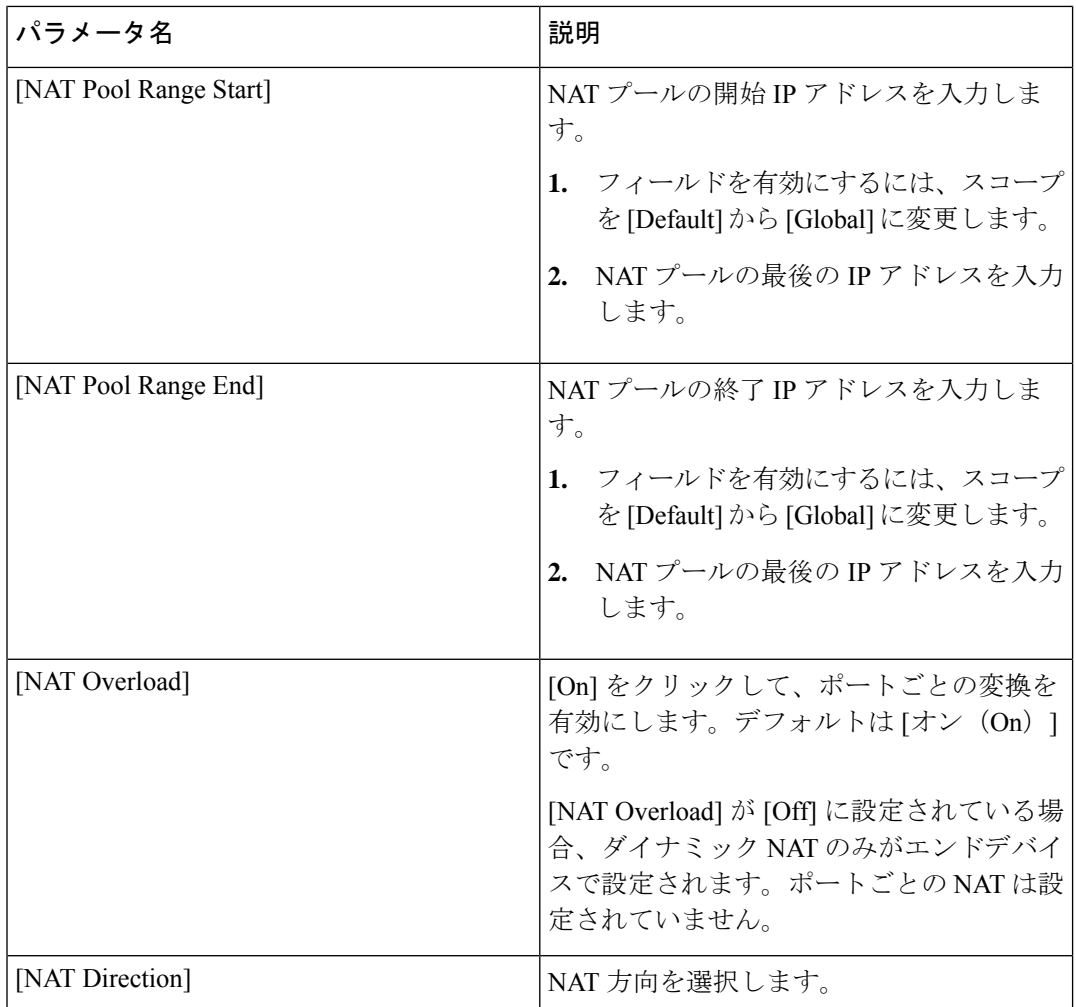

## サービス側スタティック **NAT** の設定

### はじめる前に

- **1.** データポリシーを構成して適用します。
- **2.** [Cisco VPN] テンプレートを設定するか、既存の [Cisco VPN] テンプレートを編集します。
- **3.** ダイナミック NAT を設定します。

### サービス側スタティック **NAT** の設定

- **1.** Cisco vManage メニューから、**[Configuration]** > **[Templates]** を選択します。
- **2.** [Feature Templates] をクリックします。

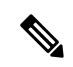

- Cisco vManage リリース 20.7.x 以前のリリースでは、[Feature Templates] のタイトルは [Feature] です。 (注)
- **3.** [CiscoVPN]テンプレートを編集するには、テンプレート名の横にある[…]をクリックし、 [Edit] を選択します。
- **4.** [NAT] をクリックします。
- **5.** [Static NAT] をクリックします。
- **6.** [Static NAT] で、[New Static NAT] をクリックします。
- **7.** 必須パラメータを入力し、[Update] をクリックします。

表 **<sup>11</sup> :** スタティック **NAT** パラメータ

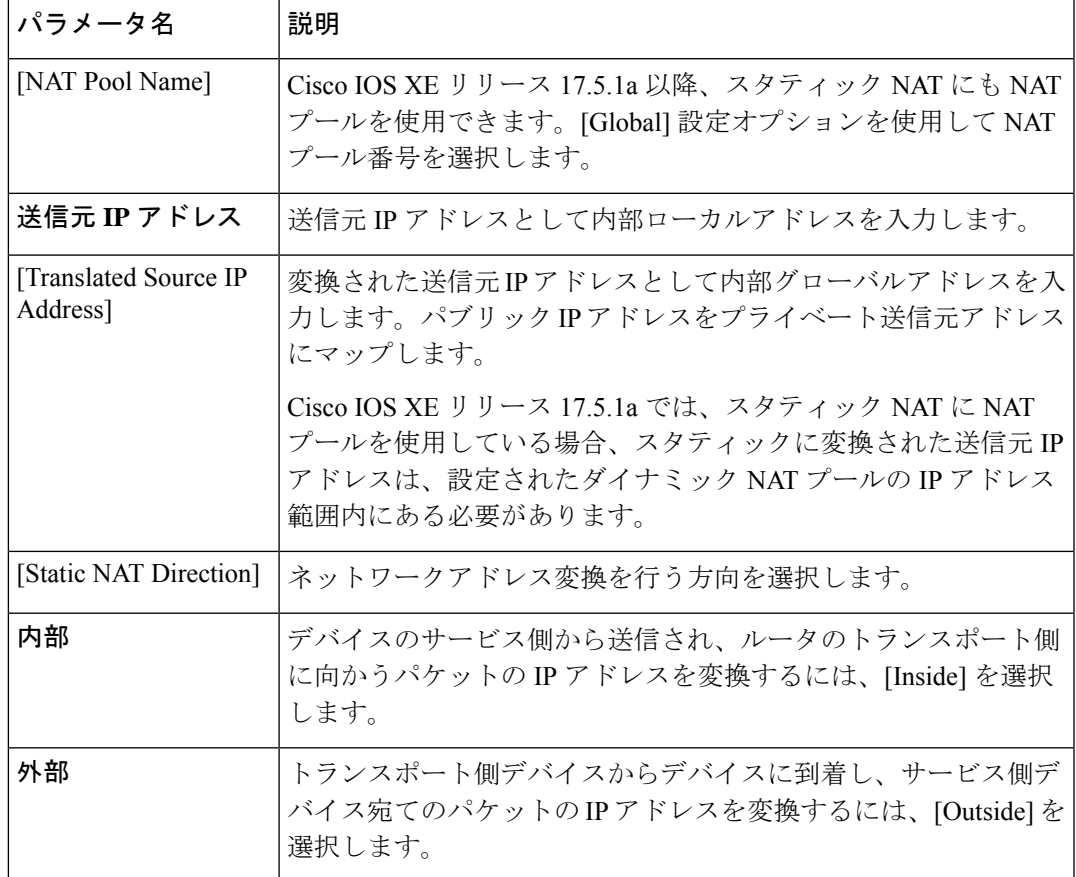

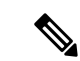

Cisco IOS XE リリース 17.4.1a および Cisco IOS XE リリース 17.3.1a までの以前のリリー ス(サービス側の NAT 機能が導入されたとき)では、スタティック NAT IP アドレスが NAT プール IP アドレスと重複してはなりません。 (注)

Cisco IOS XE リリース 17.5.1a では、スタティックに変換された送信元 IP アドレスは、設 定されたダイナミック NAT プールの IP アドレス範囲内にある場合があります。

## **NAT** のサービス側ポートフォワーディングの設定

ポート フォワーディング ルールを設定して、外部ネットワークからの要求が内部ネットワー ク上のデバイスに到達できるようにすることができます。

#### はじめる前に

- **1.** データポリシーを構成して適用します。
- **2.** [Cisco VPN] テンプレートを設定するか、既存の [Cisco VPN] テンプレートを編集します。
- **3.** NAT プールを設定します。

#### **NAT** のサービス側ポートフォワーディングの設定

- **1.** Cisco vManage メニューから、**[Configuration]** > **[Templates]** を選択します。
- **2.** [Feature Templates] をクリックします。

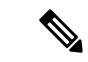

- Cisco vManage リリース 20.7.x 以前のリリースでは、[Feature Templates] のタイトルは [Feature] です。 (注)
- **3.** [CiscoVPN]テンプレートを編集するには、テンプレート名の横にある[…]をクリックし、 [Edit] を選択します。
- **4.** [NAT] をクリックします。
- **5.** [NAT Pool] で、[New NAT Pool] をクリックします。
- **6.** 必須 NAT パラメータを入力します。 NAT プールパラメータの詳細については、「NAT [プールとループバック](https://www.cisco.com/content/en/us/td/docs/routers/sdwan/configuration/nat/nat-book-xe-sdwan/configure-nat.html#configure-nat-pool-loopback-interface) インターフェイ
	- [スの設定](https://www.cisco.com/content/en/us/td/docs/routers/sdwan/configuration/nat/nat-book-xe-sdwan/configure-nat.html#configure-nat-pool-loopback-interface)」を参照してください。
- **7.** [Add] をクリックします。
- **8.** ポートフォワーディングルールを作成するには、**[PortForward]**>**[AddNewPortForwarding Rule]**をクリックし、必要なパラメータを設定します。

最大 128 のポート転送ルールを定義して、外部ネットワークからの要求が内部ネットワー ク上のデバイスに到達できるようにすることができます。

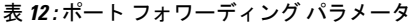

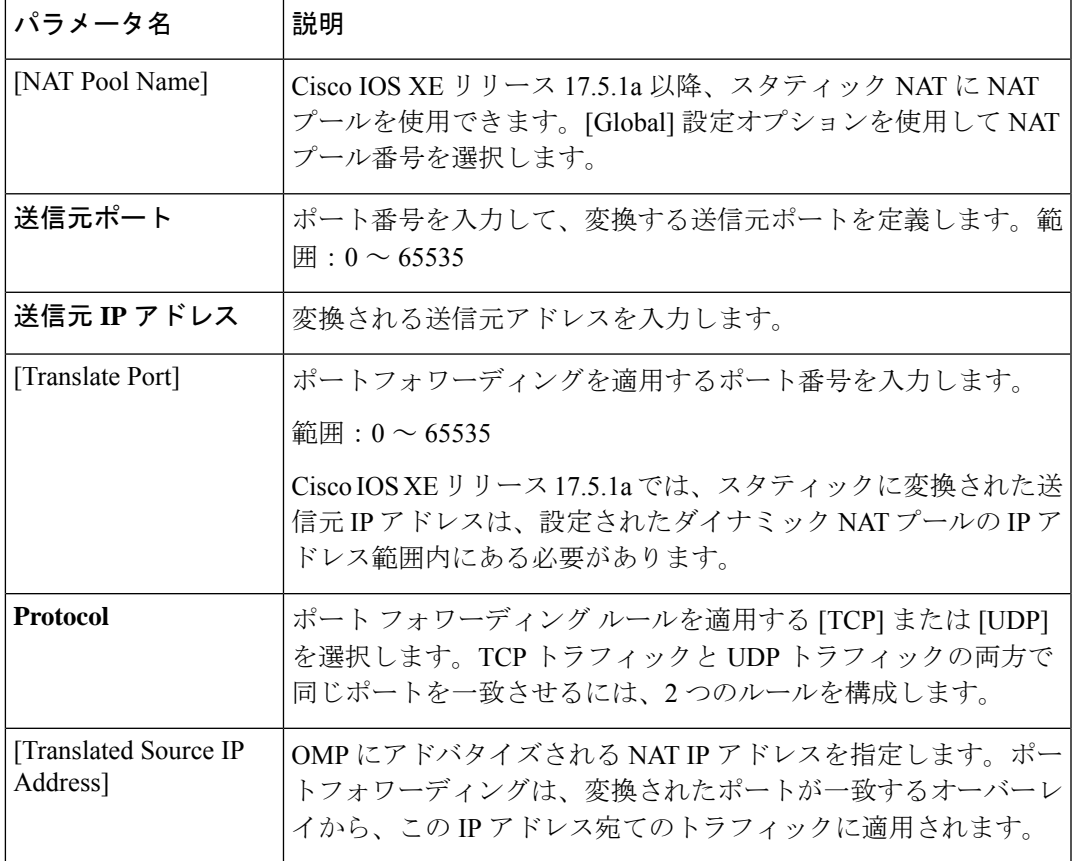

**9.** [更新 (Update) ] をクリックします。

## **CLI** を使用したサービス側 **NAT** の設定

一元化されたデータポリシーの構成:送信元の条件を任意の宛先に一致させる

送信元 IP から任意の宛先 IP への一致条件を含む一元化されたデータポリシーを設定します。

```
policy
 data-policy edge1
  vpn-list vpn_1
   sequence 101
   match
    source-ip 192.168.11.0/24
    !
    action accept
    count nat_vrf_1
    nat pool 1
    !
   !
```

```
default-action accept
!
vpn-list vpn_2
 sequence 102
  match
   source-ip 192.168.22.0/24
   !
  action accept
   count nat_vrf_2
   nat pool 2
  !
  !
 default-action accept
!
vpn-list vpn_3
 sequence 103
  match
   source-ip 192.168.13.0/24
   !
  action accept
  count nat_vrf_3
   nat pool 3
   !
 !
 default-action accept
!
!
lists
vpn-list vpn_1
 vpn 1
!
vpn-list vpn_2
 vpn 2
!
vpn-list vpn_3
 vpn 3
!
site-list edge1
 site-id 500
!
!
```
### 内部ダイナミックおよびスタティック **NAT** の設定

NAT プールの内部ダイナミックおよびスタティック NAT を設定します。

```
ip nat pool natpool1 10.11.11.1 10.11.11.2 prefix-length 24
ip nat inside source static 192.168.11.10 10.11.11.10 vrf 1 match-in-vrf
ip nat inside source list global-list pool natpool1 vrf 1 match-in-vrf overload
!
ip nat pool natpool2 10.22.22.1 10.22.22.2 prefix-length 24
ip nat outside source list global-list pool natpool2 vrf 2 overload match-in-vrf
ip nat outside source static 192.168.22.10 10.22.22.10 vrf 2 match-in-vrf
!
ip nat pool natpool3 10.13.13.1 10.13.13.2 prefix-length 24
ip nat inside source list global-list pool natpool3 vrf 3 match-in-vrf overload
ip nat inside source static tcp 192.168.13.10 80 10.13.13.10 8080 vrf 3 extendable
match-in-vrf
```
!

### 内部スタティック **NAT** の **NAT** プールを使用したスタティック **NAT** の設定(**Cisco IOSXE** リリー ス **17.5.1a** から開始)

NAT プールの内部でスタティック NAT を設定します。

ip nat pool natpool1 10.11.11.1 10.11.11.30 prefix-length 24 ip nat pool natpool2 10.11.11.5 10.11.11.6 prefix-length 24 ip nat inside source list global-list pool natpool1 vrf 1 match-in-vrf ip nat inside source list global-list pool natpool2 vrf 1 match-in-vrf ip nat inside source static 192.168.11.10 10.11.11.10 vrf 1 match-in-vrf pool natpool1

NAT プールに内部スタティック NAT および外部スタティック NAT を設定します。

```
ip nat pool natpool1 10.11.11.1 10.11.11.30 prefix-length 24
ip nat pool natpool2 10.11.11.5 10.11.11.6 prefix-length 24
ip nat inside source list global-list pool natpool1 vrf 1 match-in-vrf
ip nat inside source list global-list pool natpool2 vrf 1 match-in-vrf
ip nat inside source static 192.168.11.10 10.11.11.10 vrf 1 match-in-vrf pool natpool1
ip nat outside source static 192.168.21.10 10.22.22.10 vrf 1 match-in-vrf pool natpool1
```
### 使用例 **1**:内部 **NAT** プールを使用した内部スタティック **NAT**

この例では、内部スタティック NAT のみが NAT プールにマッピングされている場合、シーケ ンス101は、オーバーレイネットワークを介してリモートエッジからネットワークのサービス 側に向かうスタティック NAT トラフィック(インからアウトへ)に対して、データポリシー 構成を指定します。シーケンス 102 は、ネットワークのサービス側から、宛先グローバル IP アドレス10.11.11.10のリモートエッジデバイス宛てのトラフィック(アウトからイン)に対し てデータポリシー構成を指定します。

```
policy
data-policy edge1
  vpn-list vpn_1
   sequence 101
    match
     source-ip 192.168.11.0/24
     destination-ip 192.168.21.0/24
    !
    action accept
     count nat vrf 1
     nat pool 1
    !
   !
   default-action accept
  !
 sequence 102
    match
     source-ip 192.168.21.0/24
     destination-ip 10.11.11.0/27
    !
    action accept
     count nat_vrf_2
     nat pool 2
    !
   !
   default-action accept
  !
   default-action accept
  !
 !
```
### 使用例 **2**:内部 **NAT** アドレスプールにマッピングされた内部スタティック **NAT** および外部スタ ティック **NAT**

この例では、内部スタティック NAT と外部スタティック NAT が NAT プールにマッピングさ れている場合、シーケンス101は、オーバーレイネットワークを介してリモートエッジデバイ スからネットワークのサービス側に向かうスタティック NAT トラフィック(インからアウト へ)に対して、データポリシー構成を指定します。シーケンス102は、ネットワークのサービ ス側から、宛先グローバルIPアドレス10.11.11.10のリモートエッジデバイス宛てのトラフィッ ク(アウトからイン)に対してデータポリシー構成を指定します。

```
policy
data-policy vedge1
  vpn-list vpn_1
   sequence 101
    match
     source-ip 192.168.11.0/24
    destination-ip 10.22.22.10/27
    !
    action accept
    count nat_vrf_1
     nat pool 1
    !
   !
   sequence 102
   match
     source-ip 192.168.21.0/24
     destination-ip 10.11.11.0/27
    action accept
    nat pool 1
   default-action accept
  !
```
(注)

Cisco IOS XE リリース 17.3.1a 以降、**ip nat settings central-policy** コマンドは、Cisco IOS XE SD-WAN デバイス の NAT が Cisco SD-WAN モードで機能するために必要です。Cisco vManage 機能テンプレートを使用してデバイスで NAT を有効にする場合、Cisco vManage はこのコマンドをデバイスに自動的にプッシュします。ただし、デバイスで NAT を設定 するためだけにデバイス CLI テンプレートを使用している場合は、デバイス CLI テンプ レート設定に **ip nat settings central-policy** コマンドを追加する必要があります。

## サービス側 **NAT** の設定の確認

#### **VRF 1** の例

192.168.11.10 からのトラフィックは、スタティック NAT ルールに基づいて変換されます。 192.168.11.0/24 の他の送信元からのトラフィックは、プール IP に変換されます。

#### Device# **show ip nat translations** Pro Inside global Inside local Outside local Outside global tcp 10.13.13.10:8080 192.168.13.10:80 --- -- -- -- ------ --- --- 10.22.22.10 192.168.22.10 --- 10.11.11.10 192.168.11.10 --- -- icmp 10.11.11.1:18193 192.168.11.2:18193 192.168.21.2:18193 192.168.21.2:18193 tcp 10.11.11.10:59888 192.168.11.10:59888 192.168.21.10:21 192.168.21.10:21

tcp 10.11.11.10:50069 192.168.11.10:50069 192.168.21.10:35890 192.168.21.10:35890 tcp 10.11.11.10:39164 192.168.11.10:39164 192.168.21.10:80 192.168.21.10:80 Total number of translations: 7

#### **VRF 2** の例

192.168.22.10 からのトラフィックは、スタティック NAT ルールに基づいて 10.22.22.10 に変換 されます。他の送信元 192.168.22.0/24 からのトラフィックは、プール IP に変換されます。

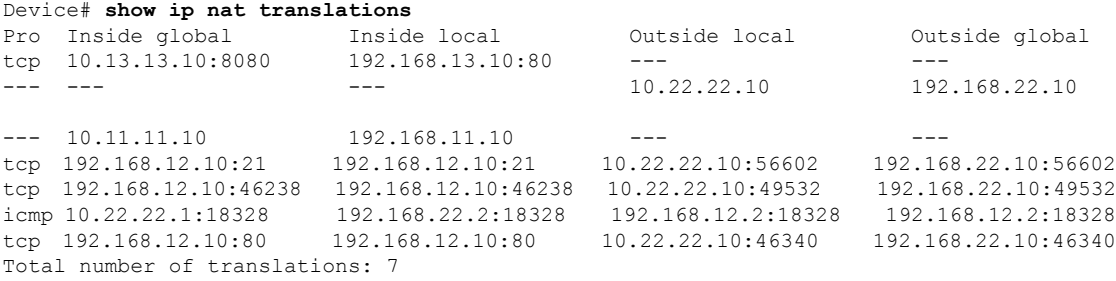

#### **VRF 3** の例

10.13.13.10:8080 へのトラフィックはすべて 192.168.13.10:80 に変換されます。192.168.11.0/24 からのその他のトラフィックはすべて、プール IP に変換されます。

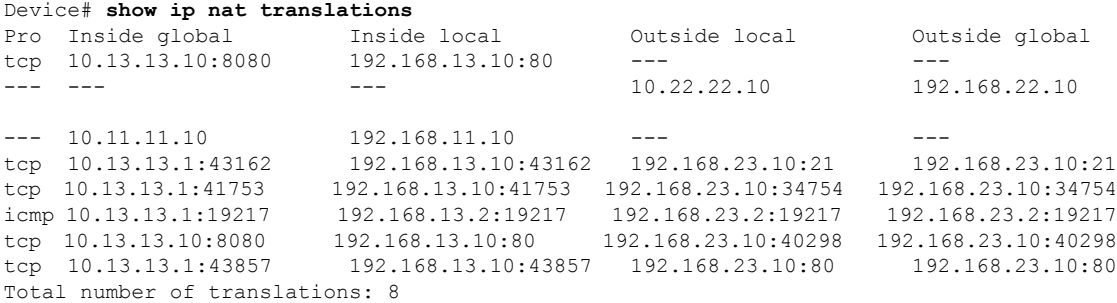

### **NAT** プールがスタティック **NAT** に使用されている場合のサービス側 **NAT** の確認(**Cisco IOS XE** リリース **17.5.1a** から)

次の出力例は、クライアント 1 (192.168.11.10) からサーバー 2 (192.168.21.11) への UDP ト ラフィックを示しています。

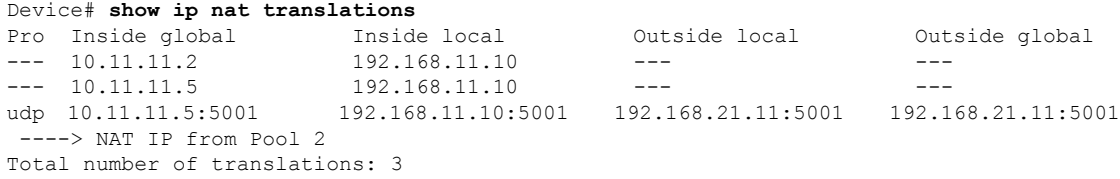

次の出力例は、クライアント 1 (192.168.11.10) からサーバー 1 (192.168.21.10) への UDP ト ラフィックを示しています。

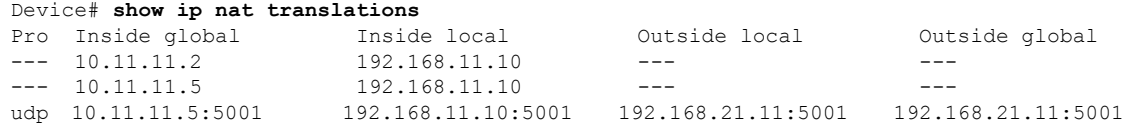

```
----> NAT IP from Pool 2
udp 10.11.11.2:5001 192.168.11.10:5001 192.168.21.10:5001 192.168.21.10:5001
----> NAT IP as per static NAT rule mapped to Pool 1
Total number of translations: 4
次の出力例は、クライアント 2(192.168.11.11)からサーバー 2(192.168.21.11)への UDP ト
ラフィックを示しています。
Device# show ip nat translations
Pro Inside global Inside local Outside local Outside global
--- 10.11.11.2 192.168.11.10 --- --- --- --- ---
--- 10.11.11.6 192.168.11.11 --- --- --- ---
--- 10.11.11.5 192.168.11.10 --- -- -- -- --- ---
udp 10.11.11.5:5001 192.168.11.10:5001 192.168.21.11:5001 192.168.21.11:5001
----> NAT IP from pool 2
udp 10.11.11.6:5001 192.168.11.11:5001 192.168.21.11:5001 192.168.21.11:5001
 ----> NAT IP from pool 2
udp 10.11.11.2:5001 192.168.11.10:5001 192.168.21.10:5001 192.168.21.10:5001
----> NAT IP as per static NAT rule mapped to Pool 1
Total number of translations: 6
```
## サービス側 **NAT** の設定例

### 例:**Cisco VPN** インターフェイス イーサネット テンプレートでの **NAT** 設定

ip nat inside source list nat-dia-vpn-hop-access-list interface GigabitEthernet1 overload

```
ip nat translation tcp-timeout 3600
 ip nat translation udp-timeout 60
  ip nat route vrf 1 10.0.0.1 10.0.0.1 global
interface GigabitEthernet1
  no shutdown
  arp timeout 1200
  ip address 10.1.15.15 255.255.255.0
  ip redirects
  ip mtu 1500
  ip nat outside
```
#### 例:ダイナミック **NAT** の設定

ip nat pool natpool-gigabitethernet1-0 198.51.100.1 198.51.100.2 prefix-length 24 ip nat inside source list global-list pool natpool-gigabitethernet1-0 egress-interface GigabitEthernet1

#### 例:インターフェイス過負荷の設定

ip nat pool natpool-gigabitethernet1-0 209.165.201.1 209.165.201.2 prefix-length 24 ip nat inside source list global-list pool natpool-gigabitethernet1-0 overload egress-interface GigabitEthernet1

### 例:ループバック インターフェイスによるインターフェイス過負荷の設定

ip nat inside source list global-list interface loopback1 overload egress-interface GigabitEthernet1

## **VPN** 内サービス側 **NAT**

次のセクションでは、VPN 内サービス側 NAT の設定に関する情報を提供します。

## **VPN** 内サービス側 **NAT** に関する情報

VPN 内サービス側 NAT はサービス側 NAT の拡張機能であり、サービス側 LAN インターフェ イスが、同じ VPN 内の別のサービス側 LAN インターフェイスと通信できるようにします。 VPN 内サービス側 NAT は、スタティックまたはダイナミック NAT を使用して、データトラ フィックをどちらの方向にも開始できるようにします。**ipnat outside**コマンドを使用して、パ ケットが他のLANインターフェイスから外部インターフェイスとして設定されたインターフェ イスにルーティングされるように、スタティックまたはダイナミック NAT ルールを適用でき ます。

デバイス CLI テンプレートまたは CLI アドオンテンプレートを使用して、VPN 内サービス側 NAT を設定できます

VPN 内サービス側 NAT のポートフォワーディングを設定できます。

VPN 内サービス側 NAT のポートフォワーディングの設定の詳細については、「NAT [のサービ](https://www.cisco.com/content/en/us/td/docs/routers/sdwan/configuration/nat/nat-book-xe-sdwan/configure-nat.html#config-service-side-port-forwarding-nat) [ス側ポートフォワーディングの設定](https://www.cisco.com/content/en/us/td/docs/routers/sdwan/configuration/nat/nat-book-xe-sdwan/configure-nat.html#config-service-side-port-forwarding-nat)」を参照してください。

#### **VPN** 内サービス側 **NAT** の利点

- 同じ VPN で LAN-to-LAN トラフィックをサポート可能
- 実際の IP アドレスとマッピングされた IP アドレス間をマッピングする際にスタティック またはダイナミック NAT をサポート可能
- 同じ VPN 内の 2 つの LAN インターフェイス間の双方向トラフィックをサポート可能

## **VPN** 内サービス側 **NAT** の制限事項

- リモートブランチへのサービス側 LAN インターフェイスの NAT はサポートされていませ  $h_n$
- サービス側 LAN インターフェイスからのパケットでは、ダイレクト インターネット アク セス(DIA)はサポートされていません。
- サービス間 LAN インターフェイスは、同じ VPN 内にある必要があります。

NAT は、異なる VPN 間ではサポートされていません。

- ファイアウォール、AppNav-XE、およびマルチキャストはサポートされていません。
- デバイス CLI テンプレートまたは CLI アドオンテンプレートを使用して、VPN 内サービ ス側 NAT を設定します。Cisco vManage 機能テンプレートのサポートは Cisco IOS XE リ リース 17.7.1a では利用できません。

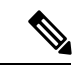

他の NAT 関連機能に Cisco vManage 機能テンプレートを使 用すると、**ipnat outside**設定がインターフェイスから削除さ れます。したがって、VPN 内サービス側 NAT 機能は使用で きません。 (注)

- データポリシーの方向を [Al] として設定します。
- LAN 側の物理インターフェイスとイーサネット サブ インターフェイスのみがサポートさ れます。ループバックおよびブリッジドメインインターフェイス(BDI)インターフェイ スはサポートされていません。
- ポート転送を使用した NAT DIA はサポートされていません。

## **VPN** 内サービス側 **NAT** の設定

**VPN** 内サービス側 **NAT** を設定するためのワークフロー

**1.** スタティックまたはダイナミック NAT マッピングの Cisco vSmart コントローラ の一元化 されたデータポリシーを設定します。 一元化されたデータポリシーの設定の詳細については、「NAT[の一元化されたデータポリ](https://www.cisco.com/c/en/us/td/docs/routers/sdwan/configuration/system-interface/ios-xe-17/systems-interfaces-book-xe-sdwan/service-side-nat-ios-xe.html#Cisco_Concept.dita_128612e8-044f-4573-925b-7a7d3dad0e2e)

[シーの作成と適用](https://www.cisco.com/c/en/us/td/docs/routers/sdwan/configuration/system-interface/ios-xe-17/systems-interfaces-book-xe-sdwan/service-side-nat-ios-xe.html#Cisco_Concept.dita_128612e8-044f-4573-925b-7a7d3dad0e2e)」を参照してください。

- **2.** [Cisco VPN] テンプレートを使用して、スタティックまたはダイナミック NAT を設定しま す。
- **3.** (オプション)スタティックまたはダイナックNATマッピングのプール名を設定します。 スタティックまたはダイナミック NAT マッピングのプール名の設定の詳細については、 「[サービス側のスタティック](https://www.cisco.com/content/en/us/td/docs/routers/sdwan/configuration/nat/nat-book-xe-sdwan/configure-nat.html#configure-service-side-static-nat) NAT の設定」を参照してください。
- **4.** デバイスの CLI テンプレートまたは CLI アドオンテンプレートを使用して、NAT 変換用 の外部インターフェイスを設定し、その設定をデバイスに適用します。
- **5.** デバイス CLI テンプレートまたは CLI アドオンテンプレートをデバイスに接続します。

## **CLI** アドオンテンプレートを使用した **VPN** 内サービス側 **NAT** の設定

### はじめる前に

新しいCLIアドオンテンプレートを作成するか、既存のCLIアドオンテンプレートを編集しま す。

CLI Add-on Feature Templates の詳細については、「CLI Add-on Feature [Templates](https://www.cisco.com/c/en/us/td/docs/routers/sdwan/configuration/system-interface/ios-xe-17/systems-interfaces-book-xe-sdwan/cli-add-on-feature-template.html)」を参照して ください。

#### **CLI** アドオンテンプレートを使用した **VPN** 内サービス側 **NAT** の設定

- **1.** Cisco vManage メニューから、**[Configuration]** > **[Templates]** を選択します。
- **2.** [Feature Templates] をクリックします。

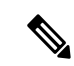

Cisco vManage リリース 20.7.x 以前のリリースでは、[Feature Templates] のタイトルは [Feature] です。 (注)

- **3.** [Add template] をクリックします。
- **4.** デバイスリストからデバイスを選択します。
- **5.** [OTHER TEMPLATES] の [CLI Add-On Template] をクリックします。
- **6.** [CLI Add-On Template] エリアで、設定を入力します。
- **7. ip nat outside** コマンドを使用して、外部インターフェイスを設定します。
- **8. [Save**(保存)**]** をクリックします。

作成した CLI アドオンテンプレートが [CLI Configuration] に表示されます。

**9.** CLI アドオンテンプレートをデバイスにアタッチします。

## **VPN** 内サービス側 **NAT** の設定例

.

#### 例:ポリシーの構成

次に、NAT プールを含む Cisco vSmart コントローラ の一元化されたデータポリシーの構成例 を示します。

```
Device# show running policy
policy
data-policy cedge1
vpn-list vpn_1
sequence 101
match
source-ip 192.168.11.0/24
!
action accept
count nat_vrf_1
nat pool 1
!
!
default-action accept
!
!
lists
vpn-list vpn_1
vpn 1
!
site-list cedge1
site-id 500
.
.
```
### 例:**IP NAT** 外部で設定された **LAN** インターフェイス **1**

次の例は、**ip nat outside** インターフェイスが GigabitEthernet 5.102 インターフェイスに設定さ れていることを示しています。

```
Device# interface GigabitEthernet5.102
encapsulation dot1Q 102
vrf forwarding 1
ip address 192.168.12.1 255.255.255.0
ip mtu 1496
```

```
ip nat outside
ip ospf dead-interval 40
ip ospf 1 area 0
pool configuration:
ip nat pool natpool1 10.11.11.1 10.11.11.2 prefix-length 24
ip nat inside source list global-list pool natpool1 vrf 1 match-in-vrf overload
static nat inside config:
ip nat inside source static 192.168.11.10 10.11.11.10 vrf 1 match-in-vr
end
```
### 例:**LAN** インターフェイス **2**

次の例は、GigabitEthernet 5.101 インターフェイスが同じ VPN および VRF で設定されているこ とを示しています。

```
Device# interface GigabitEthernet5.101
encapsulation dot1Q 101
vrf forwarding 1
ip address 192.168.11.1 255.255.255.0
ip mtu 1496
ip ospf dead-interval 40
ip ospf 1 area 0
pool configuration:
ip nat pool natpool1 10.11.11.1 10.11.11.2 prefix-length 24
ip nat inside source list global-list pool natpool1 vrf 1 match-in-vrf overload
static nat inside config:
ip nat inside source static 192.168.11.10 10.11.11.10 vrf 1 match-in-vr
end
```
## サービス側条件付きスタティック **NAT**

次のセクションでは、サービス側条件付きスタティック NAT の設定について説明します。

## サービス側条件付きスタティック **NAT** に関する情報

サービス側条件付きスタティック NAT を設定して、宛先 IP アドレスに基づいて、同じ送信元 IP アドレスを別のグローバル IP アドレスに変換します。

サービス側条件付き NAT を使用すると、設定済みの別のスタティック NAT プール IP アドレ ス範囲内で同じ送信元 IP アドレスを設定できます。Cisco IOS XE リリース 17.8.1a 以前は、こ の機能はサポートされていませんでした。

デバイス CLI を使用して、サービス側条件付きスタティック NAT を設定します。

#### サービス側条件付きスタティック **NAT** の利点

- データポリシーの宛先 IP アドレスに基づいて、同じ送信元 IP アドレスを別の IP アドレス に変換します。
- 別の構成済みスタティック NAT プール IP アドレス範囲内で同じ送信元 IP アドレスを使 用できるようにします。

## サービス側条件付きスタティック **NAT** の制限事項

- サービス側の条件付きスタティック NAT は、内部スタティック NAT およびサービス側ト ラフィック専用です。
- 外部スタティック NAT はサポートされていません。
- DIA トラフィックはサポートされていません。

## サービス側条件付きスタティック **NAT** を設定するためのワークフロー

**1.** 一元化されたデータポリシーを構成し、異なる宛先 IP アドレスでシーケンスを構成しま す。 詳細については、「サービス側 NAT [の一元化されたデータポリシーの作成と適用」](https://www.cisco.com/c/en/us/td/docs/routers/sdwan/configuration/nat/nat-book-xe-sdwan/configure-nat.html#create-apply-centralized-data-policy-service-side-nat)を参

照してください。

**2.** 同じローカル IP アドレスを持つ少なくとも 2 つの NAT プールを設定します。

CLI を使用したサービス側条件付きスタティック NAT の設定の詳細については、「[CLI](https://www.cisco.com/content/en/us/td/docs/routers/sdwan/configuration/nat/nat-book-xe-sdwan/configure-nat.html#nat-direct-internet-access) を [使用したサービス側条件付きスタティック](https://www.cisco.com/content/en/us/td/docs/routers/sdwan/configuration/nat/nat-book-xe-sdwan/configure-nat.html#nat-direct-internet-access) NAT の設定」を参照してください。

**3.** 宛先 IP アドレスの変換を確認します。

宛先 IP アドレスの変換の確認に関する詳細については、「CLI [を使用した条件付き静的](https://www.cisco.com/content/en/us/td/docs/routers/sdwan/configuration/nat/nat-book-xe-sdwan/configure-nat.html#verify-conditional-static-nat-config) NAT [の確認](https://www.cisco.com/content/en/us/td/docs/routers/sdwan/configuration/nat/nat-book-xe-sdwan/configure-nat.html#verify-conditional-static-nat-config)」を参照してください。

## **CLI** を使用したサービス側条件付きスタティック **NAT** の設定

**1.** 一元化されたデータポリシーを構成し、シーケンスを構成します。

```
data-policy EDGE1
vpn-list vpn_1
sequence 101
match
source-ip 192.168.11.10/32
destination-ip 192.168.21.10/32
!
action accept
count vrf1_In2Out1
nat pool 1
!
!
sequence 102
match
source-ip 192.168.11.10/32
destination-ip 192.168.21.2/32
!
action accept
count vrf1_In2Out2
nat pool 2
!
!
default-action accept
!
!
lists
```

```
vpn-list vpn_1
vpn 1
!
site-list EDGE1
site-id 500
!
!
!
```
**2.** 少なくとも 2 つの NAT プールを設定します。

Device(config)# **ip nat pool natpool1 10.11.11.1 10.11.11.10 prefix-length 24** Device(config)# **ip nat pool natpool2 10.22.22.1 10.22.22.10 prefix-length 24**

**3.** 対応する NAT プールに同じ送信元 IP アドレスを使用して、内部スタティック NAT を設 定します。

```
Device(config)# ip nat inside source static 192.168.11.10 10.11.11.10 vrf 1
match-in-vrf pool natpool1
Device(config)# ip nat inside source static 192.168.11.10 10.22.22.10 vrf 1
match-in-vrf pool natpool2
Device(config)# ip nat inside source list global-list pool natpool1 vrf 1 match-in-vrf
overload
Device(config)# ip nat inside source list global-list pool natpool2 vrf 1 match-in-vrf
overload
```
## サービス側条件付きスタティック **NAT** の設定の確認

#### **NAT Pool 1** および **NAT Pool 2** の送信元 **IP** 変換例

natpool1 の場合、Cisco IOS XE SD-WAN デバイス は送信元 IP アドレス 192.168.11.10 を 10.11.11.10 に変換し、宛先は 192.168.21.10 です。

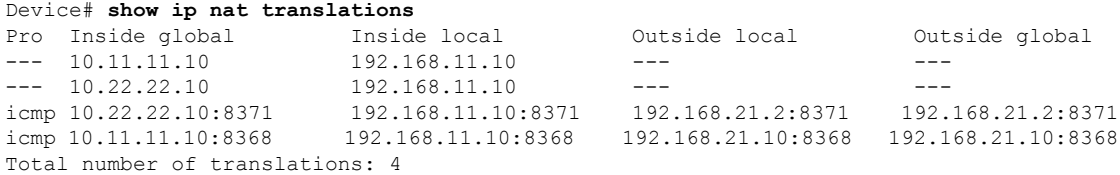

natpool2 の場合、Cisco IOS XE SD-WAN デバイス は送信元 IP アドレス 192.168.11.10 を 10.22.22.10 に変換し、宛先は 192.168.21.2 です。

## サービス側スタティックネットワーク **NAT**

次のセクションでは、サービス側スタティックネットワークNATの設定について説明します。

## サービス側スタティックネットワーク **NAT**の情報

1 つの設定を使用して、ネットワーク全体にサービス側スタティック NAT を設定できます。

Cisco vManage またはデバイス CLI テンプレートを使用して、サービス側スタティックネット ワーク NAT を構成できます。
#### サービス側スタティックネットワーク **NAT**の利点

- サブネット全体を設定するための単一のスタティック NAT プールの設定をサポートしま す。
- LAN プレフィックスおよび LAN インターフェイスのオブジェクトトラッカー機能をサ ポートします。

### サービス側スタティックネットワーク **NAT**の制限事項

- 一元化されたデータポリシーを使用した構成はサポートされていません。
- NAT プールアドレスの重複はサポートされていません。
- サービス側内部ネットワーク NAT のみがサポートされます。
- 外部スタティックネットワーク NAT はサポートされていません。
- DIA 設定はサポートされていません。

### サービス側スタティックネットワーク **NAT** の構成

#### **Before You Begin**

• データポリシーを構成して適用します。

サービス側 NAT の一元化されたデータポリシーの作成と適用の詳細については、「[サー](https://www.cisco.com/c/en/us/td/docs/routers/sdwan/configuration/nat/nat-book-xe-sdwan/configure-nat.html#create-apply-centralized-data-policy-service-side-nat) ビス側 NAT [の一元化されたデータポリシーの作成と適用」](https://www.cisco.com/c/en/us/td/docs/routers/sdwan/configuration/nat/nat-book-xe-sdwan/configure-nat.html#create-apply-centralized-data-policy-service-side-nat)を参照してください。

- [Cisco VPN] テンプレートを設定するか、既存の [Cisco VPN] テンプレートを編集します。
- サービス側スタティック NAT を設定します。

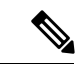

サービス側スタティックネットワークNATを構成する前に、 NAT プールを構成する必要があります。 (注)

#### サービス側スタティックネットワーク **NAT** の構成

- **1.** Cisco vManage メニューから、**[Configuration]** > **[Templates]** を選択します。
- **2.** [Feature Templates] をクリックします。
- **3.** [CiscoVPN]テンプレートを編集するには、テンプレート名の横にある[…]をクリックし、 [Edit] を選択します。
- **4.** [NAT] をクリックします。

サービス側スタティック NAT と NAT プールの設定の詳細については、[「サービス側スタ](https://www.cisco.com/c/en/us/td/docs/routers/sdwan/configuration/nat/nat-book-xe-sdwan/configure-nat.html#configure-service-side-static-nat) [ティック](https://www.cisco.com/c/en/us/td/docs/routers/sdwan/configuration/nat/nat-book-xe-sdwan/configure-nat.html#configure-service-side-static-nat) NAT の設定」を参照してください。

- **5.** [Static NAT] をクリックします。
- **6.** [Static NAT] で、[New Static NAT Subnet] をクリックします。
- **7.** 必須パラメータを入力します。

表 **13 :** 新しいスタティック **NAT** サブネットパラメータ

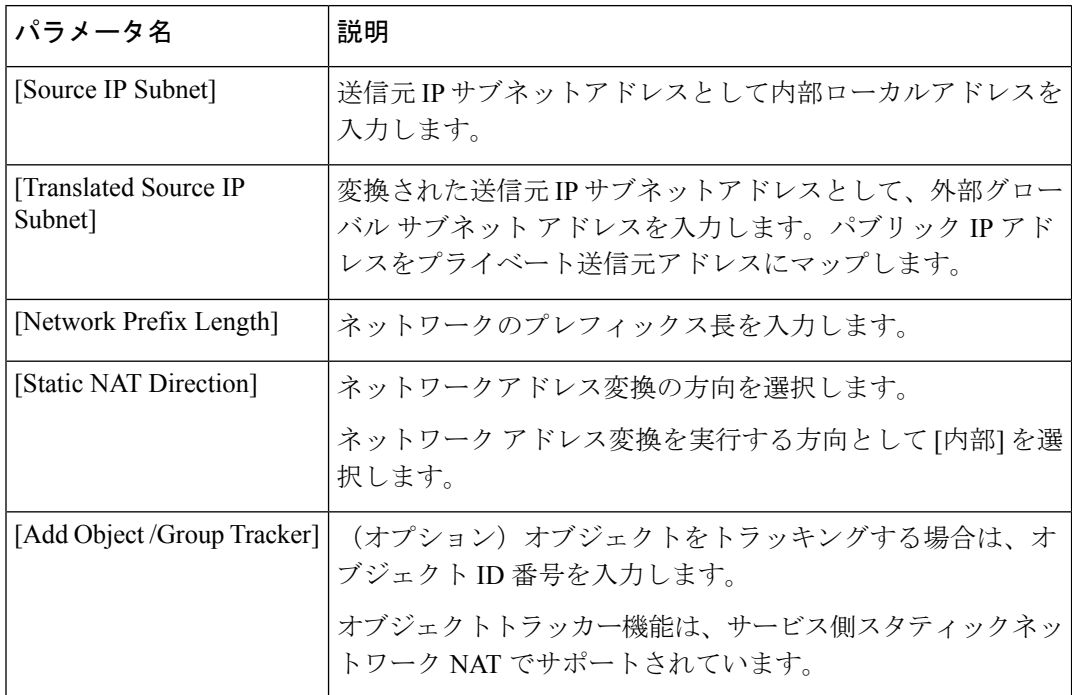

**8.** [更新(Update)] をクリックします。

### **CLI** を使用したサービス側スタティックネットワーク **NAT** の構成

- **1.** 次のコマンドを使用して、サービス側スタティックネットワーク NAT を構成します。 Device(config)# **ip nat inside source static network 192.168.11.0 192.168.70.0 /24 vrf 1 match-in-vrf**
- 2. (オプション)サービス側 NAT オブジェクトトラッカーを設定します。

詳細については、「サービス側 NAT [オブジェクトトラッカーの設定](https://www.cisco.com/content/en/us/td/docs/routers/sdwan/configuration/nat/nat-book-xe-sdwan/configure-nat.html#config-service-side-nat-object-tracker)」を参照してくださ い。

### サービス側スタティックネットワーク **NAT** 設定の確認

次のセクションでは、サービス側スタティックネットワーク NAT 設定を確認する方法につい て説明します。

### サービス側スタティックネットワーク **NAT** の変換の確認

次に、**show ip nat translations** コマンドの出力例を示します。

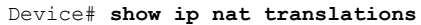

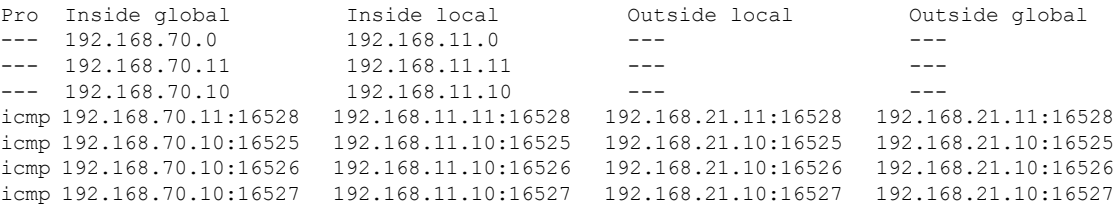

#### サービス側スタティックネットワーク **NAT** ルートの作成の確認

次に、**show ip route vrf** コマンドの出力例を示します。

```
Device# show ip route vrf 1
Routing Table: 1
Codes: L - local, C - connected, S - static, R - RIP, M - mobile, B - BGP
       D - EIGRP, EX - EIGRP external, O - OSPF, IA - OSPF inter area
      N1 - OSPF NSSA external type 1, N2 - OSPF NSSA external type 2
      E1 - OSPF external type 1, E2 - OSPF external type 2, m - OMP
      n - NAT, Ni - NAT inside, No - NAT outside, Nd - NAT DIA
       i - IS-IS, su - IS-IS summary, L1 - IS-IS level-1, L2 - IS-IS level-2
       ia - IS-IS inter area, * - candidate default, U - per-user static route
      H - NHRP, G - NHRP registered, g - NHRP registration summary
      o - ODR, P - periodic downloaded static route, l - LISP
       a - application route
       + - replicated route, % - next hop override, p - overrides from PfR
       & - replicated local route overrides by connected
```
Gateway of last resort is not set

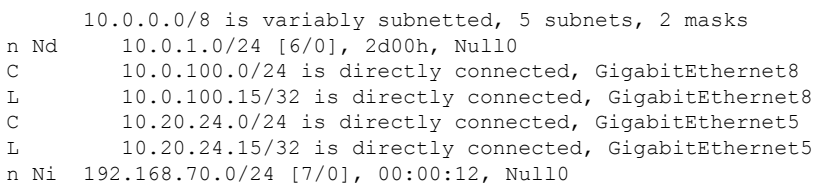

# サービス側 **NAT** オブジェクトトラッカー

#### 表 **<sup>14</sup> :** 機能の履歴

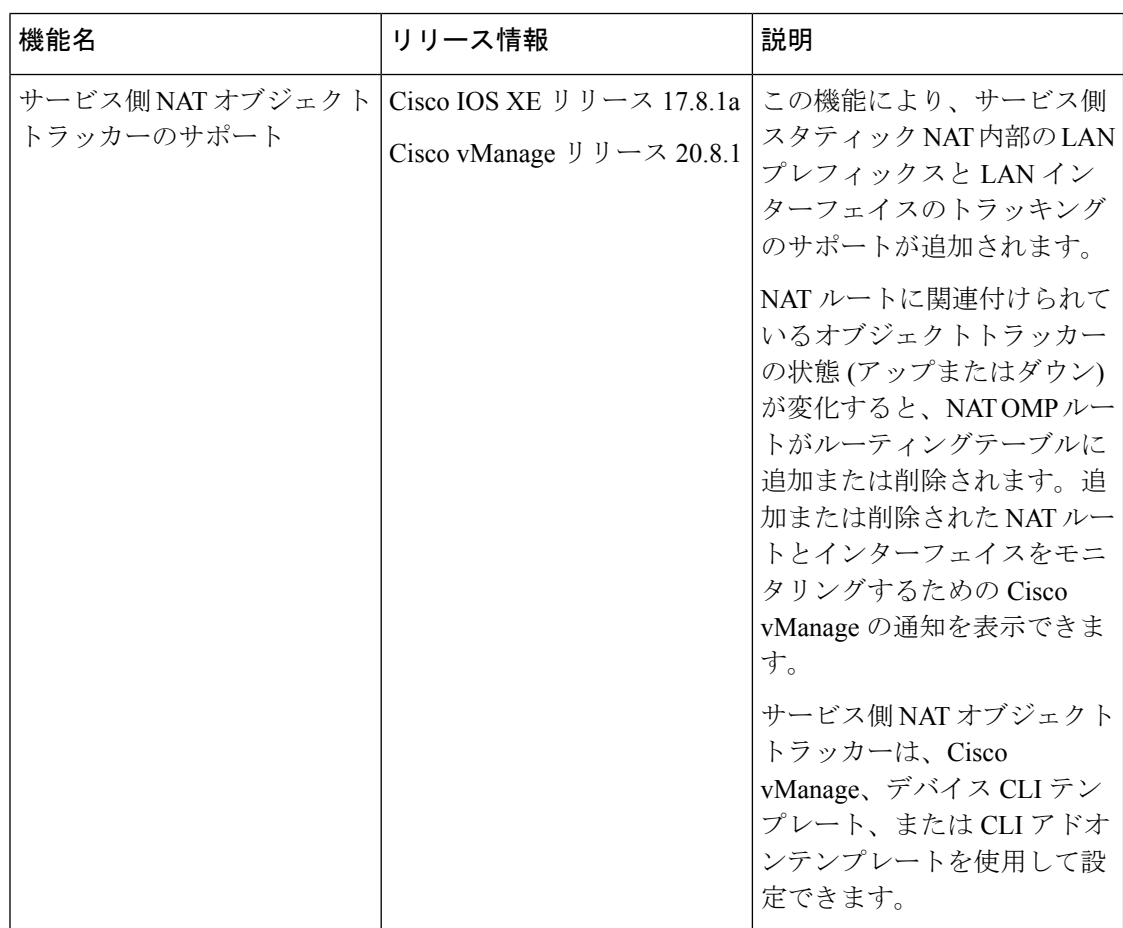

## サービス側 **NAT** オブジェクトトラッカーに関する情報

サービス側 NAT オブジェクトトラッカーは、次のトラッキングのサポートを提供します。

• LANプレフィックス:ルーティングテーブルのルート情報ベース (RIB) のプレフィック スを追跡します。

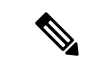

ルーティングテーブルにプレフィックスがない場合、サービ ス側 NAT オブジェクトトラッカーは NAT プレフィックスの OMP ルートを削除します。 (注)

• LAN インターフェイス:LAN インターフェイスが稼働しているかどうかを追跡します。

トラッキング対象の各オブジェクトは、Cisco vManage、デバイスCLI、またはCLIアドオンテ ンプレートで指定された一意の番号によって識別されます。クライアントプロセスは、この番 号を使用して特定のオブジェクトを追跡します。

トラッキングプロセスは、トラッキング対象のオブジェクトを定期的にポーリングし、値の変 更があれば記録します。トラッキング対象オブジェクトの変更は、すぐに、または指定された 遅延後に、対象のクライアントプロセスに通知されます。オブジェクトの値は、アップまたは ダウンとして報告されます。

LAN プレフィックスまたは LAN インターフェイスの状態に応じて、OMP を介した NAT ルー トアドバタイズメントが追加または削除されます。CiscovManageでイベントログを表示して、 どの NAT ルートアドバタイズメントが追加または削除されたかを監視できます。

Cisco vManageでのオブジェクトトラッカーイベントログの監視の詳細については、「[サービ](https://www.cisco.com/content/en/us/td/docs/routers/sdwan/configuration/nat/nat-book-xe-sdwan/configure-nat.html#monitor-service-side-nat-object-tracker) ス側 NAT [オブジェクトトラッカーの監視」](https://www.cisco.com/content/en/us/td/docs/routers/sdwan/configuration/nat/nat-book-xe-sdwan/configure-nat.html#monitor-service-side-nat-object-tracker)を参照してください。

サービス側の NAT オブジェクトトラッカーは、Cisco vManage、デバイス CLI、または CLI ア ドオンテンプレートを使用して設定できます。

**track** キーワードが **ip nat inside source** コマンドに追加します。

**track** キーワードの詳細については、*Cisco IOS XE SD-WAN Qualified Command Reference* の [ip](https://www.cisco.com/c/en/us/td/docs/routers/sdwan/command/iosxe/qualified-cli-command-reference-guide/m-NAT-commands.html#GUID-760551B7-59C5-4F58-AAD1-9F76F92133AB) nat inside [source](https://www.cisco.com/c/en/us/td/docs/routers/sdwan/command/iosxe/qualified-cli-command-reference-guide/m-NAT-commands.html#GUID-760551B7-59C5-4F58-AAD1-9F76F92133AB) コマンドを参照してください。

### サービス側 **NAT** オブジェクトトラッカーの利点

- オブジェクトトラッカーの状態に基づいて、OMP を介して NAT ルートアドバタイズメン トを追加または削除します。
- 追加または削除された NAT ルート広告を監視するための Cisco vManage イベントログ通 知を提供します。
- LAN プレフィックスと LAN インターフェイスのオブジェクト トラッカー サポートを提 供します。

## サービス側 **NAT** オブジェクトトラッカーの制限事項

- サービス側スタティック NAT オブジェクトトラッカーは、スタティック NAT 内およびダ イナミック NAT 内でのみサポートされます。
- 外部スタティック NAT または NAT DIA はサポートされていません。
- 外部変換とポートフォワーディングはサポートされていません。
- Cisco vManage は、IP ルートの追跡をサポートしていません。デバイス CLI テンプレート または CLI アドオンテンプレートを使用して、IP ルートをトラッキングできます。Cisco vManage を使用して、インターフェイスをオブジェクトとしてトラッキングできます。

## サービス側 **NAT** オブジェクトトラッカーの使用例

LANインターフェイスまたはLANプレフィックスがダウンすると、サービス側NATオブジェ クトトラッカーが自動的にダウンします。Cisco vManage でイベントログを表示して、どの NAT ルートアドバタイズメントが追加または削除されたかを監視できます。

## サービス側 **NAT** オブジェクトトラッカーを設定するためのワークフ ロー

**1.** Cisco vSmart コントローラ の一元化されたデータポリシーを構成して、NAT プール番号と アクションを含めます。

サービス側 NAT オブジェクトトラッカーの一元化されたデータポリシーの構成と適用の 詳細については、「サービス側 NAT [の一元化されたデータポリシーの作成と適用](https://www.cisco.com/c/en/us/td/docs/routers/sdwan/configuration/nat/nat-book-xe-sdwan/configure-nat.html#create-apply-centralized-data-policy-service-side-nat)」を参 照してください。

**2.** CiscoSystem テンプレートを使用して、サービス側 NAT オブジェクトトラッカーまたはト ラッカーグループを設定します。

サービス側 NAT オブジェクトトラッカーの設定の詳細については、[「サービス側](https://www.cisco.com/content/en/us/td/docs/routers/sdwan/configuration/nat/nat-book-xe-sdwan/configure-nat.html#config-service-side-nat-object-tracker-cisco-system-template) NAT オ [ブジェクトトラッカーの設定](https://www.cisco.com/content/en/us/td/docs/routers/sdwan/configuration/nat/nat-book-xe-sdwan/configure-nat.html#config-service-side-nat-object-tracker-cisco-system-template)」を参照してください。

**3.** (オプション)サービス側ダイナミック NAT を設定します。

サービス側ダイナミック NAT の設定の詳細については、[「サービス側ダイナミック](https://www.cisco.com/c/en/us/td/docs/routers/sdwan/configuration/nat/nat-book-xe-sdwan/configure-nat.html#config-service-side-dynamic-nat) NAT [の設定](https://www.cisco.com/c/en/us/td/docs/routers/sdwan/configuration/nat/nat-book-xe-sdwan/configure-nat.html#config-service-side-dynamic-nat)」を参照してください。

**4.** サービス側スタティック NAT の NAT プールを設定します。

サービス側スタティック NAT の NAT プールの設定の詳細については、「[サービス側スタ](https://www.cisco.com/c/en/us/td/docs/routers/sdwan/configuration/nat/nat-book-xe-sdwan/configure-nat.html#configure-service-side-static-nat) [ティック](https://www.cisco.com/c/en/us/td/docs/routers/sdwan/configuration/nat/nat-book-xe-sdwan/configure-nat.html#configure-service-side-static-nat) NAT の設定」を参照してください。

**5.** CiscoVPNテンプレートを使用して、サービス側NATオブジェクトトラッカーをスタティッ ク内部 NAT プールに関連付けます。

Cisco VPN テンプレートを使用してサービス側 NAT オブジェクトトラッカーをスタティッ ク内部 NAT プールに関連付ける方法の詳細については、「Cisco VPN [テンプレートを使用](https://www.cisco.com/content/en/us/td/docs/routers/sdwan/configuration/nat/nat-book-xe-sdwan/configure-nat.html#associate-service-side-nat-object-tracker-nat-pool) したサービス側 NAT [オブジェクトトラッカーと](https://www.cisco.com/content/en/us/td/docs/routers/sdwan/configuration/nat/nat-book-xe-sdwan/configure-nat.html#associate-service-side-nat-object-tracker-nat-pool) NAT プールの関連付け」を参照してくだ さい。

## サービス側 **NAT** オブジェクトトラッカーの設定

- **1.** [Cisco vManage] メニューから、**[Configuration]** > **[Templates]** を選択します。
- **2.** [Feature Templates] をクリックします。
- **3.** [Cisco System] テンプレートを編集するには、テンプレート名の横にある […] をクリック し、[Edit] を選択します。

**4.** [Tracker] をクリックし、[New Object Tracker] を選択して、サービス側の NAT オブジェク ト トラッカー パラメータを設定します。

```
表 15 : サービス側 NAT オブジェクト トラッカー パラメータ
```
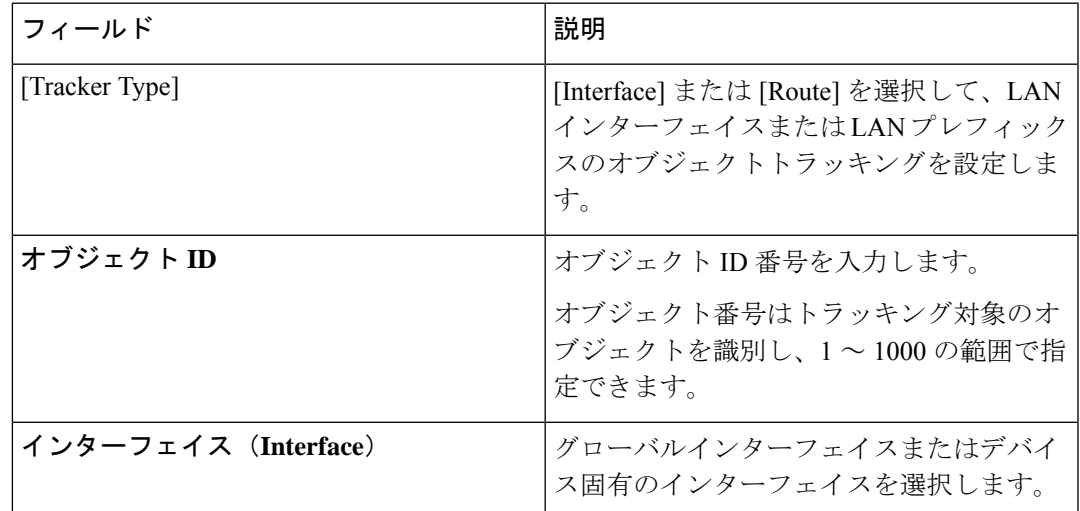

- **5.** [Add] をクリックします。
- **6.** [更新(Update)] をクリックします。
- **7.** (オプション)トラッカーグループを作成するには、[Tracker]を選択し、**[TrackerGroups]**> **[New Object Tracker Groups]**をクリックして、サービス側 NAT オブジェクトトラッカー を設定します。

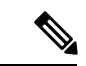

トラッカーグループを作成するために 2 つのトラッカーを作成したことを確認してくだ さい。 (注)

表 16: サービス側 NATオブジェクト トラッカー グループ パラメータ

| フィールド              | 説明                               |
|--------------------|----------------------------------|
| [Group Tracker ID] | トラッカーグループの名前を入力します。              |
| [Tracker ID]       | グループ化するオブジェクトトラッカーの<br>名前を入力します。 |

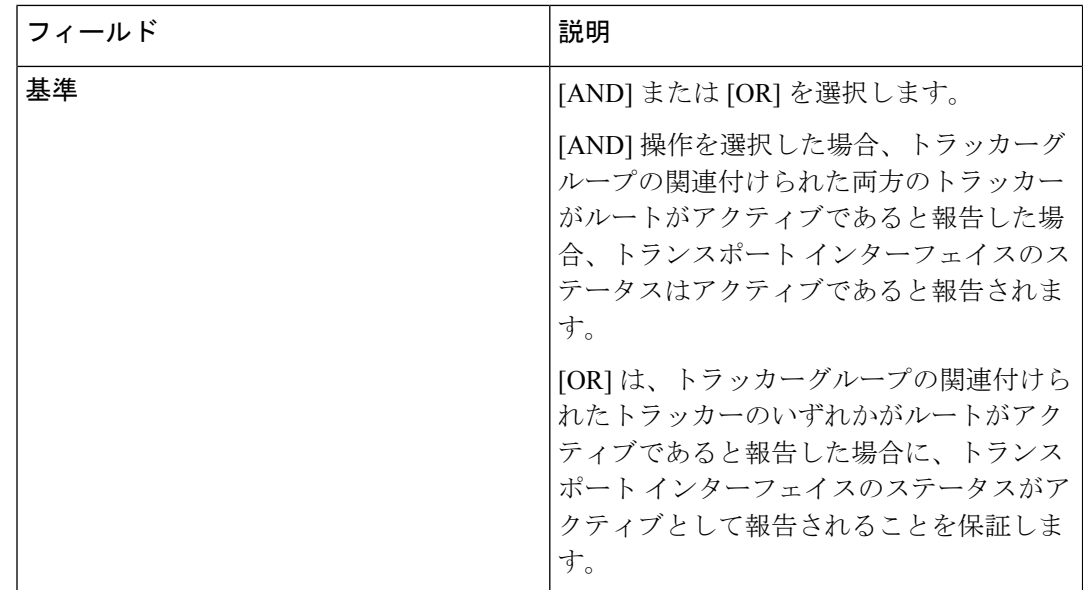

- **8.** [Add] をクリックします。
- **9.** [更新 (Update) 1をクリックします。

# **Cisco VPN** テンプレートを使用して、サービス側 **NAT** オブジェクトト ラッカーを **NAT** プールに関連付ける

- **1.** [Cisco vManage] メニューから、**[Configuration]** > **[Templates]** を選択します。
- **2.** [Feature Templates] をクリックします。
- **3.** [CiscoVPN]テンプレートを編集するには、テンプレート名の横にある[…]をクリックし、 [Edit] を選択します。
- **4.** ダイナミックまたはスタティック NAT の NAT プールを設定します。
	- ダイナミックまたはスタティック NAT の NAT プールの設定に関する詳細については、 「[サービス側スタティック](https://www.cisco.com/c/en/us/td/docs/routers/sdwan/configuration/nat/nat-book-xe-sdwan/configure-nat.html#configure-service-side-static-nat) NAT の設定」を参照してください。
- **5.** [NAT Direction] フィールドで、スコープを [Default] から [Global] に変更し、ドロップダウ ンリストから [Inside] を選択します。
- **6.** [Add Object/Object Group Tracker] フィールドに、トラッキングするインターフェイスまた はルートのオブジェクト ID 番号を入力します。
- **7.** [Add] をクリックします。
- **8.** [更新(Update)] をクリックします。

## **CLI** を使用したサービス側 **NAT** オブジェクトトラッカーの設定

**1.** 次の例に示すように、NAT プール番号とアクションを含む Cisco vSmart コントローラ の 一元化されたデータポリシーを構成します。

```
policy
data-policy ssn_policy
 vpn-list ssn_vpn_list
   sequence 10
   match
    destination-ip 192.168.21.0/24
!
   action accept
    count counter_dst_192
    nat pool 1
    !
   !
   sequence 20
   match
    destination-ip 10.11.11.0/27
  !
   action accept
    count counter_dst_10
    nat pool 2
   !
   !
   sequence 101
   match
    source-ip 192.168.11.0/24
    protocol 1
    !
   action accept
    nat pool 1
    !
   !
   default-action accept
  !
 !
lists
  vpn-list ssn_vpn_list
  vpn 1
  !
 site-list ssn_site_list
  site-id 500
  !
 !
!
apply-policy
site-list ssn_site_list
 data-policy ssn_policy all
 !
!
```
**2.** トラッカー名とトラッカー ID を使用して内部スタティック NAT を設定します。

Device(config)# **ip nat inside source static 192.168.11.10 10.11.11.10 vrf 1 match-in-vrf track 1**

**3.** プレフィックス長を使用して内部スタティック NAT プールを設定します。

Device(config)# **ip nat pool natpool2 10.11.11.0 10.11.11.25 prefix-length 27**

**4.** オーバーロードモード、トラッカー名、およびトラッカーIDを使用して、内部スタティッ ク NAT グローバルプールを設定します。

Device(config)# **ip nat inside source list global-list pool natpool2 vrf 1 match-in-vrf overload track 1**

**5.** IP ルートの到達可能性をトラッキングします。

Device(config)# **track 1 ip route 192.168.11.0 255.255.255.0 reachability** Device(config-track)# **ip vrf 1**

- ルーティング テーブル エントリがルートに存在し、そのルートがアクセス可能である場 合、トラッキング対象オブジェクトはアップ状態にあると見なされます (注)
- **6.** インターフェイスのラインプロトコルの状態を追跡します。 Device(confige)# **track 1 interface GigabitEthernet5.101 line-protocol**

# **CLI** アドオンテンプレートを使用したサービス側 **NAT** オブジェクトト ラッカーの設定

#### はじめる前に

新しいCLIアドオンテンプレートを作成するか、既存のCLIアドオンテンプレートを編集しま す。

CLI Add-on Feature Templates の詳細については、「CLI Add-on Feature [Templates](https://www.cisco.com/c/en/us/td/docs/routers/sdwan/configuration/system-interface/ios-xe-17/systems-interfaces-book-xe-sdwan/cli-add-on-feature-template.html)」を参照して ください。

**CLI** アドオンテンプレートを使用したサービス側 **NAT** オブジェクトトラッカーの設定

- **1.** Cisco vManage メニューから、**[Configuration]** > **[Templates]** を選択します。
- **2.** [Feature Templates] をクリックします。
- **3.** [Add template] をクリックします。
- **4.** デバイスリストからデバイスを選択します。
- **5.** [OTHER TEMPLATES] の [CLI Add-On Template] をクリックします。
- **6.** [CLI Add-On Template] エリアで、次の例に示すように設定を入力します。

```
track 1 ip route 192.168.11.0 255.255.255.0 reachability
ip vrf 1
ip nat pool natpool1 10.11.11.1 10.11.11.30 prefix-length 24
ip nat inside source static 192.168.11.10 10.11.11.10 vrf 1 match-in-vrf pool natpool1
track 1
ip nat inside source list global-list pool natpool1 vrf 1 match-in-vrf overload track
1
```
**7. [Save**(保存)**]** をクリックします。

作成した CLI アドオンテンプレートが [CLI Configuration] に表示されます。

**8.** CLI アドオンテンプレートをデバイスにアタッチします。

## サービス側 **NAT** オブジェクトトラッカーの設定の確認

次のセクションでは、サービス側 NAT オブジェクトトラッカーの設定を確認する方法につい て説明します。

#### サービス側 **NAT** オブジェクトトラッカーの状態の確認

次に、**show track object-id** コマンドの出力例を示します。

```
Device# show track 1
Track 1
  Interface GigabitEthernet5.101 line-protocol
  Line protocol is Up
   1 change, last change 01:38:57
  Tracked by:
   NAT 0
```
この出力では、Line protocol is Up (OMP)は、サービス側オブジェクトトラッカーが稼働して いることを示しています。

### **OMP** を介した **NAT** ルートがルーティングテーブルに追加されていることを確認します。

次に、**show ip route vrf** コマンドの出力例を示します。

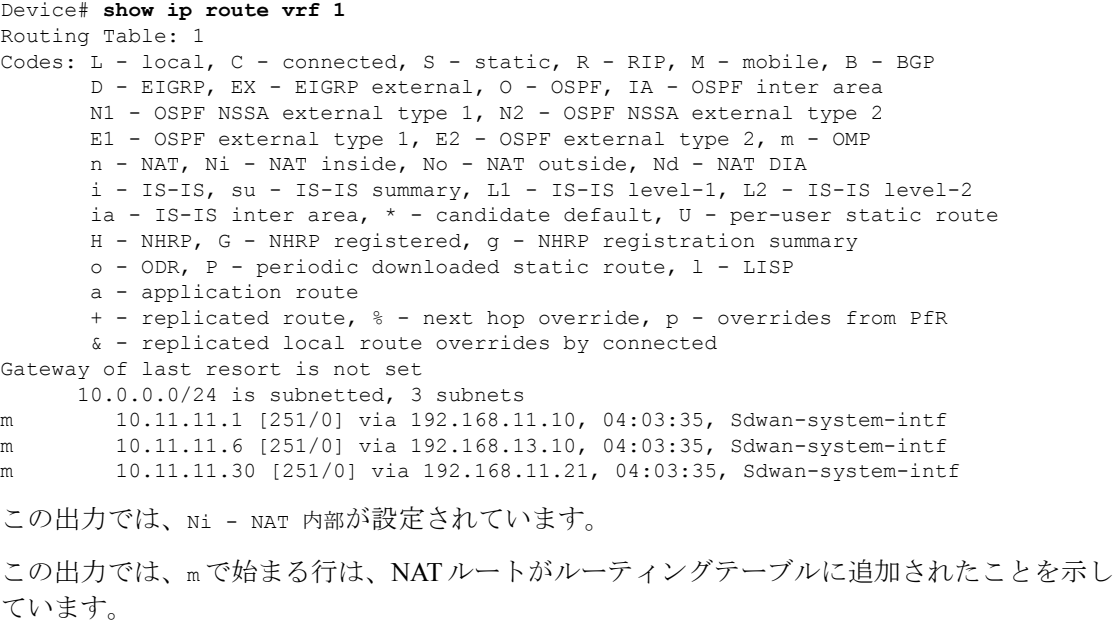

# サービス側 **NAT** オブジェクトトラッカーのモニタリング

Cisco vManage 内で追加または削除された NAT ルートとインターフェイスを監視できます。

- **1.** Cisco vManage のメニューから**[Monitor]** > **[Logs]**の順に選択します。
- 2. [イベント (Events) ] をクリックします。

翻訳について

このドキュメントは、米国シスコ発行ドキュメントの参考和訳です。リンク情報につきましては 、日本語版掲載時点で、英語版にアップデートがあり、リンク先のページが移動/変更されている 場合がありますことをご了承ください。あくまでも参考和訳となりますので、正式な内容につい ては米国サイトのドキュメントを参照ください。